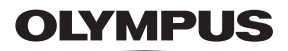

# **DIGITÁLIS FÉNYKÉPEZŐGÉP**

*TG-5*

# **Kezelési útmutató**

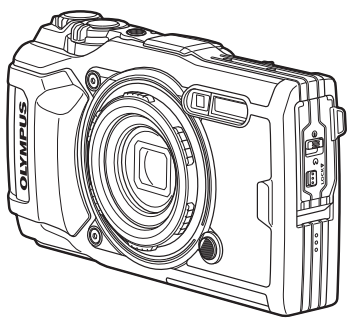

# $C \in$

**Modellszám: IM005**

- Köszönjük, hogy az Olympus digitális fényképezőgépét választotta. Mielőtt használatba venné új fényképezőgépét, figyelmesen olvassa el ezt az útmutatót, hogy a lehető legjobb teljesítményt élvezhesse és hosszú időn keresztül használhassa a készüléket. Jelen útmutatót őrizze meg biztonságos helyen, hogy az később tájékoztatásul szolgálhasson.
- Javasoljuk, hogy fontos fényképek készítése előtt készítsen néhány próbafelvételt, hogy megismerkedjen a fényképezőgéppel.
- Az útmutatóban található film- és fényképezőgép-illusztrációk a fejlesztés időszakában készültek, ezért eltérhetnek a jelenlegi terméktől.
- Amennyiben a fényképezőgép firmware-frissítéssel rendelkezik, a funkciók bővülhetnek és/vagy módosulhatnak, emiatt az útmutató eltérő információkat tartalmazhat. A legfrissebb információkért keresse fel az Olympus webhelyét, vagy forduljon az adott régióban területileg illetékes Olympus ügyfélszolgálathoz.

Regisztrálja termékét a **www.olympus.eu/register-product** honlapon és élvezze az Olympus-tól kapott további előnyöket!

# **A doboz tartalma**

A fényképezőgép a következő tartozékokkal rendelkezik. Ha bármi hiányzik vagy sérült, forduljon a forgalmazóhoz, akinél a fényképezőgépet vásárolta.

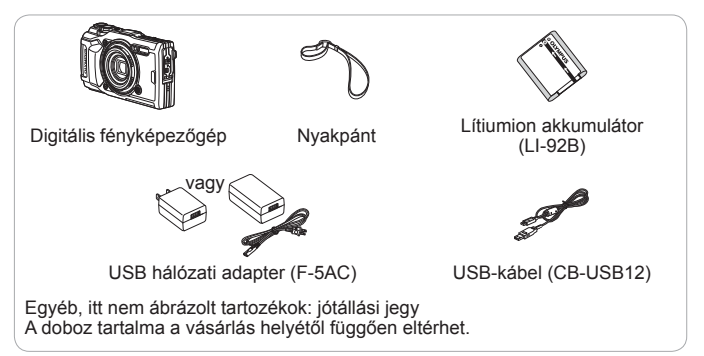

## **A csuklópánt csatlakoztatása**

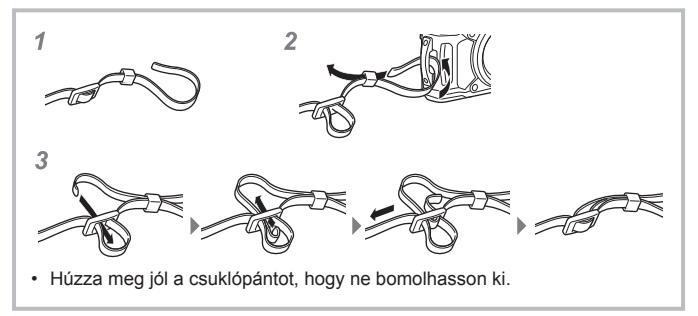

## **Az egyes részek elnevezése**

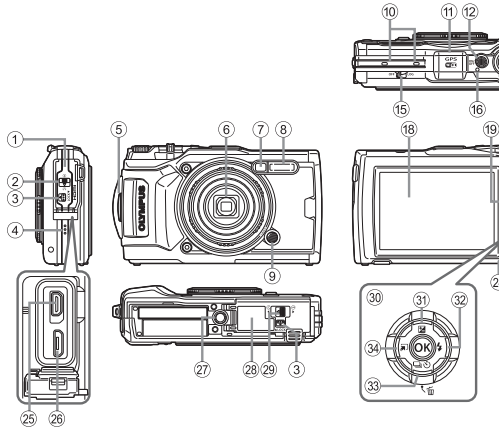

- 1 Csatlakozófedél
- 2 Csatlakozófedél zárja
- 3 LOCK gomb
- 4 Hangszóró
- 5 Csuklópántbújtató
- 6 Objektív
- 7 Önkioldó lámpája/LED-világítás/ AF segédfény
- 8 Vaku
- 9 Objektívgyűrű kioldó gomb
- 0 Sztereómikrofon
- (1) GPS-antenna
- 12 ON/OFF gomb
- $(13)$  Zoom kar
- (14) Vezérlőtárcsa
- <sup>(15)</sup> LOG kapcsoló
- **(6)** Töltésjelző
- g Kioldógomb
- 18 Kijelző

**19 INFO** (információ-megjelenítő) gomb

 $(13)$   $(14)$ 

- 20 © (film)/kiválasztó gomb
- 21 Módválasztó tárcsa
- $\mathfrak{D}$   $\blacktriangleright$  (Lejátszás) gomb
- 23 (ok) gomb
- 24) MENU/wifi gomb
- o HDMI-mikrocsatlakozó
- p Mikro USB-csatlakozó
- 27) Állvány foglalata
- 28 Akkumulátor-/kártyatartó fedele
- 29 Akkumulátor-/kártyatartó fedelének zárja
- 30 Nyílgomb
- $\textcircled{3}$   $\Delta$  (Fel)/ $\blacktriangleright$  (Expozíciókorrekció) gomb
- $\circledR$   $\triangleright$  (Jobbra)/ $\frac{1}{2}$  (Vaku) gomb
- 33 ▽ (Le)/□jう (Sorozatfelvétel/ Önkioldó)/m (Törlés) gomb
- $\frac{34}{ }$  < (Bal)/mód funkciógomb
- Az  $\triangle \triangledown \triangle \triangleright$  a fel/le/balra/jobbra nyíl megnyomására utasít a vezérlőgyűrűn.

# **Előkészületek a fényképezéshez**

# **Az akkumulátor és a kártya behelyezése és eltávolítása**

- **1** Az akkumulátor-/kártyatartó fedelének kinyitásához kövesse az 1, 2 és 3 lépést.
	- Az akkumulátor-/ kártyatartó fedelének kinyitása előtt kapcsolja ki a fényképezőgépet.

**3**

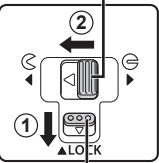

Akkumulátor-/kártyatartó fedelének zárja

Akkumulátor-/kártyatartó fedele

LOCK gomb

- **2** Illessze be az akkumulátort, közben tolja az akkumulátorrögzítő gombot a nyíllal jelzett irányba.
	- Helyezze be az akkumulátort az ábrán látható módon, hogy a  $\bigcirc$  jel az akkumulátorrögzítő gomb felé állion.
	- Ha rossz irányban helyezi be az akkumulátort, a fényképezőgép nem kapcsol be. Mindig a helyes irányban helyezze be az akkumulátort.
	- A kioldáshoz tolja az akkumulátorrögzítő gombot a nyíl által jelzett irányba, majd távolítsa el az akkumulátort.

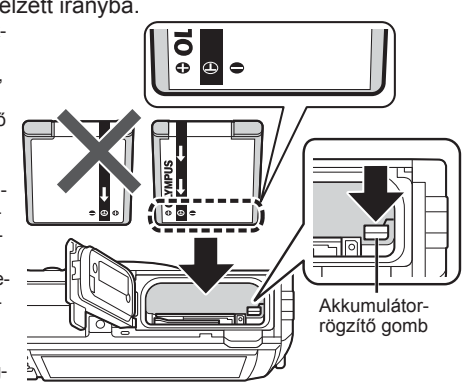

- **3** A kártyát egyenesen tolja be kattanásig.
	- Ne érintse meg közvetlenül a kártya fém részeit.
	- Mindig a megadott kártyákat használja ezzel a fényképezőgéppel. Ne használjon más típusú memóriakártyát.

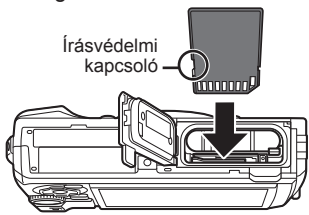

### **A fényképezőgéppel kompatibilis kártyák**

SD/SDHC/SDXC/Eye-Fi (vezeték nélküli LAN-funkcióval) kártya (kereskedelmi forgalomban kapható) (a kompatibilis kártyákról az Olympus weboldalán olvashat részletesen.)

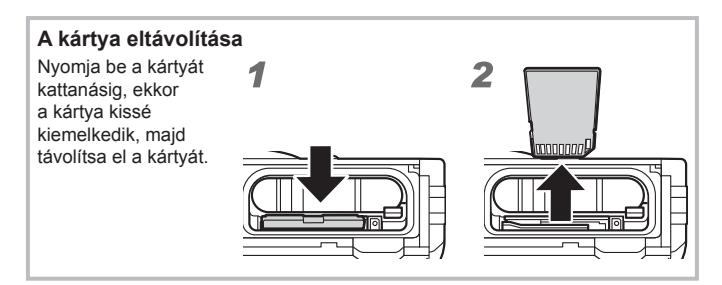

- **4** Az akkumulátor-/kártyatartó fedelének bezárásához kövesse  $az(1, 2)$ és  $(3)$  lépést.
	- A fényképezőgép használatakor ügyeljen arra, hogy az akkumulátor-/kártyatartó fedele le legyen zárva.

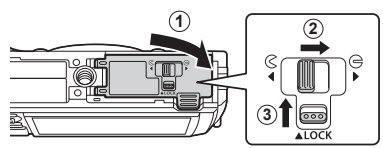

# **Az akkumulátor töltése**

- **1** Ellenőrizze, hogy benne van-e az akkumulátor a fényképezőgépben, majd csatlakoztassa az USB-kábelt és az USB hálózati adaptert.
	- Szállításkor az akkumulátor nincs teljesen feltöltve. Használat előtt mindenképpen töltse addig az akkumulátort, amíg a töltésjelző fény ki nem kapcsol (max. 3 óra).

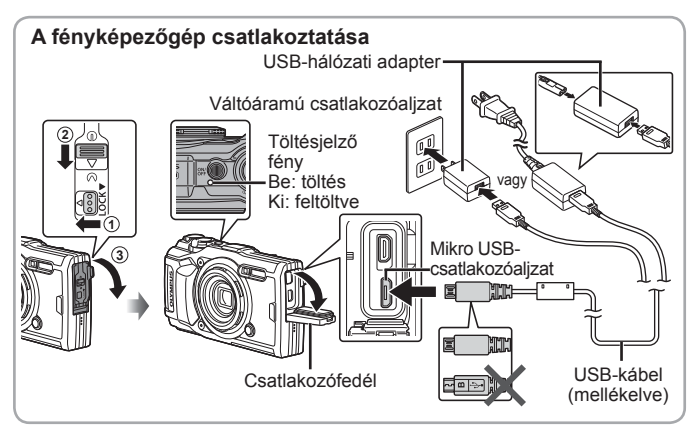

**2** Egy menü jelenik meg; jelölje ki a [Töltés] lehetőséget, és nyomja meg  $az$   $\circledcirc$  gombot.

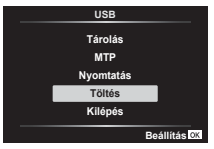

Az akkumulátor külföldön történő töltésével kapcsolatosan lásd: "A töltő és az USB-hálózati adapter használata külföldön" (110. oldal).

• Soha ne használjon a mellékelt kábeltől eltérő, illetve az Olympus által nem jóváhagyott USB-kábelt. Ez füstölést vagy égést okozhat.

- A készülékhez mellékelt F-5AC USB-hálózati adapter (a továbbiakban csak USB-hálózati adapter) a fényképezőgép vásárlási helyétől függően különbözik. Amennyiben dugaszolható USB-hálózati adaptert kap a fényképezőgépéhez, csatlakoztassa azt közvetlenül a hálózati csatlakozó aljzatba.
- A töltés befejezésekor ne felejtse el kihúzni az USB-hálózati adapter csatlakozóját a fali aljzatból.
- Az akkumulátorral kapcsolatos részletekért lásd: "BIZTONSÁGI TUDNIVALÓK" (131. oldal). Az USB-hálózati adapterrel kapcsolatos részleteket lásd: "BIZTONSÁGI TUDNIVALÓK" (131. oldal).
- Ha a töltésjelző fény nem világít, csatlakoztassa újra az USB-kábelt és az USB-hálózati adaptert a fényképezőgéphez.
- Ha a "Nincs kapcsolat" üzenet jelenik meg a kijelzőn, húzza ki, majd csatlakoztassa újra a kábelt.

### **Mikor kell tölteni az akkumulátort?**

Az akkumulátort akkor töltse, amikor a jobb oldalon látható hibaüzenet megjelenik.

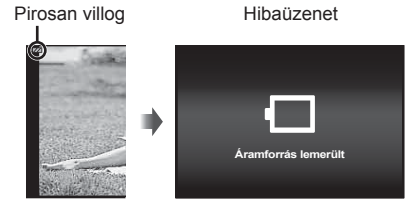

# **A fényképezőgép bekapcsolása és a kezdeti beállítások elvégzése**

Amikor először kapcsolja be a fényképezőgépet, megjelenik egy képernyő, ahol beállíthatia a menük és a megjelenő üzenetek nyelvét, valamint a dátumot és az időt.

A kiválasztott dátum és idő módosítását lásd: című részben "Az óra manuális beállítása, időzóna kiválasztása és a GPS használata az óra beállításához f [ $\bigoplus$  Beállítások]" (78. oldal).

- **1** Az ON/OFF gomb megnyomásával kapcsolja be a fényképezőgépet, válasszon nyelvet a  $\triangle \nabla \triangleleft \triangleright$  (nyílgombok) megnyomásával, majd nyomja meg az  $\circledast$  gombot.
	- Ha a ON/OFF gombot megnyomya a készülék nem kapcsol be. ellenőrizze az akkumulátor behelyezésének irányát.  $\mathbb{R}$  "Az akkumulátor és a kártya behelyezése és eltávolítása" (4. oldal)
- $\overline{O}$ 2 Használja a  $\triangle \nabla$ (nyílgombokat) vagy a **É HN ,GĘ** vezérlőtárcsát az év ([É]) 2017 **É/H/N** kiválasztásához. **Mégse**  $\overline{c}$ **3** Az [É] beállításának mentéséhez nyomja meg **É HN ,GĘ**  $a \triangleright$  nyílgombot. **É/H/N Mégse**
- **4** A 2. és 3. lépéssel megegyező módon válassza ki a hónapot ([H]), a napot ([N]), az órát és a percet ([Idő]), valamint a dátum formátumát ( $[E/H/N]$ ) a  $\triangle \nabla \triangle \triangleright$  (nyílgombok) segítségével, és nyomja meg az  $\circledast$  gombot.
- $\overline{5}$  A  $\Delta \nabla$  (nyílgomb) segítségével válassza ki az időzónát, majd nyomja meg az  $(\alpha)$ gombot.
	- Az **INFO** gombbal be- vagy kikapcsolhatia a nyári időszámítást.

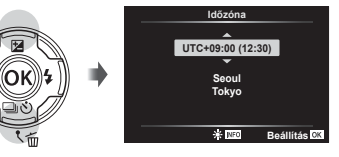

# **Az alapfunkciók használata**

# **Fényképek készítése (**P **mód)**

1 A fényképezőgép bekapcsolásához nyomja meg az ON/OFF gombot.

Ha a fényképezőgépet bekapcsolja, bekapcsol a kijelző is.

**2** Állítsa a módválasztó tárcsát P állásba.

> P módban a fényképezőgép automatikusan beállítia az exponálási időt és a rekeszértéket a téma fényerejének megfelelően.

- **3** Állítsa be a képet.
	- A fényképezőgép tartásakor ügyeljen arra, hogy ne takarja el a vakut, a mikrofont vagy egyéb fontos részeket az ujjával stb.
- **4** A fókuszáláshoz nyomja le félig a kioldógombot. Ha a fókusz kijelzője villog, akkor a fényképezőgép nincs fókuszban. Fókuszáljon újra.
	- Ha a fényképezőgép nem tud optimális expozíciót elérni, a zársebesség és a rekeszérték kijelzői villognak.
- **5** A felvétel elkészítéséhez finoman nyomja le teljesen a kioldó gombot, vigyázva, hogy a fényképezőgép ne mozogjon.

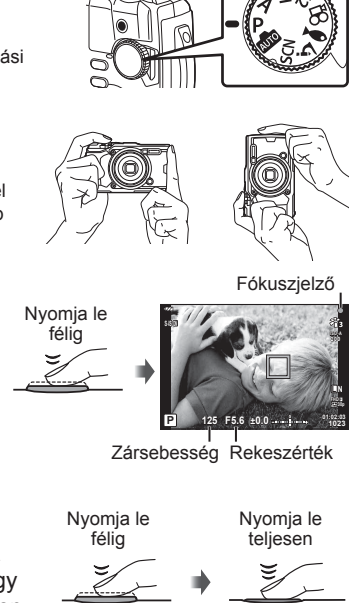

# **Fényképek megtekintése (képek lejátszása)**

Kapcsolja be a fényképezőgépet.

Nyomia meg a  $\blacktriangleright$  gombot.

- Megjelenik a legutóbbi fénykép.
- Nyomja meg a  $\triangleleft$  (nyílgombot), vagy forgassa el a vezérlőtárcsát más képek megtekintéséhez.

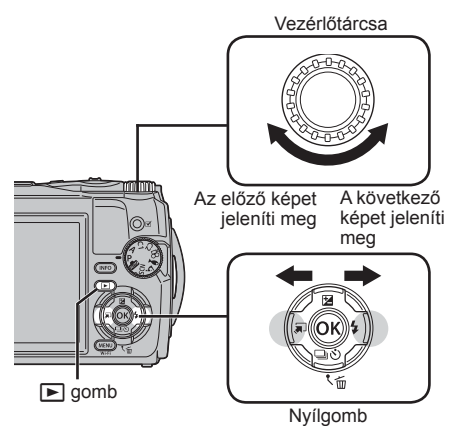

#### **Többképes megjelenítés/Naptáralapú megjelenítés**

• Egyképes lejátszásról többképes lejátszásra való átkapcsoláshoz forgassa el a zoom kart az óramutató járásával ellentétesen. A folyamat megismétlésével növeli a megjelenített képek számát, amely naptár alapú megjelenítésben végződik.  $\mathbb{R}$  [G Beállítások] (69. oldal)

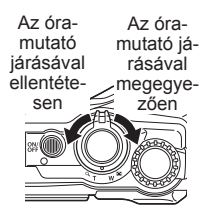

**2017.02.26 12:30:00 20**

Fotó

**4:3 L N 100-0020 10m 1012hPa 20.5°C**

- A  $\Delta \nabla \triangleleft \triangleright$  (nyílgomb) vagy a vezérlőtárcsa segítségével mozgassa a mutatót.
- Forgassa el a zoom kart az óramutató járásával megegyezően, ha naptár alapú nézetből egyképes lejátszásra szeretne váltani. **2017.02.26 12:30:00 <sup>21</sup>**

#### **A lejátszott kép nagyítása**

- Egyképes lejátszásban a zoom karral nagyíthat vagy kicsinyíthet: nagyításhoz forgassa el a kart az óramutató járásával megegyezően 2× helyzetből 14× helyzetbe, és kicsinyítéshez forgassa el az óramutató járásával ellentétesen. Nyomja meg az  $\infty$  gombot az egyképes lejátszáshoz való visszatéréshez.
- Nyomja meg az  $\triangle \nabla \triangleleft \triangleright$  (nyílgomb) gombokat a képnek az adott gombnak megfelelő irányba történő görgetéséhez.
- Más képek megegyező zoom arányban való megtekintéséhez nyomja meg az **INFO** gombot, majd nyomja meg a  $\triangleleft$  (nyílgombot). A görgetés újbóli engedélyezéséhez nyomja meg ismét az **INFO** gombot. A vezérlőtárcsa segítségével megtekinthet más képeket is.

# **Több kép kiválasztása**

Több képet is kiválaszthat a [R] (13. oldal), [Kiválasztottak törlése] (16. oldal) és [Megoszt. sorrend kiv.] (13. oldal) műveletek számára. Nyomja meg a R (film) gombot a lejátszás során éppen megjelenített, vagy a többképes megjelenítésben éppen kijelölt kép kiválasztásához (10. oldal). A kiválasztott képeket v ikon jelzi. A kép kijelölésének megszüntetéséhez nyomja meg ismét a gombot.

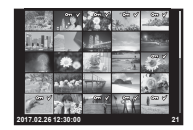

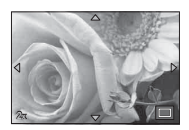

# **A lejátszás menü használata**

A lejátszás menü megjeleníthető az « gomb lejátszás közbeni megnyomásával. Jelölje ki a kívánt opciót, és válassza ki az « gomb megnyomásával. A megjelenített lehetőségek változnak a kiválasztott kép típusától függően.

#### **Elérhető lehetőségek**

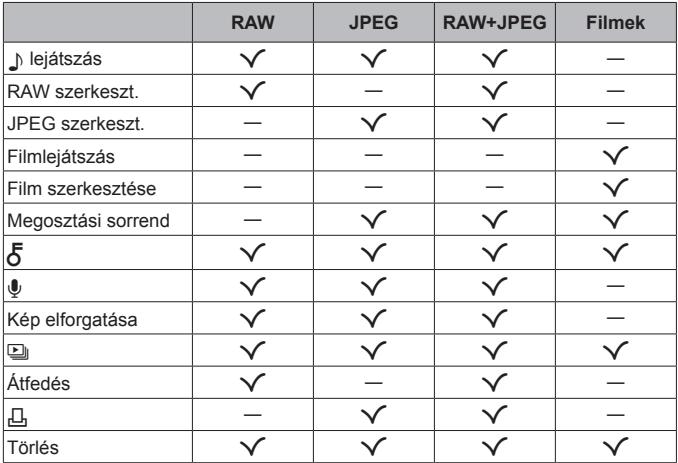

### H **lejátszás**

A hangfeljegyzések (13. oldal) lejátszása a társított kép megjelenítésekor történik meg. A hangerő a  $\Delta \nabla$  (nyílgombok) segítségével állítható be. Nyomja meg a **MENU** vagy az  $\circledast$  gombot a hangfeljegyzés lejátszásának befejezéséhez.

#### **RAW szerkeszt.**

A kiválasztott beállításoknak megfelelően hozza létre a RAW-kép JPEG-másolatát.  $\mathbb{R}$  [RAW szerkeszt.] (63. oldal)

#### **JPEG szerkeszt.**

JPEG-képek szerkesztése.  $\square$  "JPEG szerkeszt." (63. oldal)

#### **Filmlejátszás**

Az aktuális film megtekintése. **[Goog Textual Lime]** (15. oldal)

#### **Film szerkesztése**

Filmek szerkesztése.  $\mathbb{R}$  [Kép a filmben (Mozgókép szerkesztése)] (65. oldal), [Film vágás (Mozgókép szerkesztése)] (66. oldal)

#### **Megosztási sorrend**

Válasszon ki képeket okostelefonra történő, későbbi átvitelhez. Meg is tekintheti az átvitel céliából éppen kijelölt képeket. Nyomia meg a  $\overline{\wedge}\nabla$ (nyílgombokat) képek átvitelre való kijelölése céljából. A kijelölt képeket  $\leq$  ikon jelzi; a kijelölés megszüntetéséhez nyomja meg ismét a  $\triangle \nabla$ (nyílgombot). Kijelölhet több képet is, majd megjelölheti őket egyszerre történő átvitel céljából.  $\mathbb{R}$  "Több kép kiválasztása" (11. oldal), "Képek másolása okostelefonra" (82. oldal)

# $\delta$

Védie képeit a véletlen törlés ellen. A  $\triangle \nabla$  (nyílgombok) megnyomása megjelöli a képeket egy O<sub>TT</sub> (védelem) ikonnal. A védelem eltávolításához nyomja meg ismét a  $\Delta \nabla$  (nyílgombokat). Kijelölhet több képet is, majd elláthatja őket védelemmel egyszerre.  $\mathbb{R}$  "Több kép kiválasztása" (11. oldal)

## $\mathbf 0$

Hangfelvétel adható hozzá fotókhoz (30 másodperc hosszúságig). [§ [ $\bigcirc$ ] (65. oldal)

#### **Kép elforgatása**

Elforgatja az aktuális képet. A kép a  $\triangle \nabla$  (nyílgombok) minden megnyomásakor elfordul; a művelet befejezéséhez nyomja meg az  $\circledast$  gombot.

- A készülék az elforgatott képet az aktuális tájolásban menti.
- A filmek és a védelem alatt álló képek nem forgathatók el.

## $\Box$

Ezzel a funkcióval egymás után megjeleníthetők a kártyán rögzített fotók.  $\mathbb{R}$  [ $\Box$ ] (61. oldal)

#### **Átfedés**

A fényképezőgéppel készült képek közül legfeljebb 3 RAW-képből is létrehozható többrétegű kép, és menthető külön képként.  $\mathbb{R}$  [Átfedés] (66. oldal)

Д,

Válassza ki a nyomtatási beállításokat (a másolatok számát és a nyomtatás dátumát) a memóriakártyán lévő képek számára.  $\mathbb{R}$  "Nyomtatási előjegyzés (DPOF)" (94. oldal)

#### **Törlés**

Törli az aktuális képet.  $\mathbb{R}$  "Képek törlése lejátszás során" (16. oldal)

# **Filmek felvétele**

- **1** Nyomia meg a <sup>(1)</sup> (film) gombot a felvételkészítés indításához.
	- A film a beállított felvételi módban készül el. Vegye figyelembe, hogy bizonyos felvételi módokban nem érhetők el felvételi mód hatások.
	- A hang is rögzítésre kerül. • Amikor a fényképezőgépet

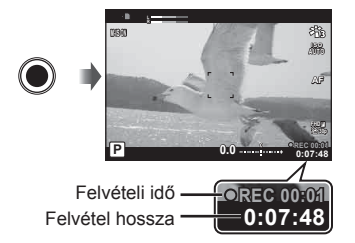

CMOS-képérzékelővel használja, a mozgó objektumok torzítva jelenhetnek meg a gördülő zár jelensége miatt. Ez egy fizikai jelenség, amelynek során a képen torzulás látható a gyorsan mozgó téma fényképezése vagy a fényképezőgép bemozdulása miatt. Ez a jelenség különösen hosszú gyújtótávolság használatakor észlelhető a leginkább.

- **2** A felvételkészítés leállításához nyomja meg ismét a <sup>®</sup> (film) gombot.
- Filmek felvételekor legalább Class 10 sebességi osztályú SD-kártyát használion.
- Alkalmazzon 3. vagy jobb UHS sebességi osztályú UHS-I kártyát, ha: A [4K] vagy a [Nagysebességű] beállítás van kiválasztva a  $\mathbb{R}$  számára (film mód)/[Super Fine] van kiválasztva bitsebességként
- Amikor a módválasztó tárcsa  $\Omega$  helyzetbe van forgatva, kiválaszthat almódokat 4K vagy nagysebességű filmek felvételéhez.  $\mathbb{R}$  " $\mathbb{R}$  (filmmód)" (26. oldal)

# **Film lejátszása**

Ha kiválasztott egy filmet egyképes lejátszásban,  $akkor$  az  $\circledast$  gomb megnyomására megjelenik a lejátszás menü. Jelölje ki a [Filmlejátszás] lehetőséget, és nyomia meg az <sup>(\*)</sup> gombot a film lejátszásának elindításához.

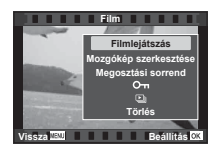

#### **Műveletek lejátszás közben**

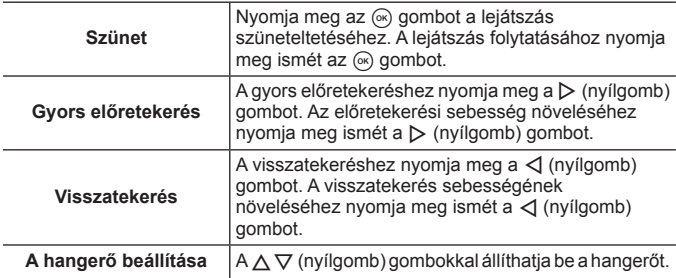

#### **Műveletek a lejátszás szüneteltetése közben**

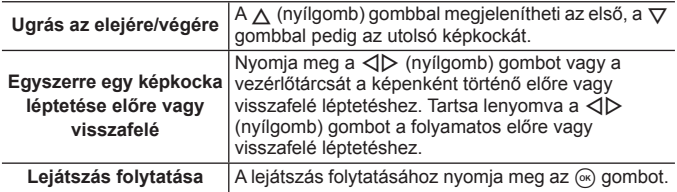

### **Filmlejátszás leállítása**

Nyomja meg a **MENU** gombot.

• Filmek számítógépen történő lejátszásához az OLYMPUS Viewer 3 (99. oldal) szoftver használata ajánlott. Győződjön meg arról, hogy a legújabb verziót használja. Az OLYMPUS Viewer 3 első indítása előtt csatlakoztassa a fényképezőgépet a számítógéphez.

# **Képek törlése lejátszás során**

- **1** Jelenítse meg a törölni kívánt képet, majd nyomja meg  $a \overline{m}$  gombot.
	- Film törléséhez válassza ki a filmet, majd nyomja meg a  $\overline{m}$  gombot.
- 2 A ∧  $\triangledown$  (nyílgomb) gombokkal válassza ki az [Igen] lehetőséget, és nyomja meg az  $(\infty)$  gombot.
	- A csoportosított képek csoportosan törlődnek (11. oldal).
	- Egyszerre több vagy az összes kép is törölhető (78. oldal).

# **Panorámaképek görgetése**

A több képből összeillesztett panorámaképeket görgethető kijelzőn lehet megtekinteni.

- **1** Válasszon ki egy panorámaképet egyképes lejátszásban.
- **2** Forgassa el a zoom kart az óramutató járásával megegyező irányban.

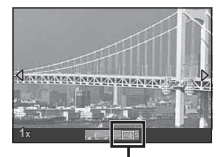

**Törlés**

**Vissza Beállítás**

**Igen Nem**

Megjelenített terület

- Nyomja meg a  $\Delta \nabla \langle \mathcal{L} \rangle$  (nyílgomb) gombokat a képnek a megnyomott gomb irányába történő görgetéséhez.
- Lejátszás közben elforgathatja a zoom kart az óramutató járásával megegyezően a 2× nagyítástól a 14× nagyítás irányába való haladáshoz, az óramutató járásával ellentétesen a kicsinyítéshez. Nyomja meg az « gombot az egyképes lejátszáshoz való visszatéréshez.
- Más képek megegyező zoom arányban való megtekintéséhez nyomja meg az **INFO** gombot, majd nyomja meg a  $\triangleleft$  (nyílgombot). A görgetés újbóli engedélyezéséhez nyomja meg ismét az **INFO** gombot. A vezérlőtárcsa segítségével megtekinthet más képeket is.

# **Kijelző megjelenítő**

## **A felvételkészítési kijelző**

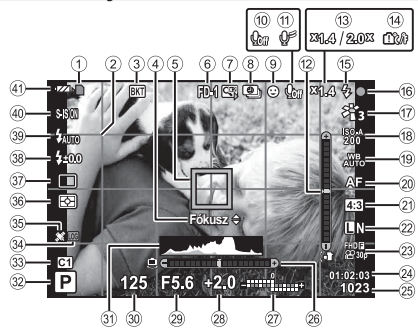

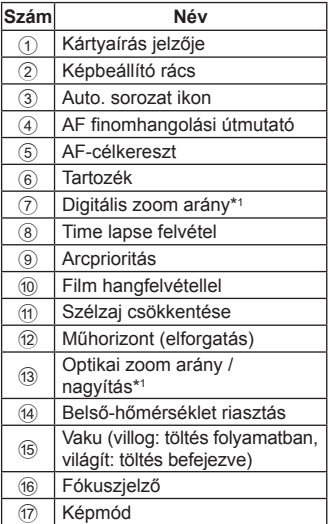

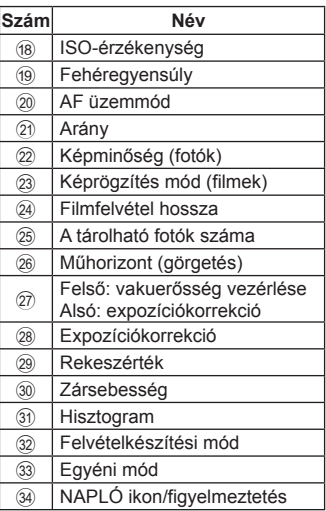

\*1 Megjelenik minden alkalommal, ha a [n Mikroszkópvezérlés] (28. oldal) használatban van.

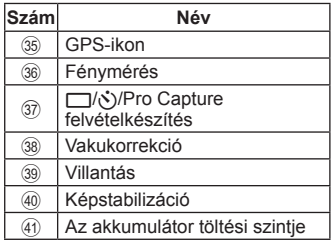

#### **A hisztogram értelmezése**

Ha a csúcs nagymértékben kitölti ezt a részt, a felvétel szinte teljesen fekete lesz.

Ha a csúcs nagymértékben kitölti ezt a részt, a felvétel szinte teljesen fehér lesz.

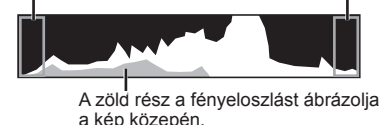

## **Váltás a kijelzők között**

Nyomja meg az **INFO** gombot a kijelzett információk alábbiak szerinti léptetéséhez: Alapvető információ\*1 , Csak kép, Hisztogram kijelző (Egyéni1), Műhorizont (Egyéni2).

- Módosíthatia az Egyéni1 és az Egyéni2 beállításait.  $\mathbb{R}$  [EE]/Beállítás infol > [LV-INFO] (69. oldal)
- Tartsa nyomva az **INFO** gombot, és forgassa el a vezérlőtárcsát a kijelzett felvételkészítési információ elforgatásához.
- \*1 Nem jelenik meg A módban (film módban) kivéve akkor, ha rögzítés van folyamatban.

### **A műhorizont**

A műhorizont mutatja a fényképezőgép dőlésének mértékét. A függőleges sáv mutatja az elforgatás, a vízszintes sáv mutatja a görgetés mértékét.

- A műhorizont csupán a tájékozódást szolgálja.
- A kijelzőn lévő hiba kalibrálással helyesbíthető (77. oldal).

## **A lejátszás üzemmód kijelzője**

#### **Váltás a kijelzők között**

Nyomja meg az **INFO** gombot a kijelzőkön keresztül történő léptetéshez az alábbiak szerint: Egyszerűsített, Átfogó, Csak kép.

• Hozzáadhat hisztogramot, illetve csúcsfény és árnyék kijelzőket a lejátszás alatt megjelenített információkhoz.  $\mathbb{R}$  [C-D]/Beállítás info] > [ $\blacktriangleright$ ] Info] (69. oldal)

**Egyszerűsített megjelenítés**

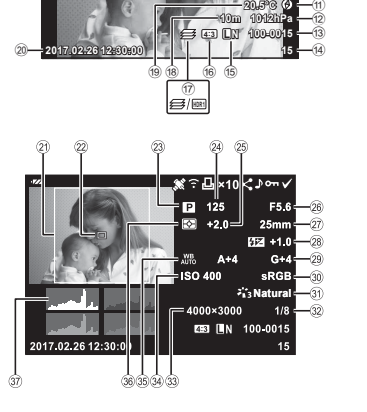

**145°23' 59" W 39°12' 30" N**

0 9

*<b>Ball* 800

(1)  $(2)(3) (4) (5)(6)(7)(8)$ 

**Teljes megjelenítés**

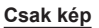

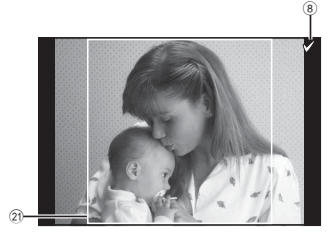

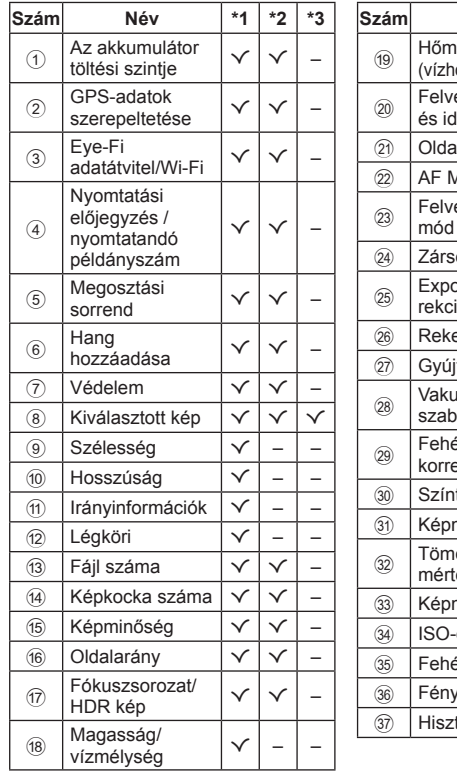

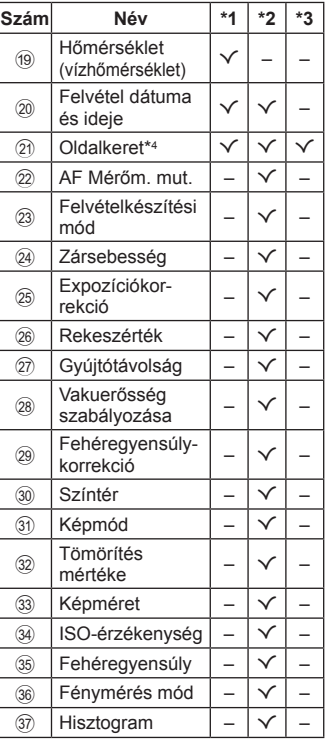

- \*1 Egyszerűsített megjelenítés
- \*2 Átfogó megjelenítés
- \*3 Csak kép
- \*4 Csak akkor jelenik meg, ha 4:3 aránytól eltérő van kiválasztva RAW képminőség beállítás esetén.

# **Fényképezési alapfunkciók használata**

# **Felvételkészítési módok használata**

## **Felvételkészítési mód kiválasztása**

A módválasztó tárcsa elfordításával válassza ki a felvételkészítési módot a jelzésnek megfelelően.

• Az SCN,  $\mathfrak{P}$ ,  $\blacktriangleright$  vagy  $\Delta$  kiválasztását követően válassza ki az almódot.

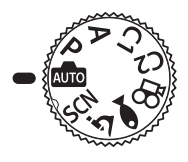

### **Felvételkészítési módok listája**

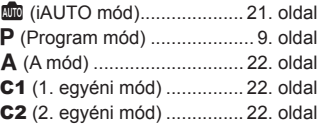

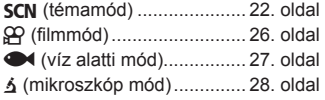

- Előfordulhat, hogy bizonyos funkciók nem érhetők el a felvétel módtól és a fényképezőgép beállításaitól függően.  $\mathbb{R}$  "Az egyes felvételi módokban elérhető beállítások listája" (121. oldal), "Az  $\Omega$  beállítások listája" (122. oldal), "Az SCN beállítások listája" (124. oldal), "A  $\blacktriangleright$  beállítások listája" (123. oldal)
- Bizonyos felvételi módokban a fényképezőgépnek a fénykép elkészítését követően szüksége lehet néhány pillanatra a képek feldolgozásához.

# B **(iAUTO mód)**

Teljesen automatikus mód, amelyben a fényképezőgép automatikusan optimalizálja a beállításokat az aktuális jelenetnek megfelelően. A fényképezőgép minden beállítást elvégez, ami kényelmes a kezdők számára.

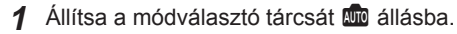

- **2** A fókuszáláshoz nyomja le félig a kioldógombot. Ha a fókuszjelző villog, akkor a fényképezőgép nincs fókuszban. Fókuszáljon újra.
- **3** A felvétel készítéséhez nyomja le teljesen a kioldógombot.

## A **(A mód)**

A rekeszérték megadásakor a fényképezőgép automatikusan beállítja a megfelelő zársebességet. A rekeszérték a vezérlőtárcsa elforgatásával vagy a  $\triangle$  majd a  $\triangle \nabla$  (nyílgombok) megnyomásával módosítható.

## C1/C2 **(Egyéni mód)**

Ha felvételkészítési beállításokat tárol az [Egyéni mód alaph./hozzárndl.] (56. oldal) alatt, akkor behívhatja őket, és használhatja őket a felvételkészítés során.

• A C1 and C2 módban különféle beállításokat regisztrálhat.

## O **(motívumprogram)**

Csak a témának vagy a helyszínnek megfelelő almód kiválasztásával készíthet fényképet a megfelelő beállítással.

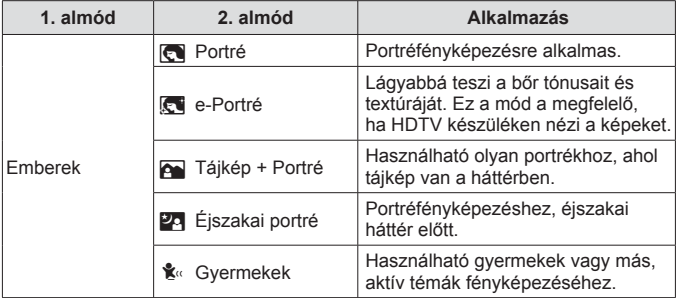

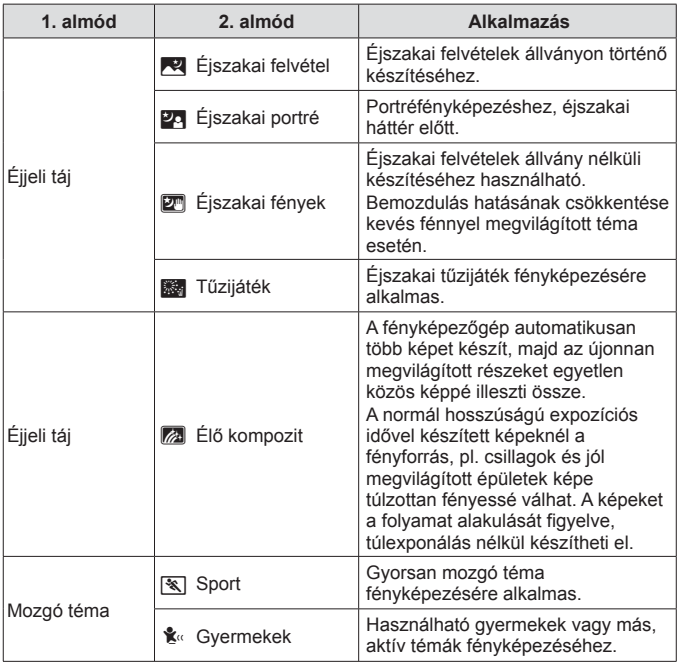

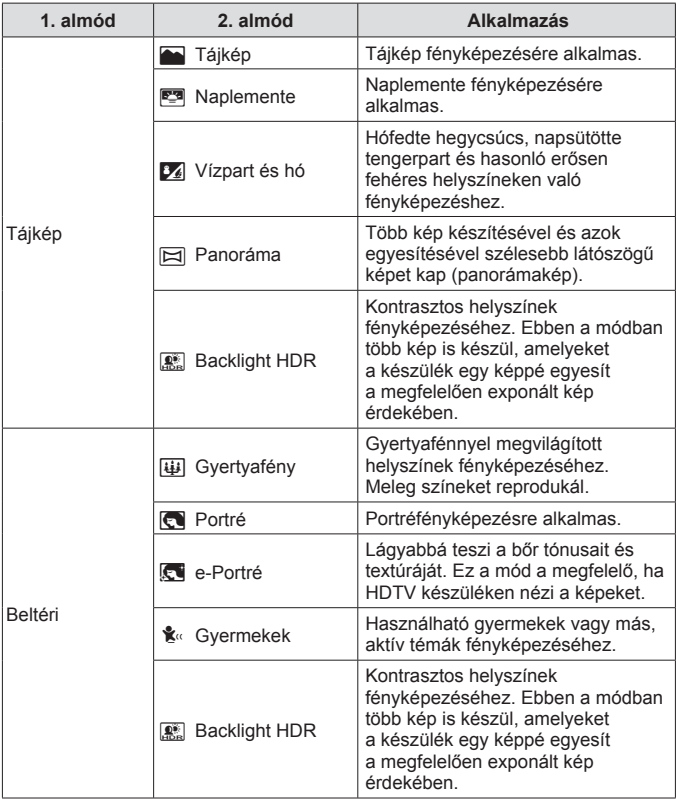

- **1** Fordítsa el a módválasztó tárcsát **SCN** állásba.
- **2** A  $\land$   $\nabla$   $\triangleleft$   $\triangleright$  (nvílgombok) vagy a vezérlőtárcsa segítségével jelöljön ki egy beállítást az 1. almódhoz, és nyomja meg az « gombot a kiválasztáshoz.
- **3** A  $\triangleleft$  (nyílgombok) vagy a vezérlőtárcsa segítségével jelöljön ki egy beállítást a 2. almódhoz, és nyomja meg az (o qombot a kiválasztáshoz.
	- Nyomja meg a **MENU** gombot az 1. almód kijelzéséhez való visszatéréshez.
- Amikor a módválasztó tárcsát SCN, megtekinthető az 1. almód kijelzése a  $\triangleleft$ (nyílgombok) megnyomásával.
- A live control (36. oldal) segítségével is kiválasztható a 2. almód.

## d **Élő kompozíció**

- 1 A fókuszáláshoz nyomja le félig a kioldógombot.
	- A fényképezőgép elmozdulása által okozott elmosódás csökkentése érdekében helyezze a készüléket stabil, háromlábú állványra.
	- Ha a fókuszkijelző villog, akkor a fényképezőgép nincs fókuszban. Amikor a fókuszjelző villog, akkor a végtelenbe lehet fókuszálni az  $\infty$  gomb megnyomásával a kioldógomb félig lenyomott állapotában.
- 2 A felvétel elkészítéséhez finoman nyomja le teljesen a kioldógombot, vigyázva, hogy a fényképezőgép ne mozduljon be.
	- A fényképezőgép konfigurálja a megfelelő beállításokat, majd megkezdi a felvételkészítést.
	- A kioldó gomb megnyomása után a felvételek készítése kis késéssel indul meg.
	- Egy bizonyos ideig kombinált panorámakép jelenik meg.
- 3 A felvételkészítés leállításához nyomja meg ismét a kioldó gombot.
	- Egy felvétel legfeljebb három óráig tarthat.

1. almód

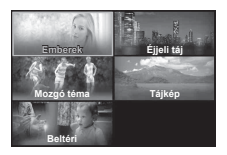

2. almód

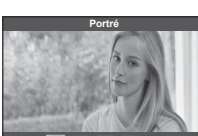

**SSAZE** 

## s **Panoráma**

- 1 Nyomja le a kioldógombot az első kép elkészítéséhez.
- 2 Pásztázzon lassan a fényképezőgéppel a második felvétel bekeretezéséhez.
	- Megjelenik egy célkereszt.
- 3 Mozgassa a fényképezőgépet lassan, amíg a pont és a célkereszt nem fedi egymást. Amint a pont és a célkereszt fedi egymást, a fényképezőgép automatikusan kioldja a zárat.
	- Ha csak két képet szeretne összeilleszteni, nyomja meg  $az \, \widehat{\infty}$  gombot.

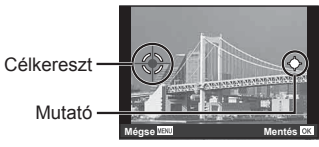

A kijelző, ha balról jobbra fűzi össze a felvételeket

- 4 Ismételje meg a 3. lépést a harmadik kép rögzítéséhez. A fényképezőgép automatikusan egyetlen panorámaképpé fűzi össze a képeket.
- A panorámafunkció kikapcsolásához nyomia meg a MENU gombot.

## A **(filmmód)**

A normál felvételen kívül rögzíthet nagyfelbontású 4K filmeket, vagy készíthet nagysebességű filmeket, amelyek lassítva játszhatók vissza.

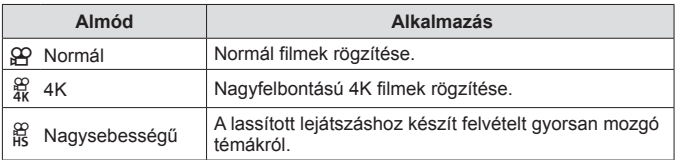

- **1** Forgassa a módválasztó tárcsát & állásba.
- **2** A  $\triangle$  (nyílgomb) gombokkal vagy a vezérlőtárcsával jelölje ki az almódot, majd nyomja meg az  $(x)$  gombot a választáshoz.

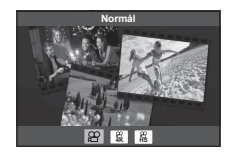

- **3** Nyomia meg a  $\odot$  (film) gombot a felvételkészítés indításához.
	- Nyomja meg ismét a  $\odot$  (film) gombot a rögzítés befejezéséhez.
- A módválasztó tárcsa  $\mathfrak{L}$  helyzetbe forgatásakor megtekinthető az almód kijelző a  $\triangleleft$  (nyílgombok) megnyomásával.

## **Képminőség**

Beállíthatja a képminőséget a live controlok segítségével.  $\mathbb{R}$  "Képrögzítés mód (filmek)" (43. oldal)

## ^ **(Víz alatti mód)**

Ahhoz, hogy a megfelelő beállításokkal készíthessen víz alatti fényképeket, elég mindössze a témának vagy a helyszínnek megfelelő almódot kiválasztania.

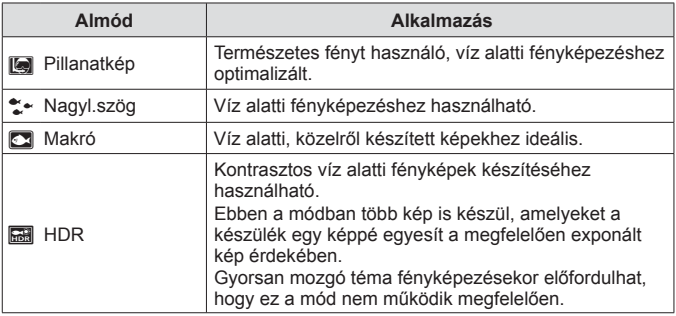

- **1** Állítsa a módválasztó tárcsát  $\bullet$  állásba.
- **2** A **I** (nyílgomb) gombokkal vagy a vezérlőtárcsával jelölje ki az almódot, majd nyomja meg az  $\circledast$  gombot a választáshoz.

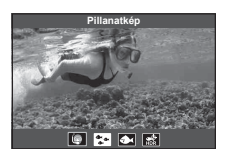

- **3** A felvétel elkészítéséhez nyomja le teljesen a kioldógombot.
	- Azonos fókusztávolságú sorozatfelvétel készítéséhez használja az AFL (34. oldal) vagy az MF (41. oldal) funkciót.
- Amikor a módválasztó tárcsa  $\blacktriangleright$  állásba van forgatva, az almód kijelző megtekinthető a  $\triangleleft$  (nyílgombok) megnyomásával.

## k **(Mikroszkóp mód)**

A képek a témától akár 1 cm-es távolságból is elkészíthetők. Ebben a módban nagy mezőmélységű képeket készíthet, és fókuszált automatikus sorozatfelvétellel készíthet meghatározott mennyiségű képet.

- **1** Állítsa a módválasztó tárcsát **ó** állásba.
- 2 A  $\triangle$  (nyílgomb) gombokkal vagy a vezérlőtárcsával jelölje ki az almódot, maid nyomia meg az  $(x)$  gombot a választáshoz.

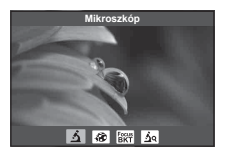

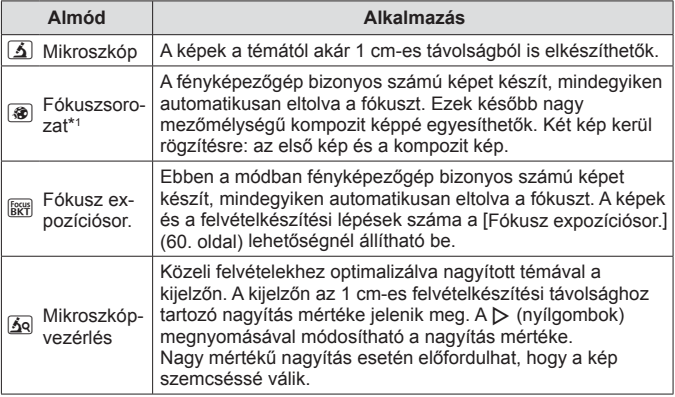

\*1 Előfordulhat olyan helyzet, hogy a fényképezőgép rázkódása miatt nem lehet kompozit képet készíteni.

**3** A felvétel készítéséhez nyomja le teljesen a kioldógombot.

- Azonos fókusztávolságban történő sorozatfelvételhez használja az AFL (34. oldal) vagy az MF (41. oldal) funkciót.
- A módválasztó tárcsa  $\Delta$  állásában megtekinthető az almód kijelző a  $\triangleleft$ (nyílgombok) megnyomásával.

# **A zoom használata**

Távoli objektum fényképezésére a nagyítás, a képen látható terület növeléséhez pedig a kicsinyítés funkció áll rendelkezésre. A nagyítást vagy a kicsinyítést a zoom karral lehet beállítani.

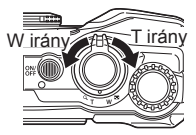

# **A fényképezési lehetőségek használata (Beállítás közvetlen gombbal)**

A gyakran használt funkciók az  $\triangleright \triangle \triangledown$  (nyílgomb) gombhoz vannak hozzárendelve. A gombot megnyomva közvetlenül kiválaszthatja a kívánt funkciót.

Előfordulhat, hogy bizonyos funkciók nem érhetők el a felvételi módtól és a fényképezőgép beállításaitól függően.  $\mathbb{R}$  "Az egyes felvételi módokban elérhető beállítások listája" (121. oldal)

## **Vaku**

A vaku fényképezéskor használható.

- 1 Nyomja meg a  $\frac{1}{4}$  gombot az opciók kijelzéséhez.
- 2 A √ (nyílgombok) vagy a vezérlőtárcsa segítségével jelöljön ki egy vakumódot, majd a kiválasztáshoz nyomja meg az  $(x)$  gombot.

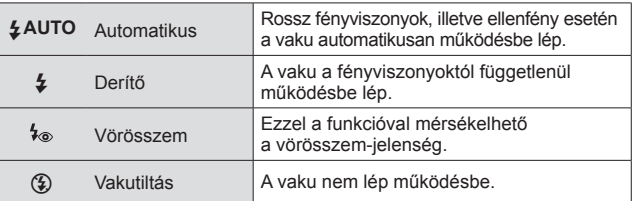

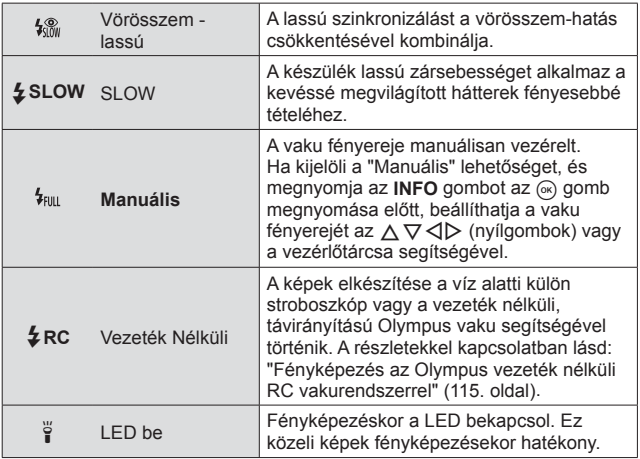

- A [ $\frac{1}{2}$ ] alatt, az előzetes vakut követően kb. 1 másodperc telik el a kioldó működésbe lépéséig. Ne mozdítsa el a fényképezőgépet, amíg el nem készül a kép.
- Előfordulhat, hogy a [<sup>1</sup> o] bizonyos felvételi körülmények között nem működik hatékonyan.
- [ $\frac{1}{2}$ SLOW] módban az exponálási idő hosszabb lesz. Háromlábú állvány segítségével rögzítse a fényképezőgépet.
- Előfordulhat, hogy bizonyos funkciók nem érhetők el a felvételi módtól és a fényképezőgép beállításaitól függően.

## **Expozíciókorrekció**

Kompenzálja a fényképezőgép által beállított fényerőt (megfelelő expozíciót).

- **1** Forgassa el a vezérlőtárcsát, vagy nyomia meg a **E** gombot, és használja a  $\triangleleft$  (nyílgombokat).
	- A felvételi módtól és a fényképezőgép beállításaitól függően előfordulhat, hogy nem lehet beállítani az expozíciókorrekciót a vezérlőtárcsával.
	- Válasszon pozitív ("+") értéket, ha világosítani akarja a képet, és negatív ("–") értéket, ha sötétíteni akarja a képet.

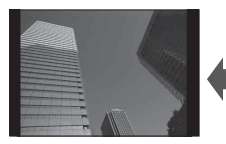

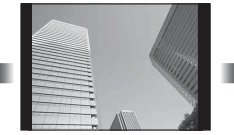

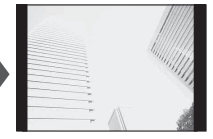

#### Negatív (–) Nincs korrekció (0) Pozitív (+)

## **Egyes/Sorozat**

Sorozatképek készítéséhez tartsa teljesen lenyomva a kioldógombot.

- **1** A közvetlen menü megjelenítéséhez nyomja meg a  $\Box$ gombot.
- **2** Nyomia meg a  $\triangleleft\triangleright$  (nyílgombokat), vagy forgassa el a vezérlőtárcsát egy beállítás kijelöléséhez, majd nyomja meg az  $(x)$  gombot.

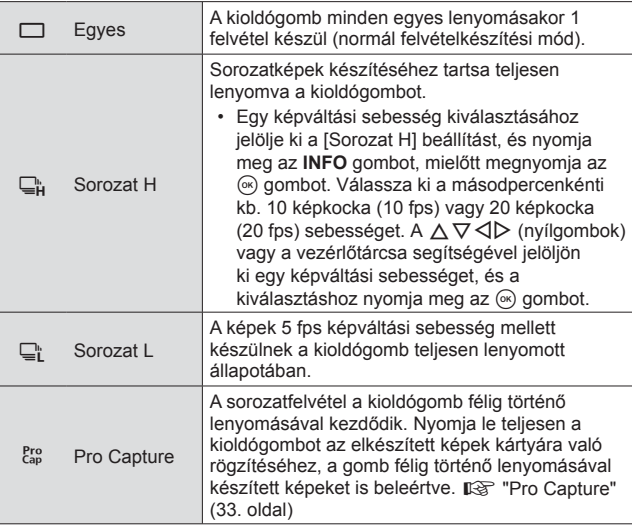

- Sorozatfelvétel és Pro Capture felvételkészítés közben a fókusz, az expozíció és a fehéregyensúly rögzített az első felvétel készítésekor beállított értékekre.
- A sorozatfelvétel alatt, ha az akkumulátor kijelzője az alacsony töltöttség miatt villog, a fényképezőgép nem készít több felvételt, hanem elmenti az elkészült képeket a memóriakártyára. Attól függően, hogy mennyire merült le az akkumulátor, előfordulhat, hogy a fényképezőgép nem tud minden képet elmenteni.

## **Pro Capture**

A kioldógomb teljes lenyomása és a felvételkészítés közötti késleltetés kiküszöbölése érdekében a fényképezőgép elkezd egy képsorozatot készíteni az elektronikus zárral a kioldógomb félig lenyomott állapotában, és a kioldógomb teljesen lenyomott állapotában elkezdi kártyára rögzíteni a képeket azokkal együtt, amelyeket a kioldógomb félig lenyomott állapotában készültek (legfeljebb 4 kép).

- 1 Nyomja meg a  $\Box$   $\Diamond$  gombot.
- 2 Nyomja meg a  $\triangleleft \triangleright$  (nyílgombokat), vagy forgassa el a vezérlőtárcsát a  $\binom{Pro}{cap}$ (Pro Capture) kijelöléséhez, majd nyomja meg az  $\circledast$  gombot.
- 3 Nyomja meg félig a kioldógombot a felvételkészítés elindításához.
- 4 A kioldógombot teljesen lenyomva elindíthatja a kártyára rögzítést.
- A Pro Capture felvételkészítés nem érhető el wifi-hez való csatlakozás esetén.
- A fényképezőgép legfeljebb egy percig tovább folytatja a felvételkészítést mindaddig, amíg félig lenyomva tartja a kioldógombot. Nyomja le még egyszer félig a gombot a felvételkészítés folytatásához.
- A vibráló fények vagy a téma jelentős bemozdulása stb. miatti vibrálás torzulást okozhat a képeken.
- Sorozatfelvétel készítése közben a kijelző nem sötétül el, és az exponálás hangja nem hallható.
- A legkisebb zársebesség korlátozott.

## **Önkioldó**

Beállítja, hogy mennyi idő teljen el a kioldógomb lenyomása és a fénykép elkészítése között.

- **1** A közvetlen menü megjelenítéséhez nyomja meg a  $\Box_{\mathsf{N}}$  gombot.
- **2** Nyomia meg a  $\triangleleft\triangleright$  (nyílgombokat), vagy forgassa el a vezérlőtárcsát a [x3] vagy a [x3]C] kijelöléséhez, majd nyomja meg az  $(\infty)$  gombot.

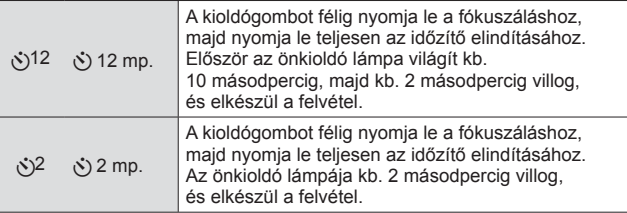

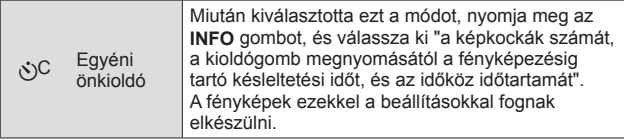

- Az aktivált önkioldó törléséhez nyomja meg a MENU gombot.
- A felvétel elkészítése után az önkioldó nem kapcsol ki önműködően.

## **AFL (Fókuszrögzítés)**

A fókusz helye rögzíthető.

- **1** Nyomja le félig a kioldógombot a fókuszáláshoz.
- **2** A fényképezőgépet fixen tartva nyomja meg az  $(x)$  gombot. A fényképezőgép fókuszál és rögzíti a pozíciót.

AF-zárjelző

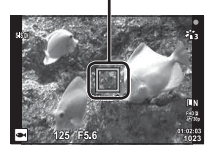

- Amikor érvényben van a fókusz rögzítése, a fókusztávolság finomhangolható a  $\Delta \nabla$  (nyílgombok) vagy a vezérlőtárcsa segítségével.
- Az  $\circledast$  gomb megnyomása, a zoomolás, az **MENU** gomb megnyomása és az egyéb műveletek szintén feloldják a fókusz rögzítését.
- Ha a fókuszjelző villog a kioldógomb félig lenyomott állapotában, miközben az  $\sqrt{d}$  Élő kompozíció] (25. oldal) van kiválasztva az SCN módhoz, végtelenre állíthatja a fókuszt az « gomb megnyomásával.
- Az AFL nem érhető el **Bo** módban és bizonyos **SCN** módokban.

## **Terület**

Manuálisan választhatja ki az AF-célkereszt pozícióját. Mielőtt folytatná, válassza a [[ · ]] lehetőséget az [AF mérőm.] számára a Képrögzítés menü 1 (57. oldal) alatt.

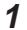

**1** Nyomja le és tartsa nyomva az  $\infty$  gombot.

- 2 Az  $\triangle \triangledown$   $\triangle$   $\triangledown$  (nyílgombok) segítségével válassza ki az AF-célkereszt pozícióját, és nyomja le az  $\circledast$  gombot.
	- $\cdot$  Ha az  $\circledast$  gombot a pozíció beállítása előtt lenyomja és nyomva tartja, az AF-keret jele visszatér középre.

## **AF követés**

A fényképezőgép automatikusan követi a téma mozgását, hogy folyamatosan arra fókuszáljon.

Mielőtt folytatná, válassza a [Követés] lehetőséget az [AF mérőm.] számára a Képrögzítés menü 1 (57. oldal) alatt.

- **1** Irányítsa az AF-célkeresztet a témára, és nyomja meg az @ gombot, miközben félig lenyomva tartja a kioldógombot.
- **2** Amikor a fényképezőgép felismeri a témát, az AF-célkereszt automatikusan követi a tárgy mozgását, hogy folyamatosan arra fókuszálhasson.
	- A követés leállításához nyomja meg az  $(\infty)$  gombot.
- A témáktól és a felvételkészítés körülményeitől függően előfordulhat, hogy a fényképezőgép nem tudja rögzíteni a fókuszt vagy nem tudja követni a téma mozgását.
- Amikor a fényképezőgép nem tudja követni a téma mozgását, az AF-célkereszt pirosra változik.

# **Felvételkészítési lehetőségek használata (live control segítségével)**

Előfordulhat, hogy bizonyos funkciók nem érhetők el a felvételkészítési mód és a fényképezőgép beállításaitól függően.  $\mathbb{R}$  "Az egyes felvételi módokban elérhető beállítások listája" (121. oldal)

### **Elérhető lehetőségek**

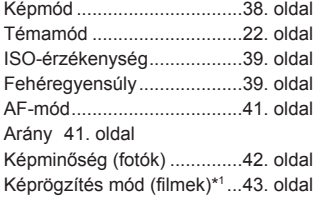

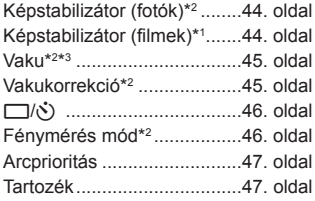

- A kiválasztott beállítás érvényes **P** és **A** módban egyaránt.
- \*1 Csak filmmódban jelenik meg.
- \*2 Nem jelenik meg filmmódban.
- \*3 A fényképezőgép külön tárolja a beállításokat a **P**, **A**, ^ (víz alatti mód), és a § (mikroszkóp mód) számára, és az üzemmód legközelebbi kiválasztásakor visszaállítja még a fényképezőgép kikapcsolását követően is. Az ISO-érzékenység a [**E HDR]** számára azonban nem kerül visszaállításra.
## **Live Control funkciók használata**

- **1** Nyomia meg az  $\infty$  gombot a live control funkciók megjelenítéséhez.
	- A live control funkciók elrejtéséhez nyomja meg ismét az  $\circledast$  gombot.
- **2** Nyomja meg a  $\Delta \nabla$  (nyílgombokat) a kívánt funkció kijelöléséhez, majd a  $\overline{\text{4D}}$  (nyílgombok) vagy a vezérlőtárcsa segítségével jelöljön ki egy beállítást, és nyomja meg az @ gombot.
	- Automatikusan megtörténik a kijelölt beállítás kiválasztása, ha 8 másodpercig nem történik művelet.

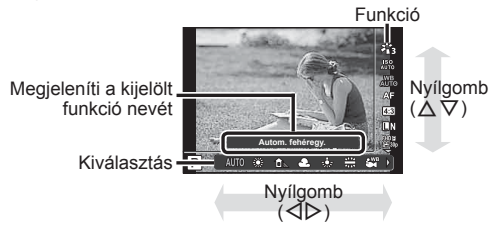

• A funkció alapértelmezett beállításai színnel kiemelten jelennek meg.

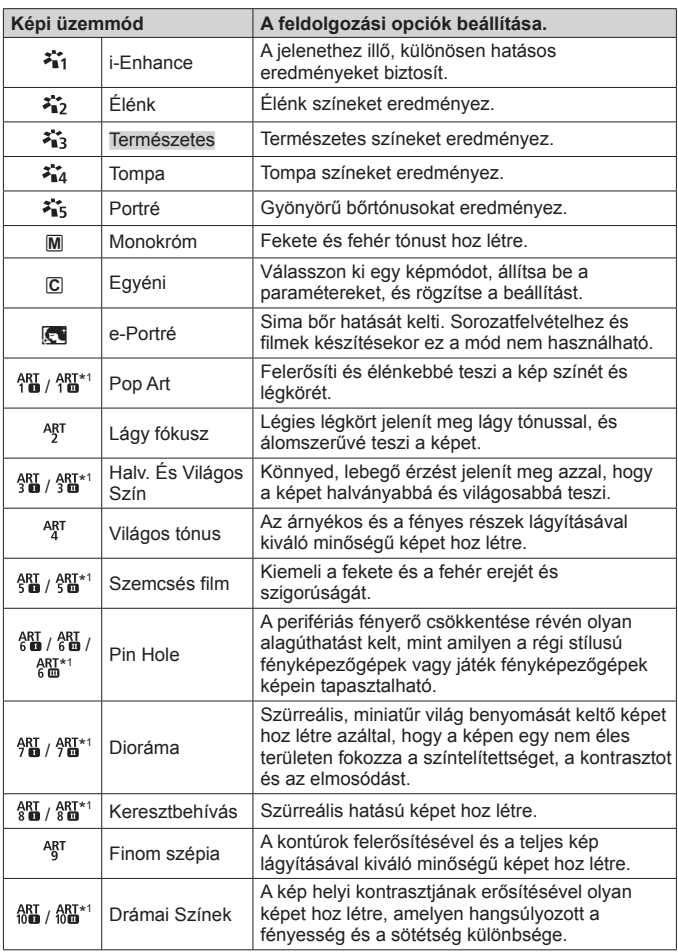

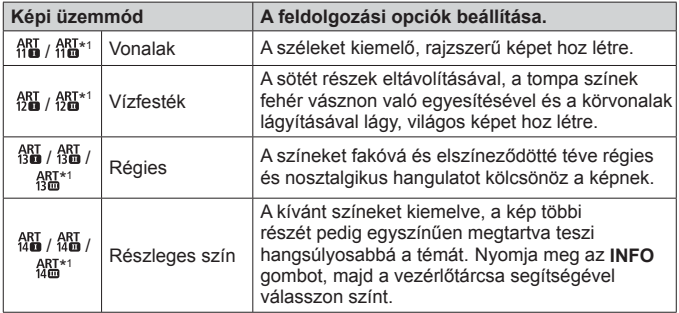

- Ha a képmódban az [ART] lehetőség van kiválasztva, a [Színtér] (74. oldal) zárolva lesz az [sRGB] beállításánál.
- \*1 A II és a III az eredeti verzió (I) módosított változatát jelzik.

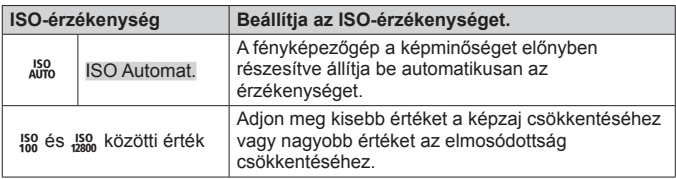

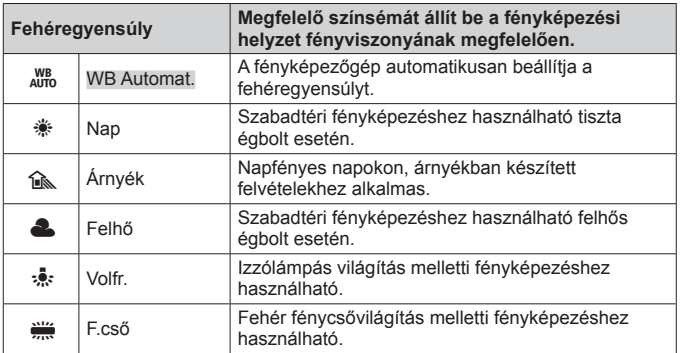

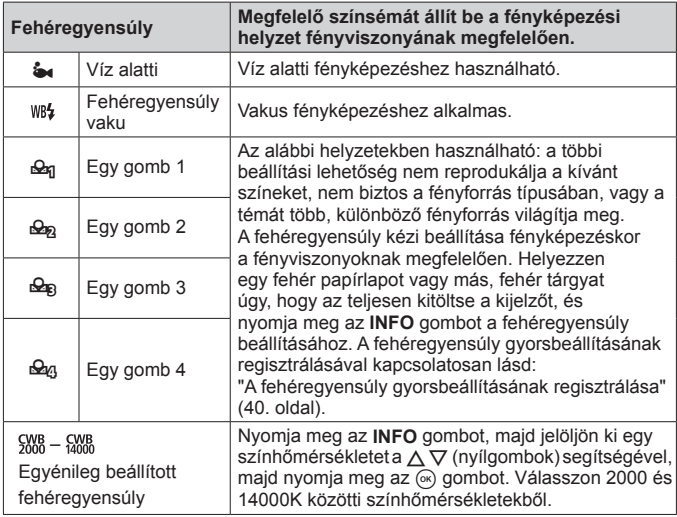

### **A fehéregyensúly gyorsbeállításának regisztrálása**

Válasszon ki egy lehetőséget a [Reg Egy gomb 1] és [Reg Egy gomb 4] közötti lehetőségek közül, majd irányítsa a fényképezőgépet egy darab fehér papírra vagy ehhez hasonló tárgyra, majd nyomja meg az **INFO** gombot és a kioldógombot.

- Megtörténik a kioldógomb kioldása, és a rendszer megkérdezi, hogy szeretné-e megtartani az új értéket. Válassza ki az [Igen] lehetőséget az új érték megtartásához. Az esetlegesen korábban mentett értéket felváltja az új érték.
- A regisztrált fehéregyensúly adatok nem törlődnek a készülék kikapcsolásakor.
- Olyan fényviszonyok mellett hajtsa végre ezt az eljárást, amelyek mellett a képeket ténylegesen készíteni fogja.
- A fényképezőgép beállításainak módosításakor a fehéregyensúlyt ismét regisztrálni kell.

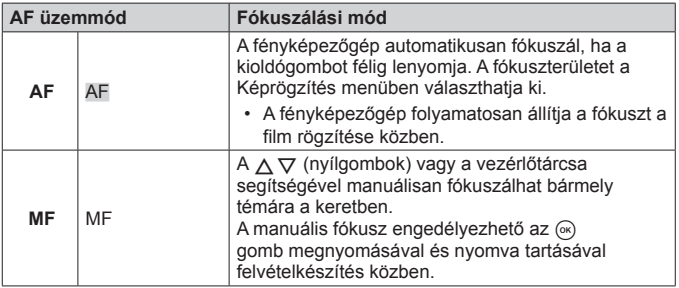

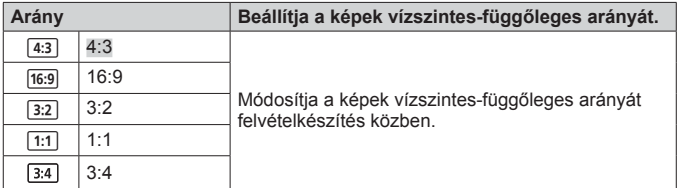

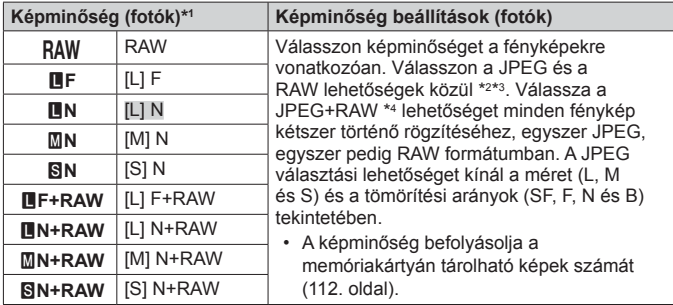

- \*1 Csak az alapértelmezett beállítások vannak felsorolva. A **EF** [L] F, **EN** [L] N, **MN** [M] N és **SN** [S] N lehetőségektől eltérő beállítások kiválasztásához használja a [ $\leftarrow$ :- Beállítás] (73. oldal) elemet az Egyéni menü E alatt.
- \*2 RAW: Ez a formátum ("ORF" kiterjesztés) feldolgozatlan képadatokat tárol későbbi feldolgozásra. Az OLYMPUS Viewer 3 (99. oldal) szoftver segítségével módosíthatja a beállításokat, például az expozíciókorrekciót vagy a fehéregyensúlyt, és alkalmazhat művészi szűrőket. Ügyeljen arra, hogy az OLYMPUS Viewer 3 legújabb verzióját használja. Általános célú képkezelő szoftver nem alkalmazható RAW képek megtekintésére, szerkesztésére vagy nyomtatására.
- $*3$  Nem érhető el  $[\overline{m}][, [\circled{m}]]$ ,  $[\overline{m}][, [\overline{m}]]$ ,  $[\overline{m}][, [\overline{m}]]$ ,  $[\overline{m}][$  és  $[\overline{m}][, m \circ d$ ban.
- \*4 A fényképezés során a JPEG+RAW beállítás mellett rögzített, különálló JPEG és RAW fájlok nem törölhetők külön-külön. Az egyik törlése automatikusan törli a másikat is (ha törli a JPEG másolatot számítógépen, majd visszamásolja a RAW képet a fényképezőgépre, szerkesztheti a képet (12. oldal), de nem jelölheti ki nyomtatásra (94. oldal)).

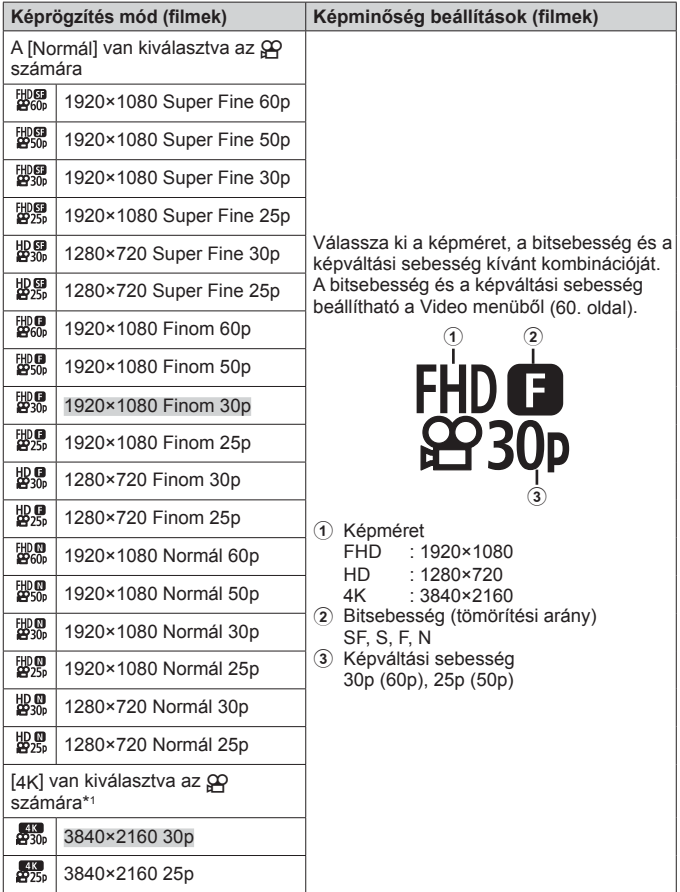

\*1 A bitsebesség nem módosítható.

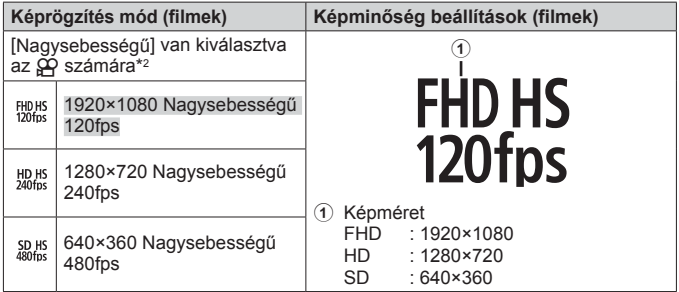

\*2 A képváltási sebesség és a bitsebesség nem módosítható.

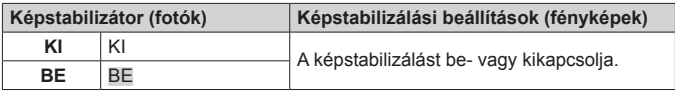

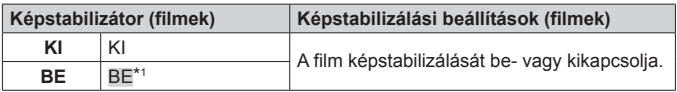

\*1 Az alapértelmezett beállítás a [KI], amikor a [Nagysebességű] van kiválasztva az  $\Omega$  almódjaként.

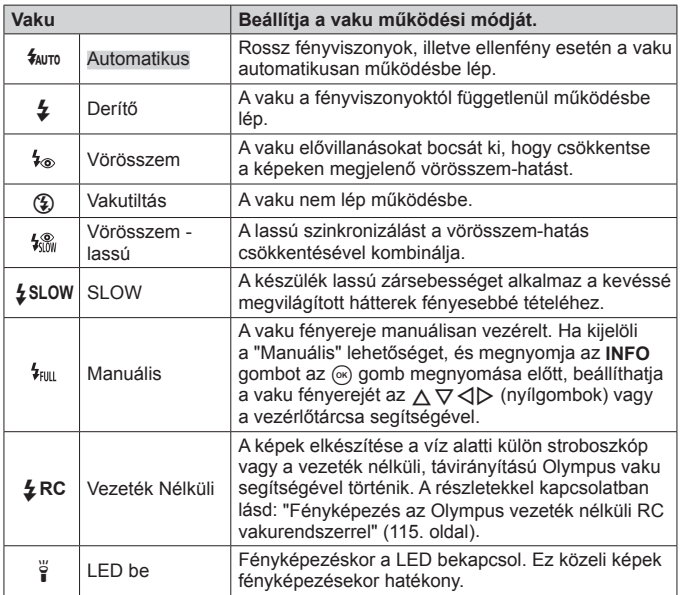

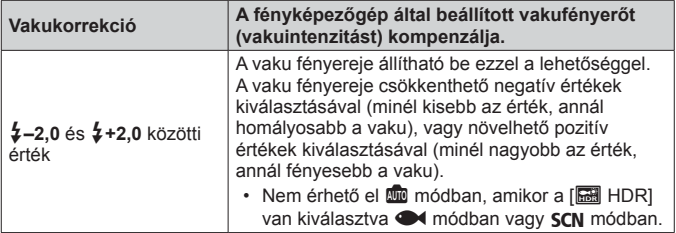

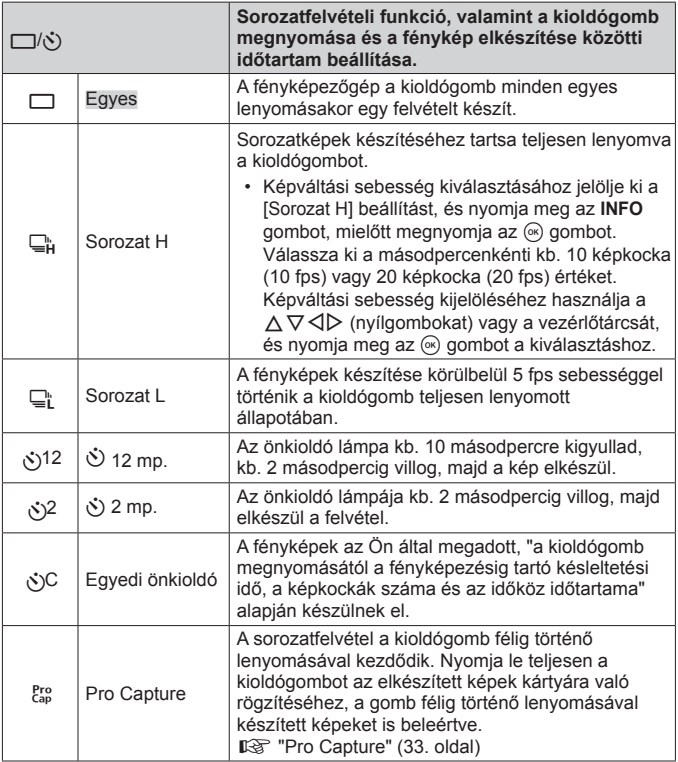

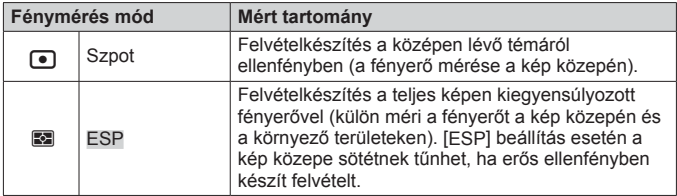

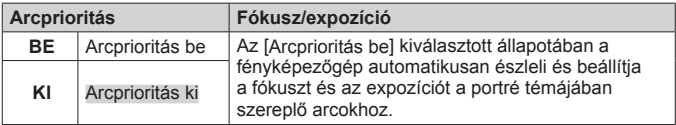

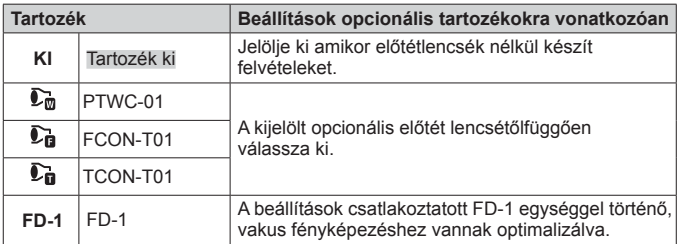

# **Rögzítés és naplók használata (NAPLÓ mód)**

A NAPLÓ kapcsoló **LOG** állásában a fényképezőgép naplózza a GPS és a többi érzékelő adatait (86. oldal). A naplók letölthetők az OLYMPUS Image Track (OI.Track) okostelefonos alkalmazással történő felhasználás céljából.

# **Naplók rögzítése és mentése**

Forgassa el a NAPLÓ kapcsolót **LOG** állásba.

• Kezdetét veszi a naplózás. A jelzőlámpa villog a naplózás alatt.

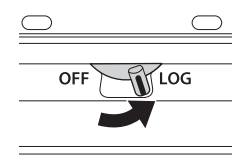

- Az adatgyűjtés és a naplózás automatikusan befejeződik, amikor lemerül az akkumulátor. A napló mentéséhez forgassa a NAPLÓ kapcsolót **OFF** állásba.
- NAPLÓ módban a fényképezőgép folyamatosan meríti az akkumulátort a helyadatok gyűjtése közben.
- Ha megtelik a napló átmeneti tárolására elkülönített memória, nem adható több adat a naplóhoz, és ilyenkor **OFF** állásba kell forgatnia a NAPLÓ kapcsolót a napló memóriakártvára való mentéséhez.  $\mathbb{R}$  "Naplórögzítési problémák" (104. oldal)

### **Naplók mentése**

Az aktuális napló kártyára mentése akkor történik meg, amikor a NAPLÓ kapcsolót **OFF** állásba forgatja.

- A napló mentése közben üzenet jelenik meg a kijelzőn. Ne vegye ki a memóriakártyát a fényképezőgépből, amíg az üzenet látható a kijelzőn. Ha a memóriakártyát a napló mentése közben eltávolítja, a naplófájl elveszhet, illetve a fényképezőgép vagy a memóriakártya meghibásodhat.
- Előfordulhat, hogy a fényképezőgép nem kezdi meg a napló memóriakártyára mentését a NAPLÓ kapcsoló **OFF** állásba forgatott állapotában, ha például vezeték nélküli átvitel van folyamatban, vagy a memóriakártya megtelt vagy írásvédett állapotában; ekkor be kell fejeznie a vezeték nélküli adatátvitelt, törölnie kell a kártyáról a nem kívánt adatokat, vagy más módon lehetővé kell tennie a napló mentését. Ne vegye ki az akkumulátort a fényképezőgépből, amíg nem fejeződött be a napló mentése.
	- A napló mentése nem történik meg, ha nincs behelyezett memóriakártya.
- Mindegyik kártya 199 naplófájlt képes tárolni. Ha a naplófájlok száma megközelíti ezt az értéket, hibaüzenet jelenik meg (102. oldal). Ha ez történik, helyezzen be egy másik memóriakártyát, vagy törölje a naplófájlokat a kártyáról, miután számítógépre másolta őket.
- A naplófájlok rögzítése a kártyán a "GPSLOG" és az "SNSLOG" mappákban történik (111. oldal).

# **Tárolt és mentett naplók használata**

Ha hozzá szeretne férni a fényképezőgép átmeneti tárolójában lévő vagy a kártyára mentett naplókhoz, indítsa el az OLYMPUS Image Track (OI.Track) okostelefonos alkalmazást, és csatlakozzon az okostelefonhoz a fényképezőgép vezeték nélküli LAN funkciójával (81. oldal).

#### **A speciális OLYMPUS Image Track (OI.Track) alkalmazással végezhető műveletek**

- Az aktuális naplók és képek megtekintése Az aktuális naplók és képek megtekinthetők okostelefonon.
- Az aktuális napló és képek letöltése Az aktuális napló és képek okostelefonra másolhatók, és ott böngészhetők.
- Útvonalak megtekintése A kártyán tárolt naplók okostelefonra másolhatók, és megtekinthetők útvonalként.
- Képek naplóhoz kapcsolása A napló rögzítése közben készített felvételek hozzákapcsolhatók a naplóhoz megtekintés vagy fájlkezelés céljából.
- Az OI.Track alkalmazás használható a GPS-t támogató adatok frissítésére (87. oldal).

A részletekért látogasson el a következő oldalra: http://app.olympus-imaging.com/oitrack/

# **Helyadatok / LED világítás**

# **Helyadatok megtekintése**

Az **INFO** gomb megnyomásával a fényképezőgép kikapcsolt állapotában megjelennek a helyadatok a kijelzőn.

• A megjelenített adatok pontossága függ az időjárási viszonyoktól és hasonló tényezőktől. Csak tájékoztató jelleggel használja.

### **Helyadatok megjelenítése**

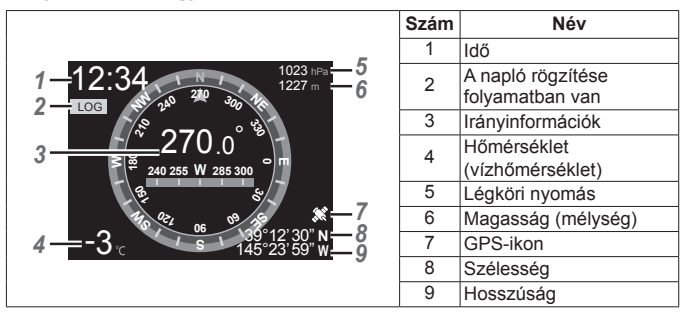

#### **Szélesség és hosszúság**

Ha a GPS ikon villog vagy nem jelenik meg, a fényképezőgép nem képes meghatározni az aktuális pozíciót.

### **GPS és más adatok megjelenítése**

Ezek a kijelzők nem valók olyan alkalmazásokhoz, amelyek nagy precizitást igényelnek, és a szolgáltatott adatok pontossága (szélesség és hosszúság, tájolás, mélység, hőmérséklet és hasonló tényezők) nem garantált. Ezeknek a kijelzett információknak a pontosságát befolyásolhatják olyan tényezők is, amelyek a gyártó hatáskörén kívül esnek.

# **A LED világítás használata**

Tartsa lenyomva az **INFO** gombot, amíg a LED-világítás be nem kapcsol. A világítás a fényképezőgép kikapcsolt állapotában is világít.

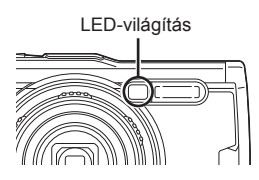

### **Ha be van kapcsolva a fényképezőgép**

A LED világítás körülbelül 90 másodpercig világít a fényképezőgép vezérlőelemeinek használata esetén, vagy akár 30 másodpercig, ha nem történik művelet.

### **Ha ki van kapcsolva a fényképezőgép**

A LED világítás akár kb. 30 másodpercig világít, függetlenül attól, hogy működteti-e a fényképezőgép vezérlőelemeit.

- A LED-világítás automatikusan kikapcsol, ha:
	- megnyomia az ON/OFF gombot.
	- használja a NAPLÓ kapcsolót,
	- megjeleníti a menüket.
	- csatlakoztat vagy leválaszt egy USB-kábelt, vagy
	- Wi-Fi hálózathoz csatlakozik.
- A helyadatok megjeleníthetők az **INFO** gomb megnyomásával (50. oldal) akkor is, ha a LED világítás aktív.

### **A LED-világítás kikapcsolása**

Nyomja le és tartsa lenyomva az **INFO** gombot, amíg a LED-megvilágítás ki nem kapcsol.

# **A menük használata**

## **Menülista**

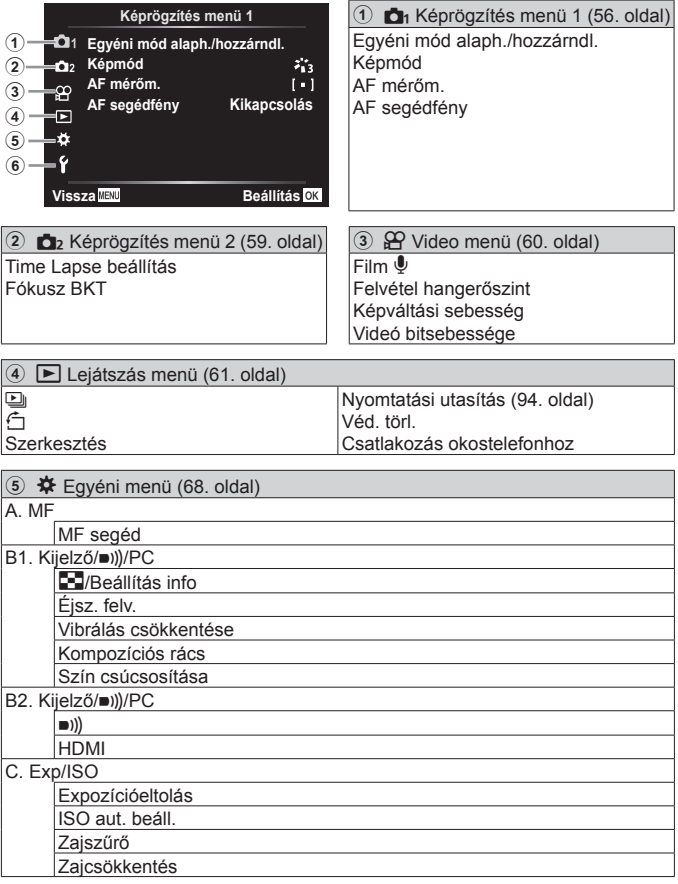

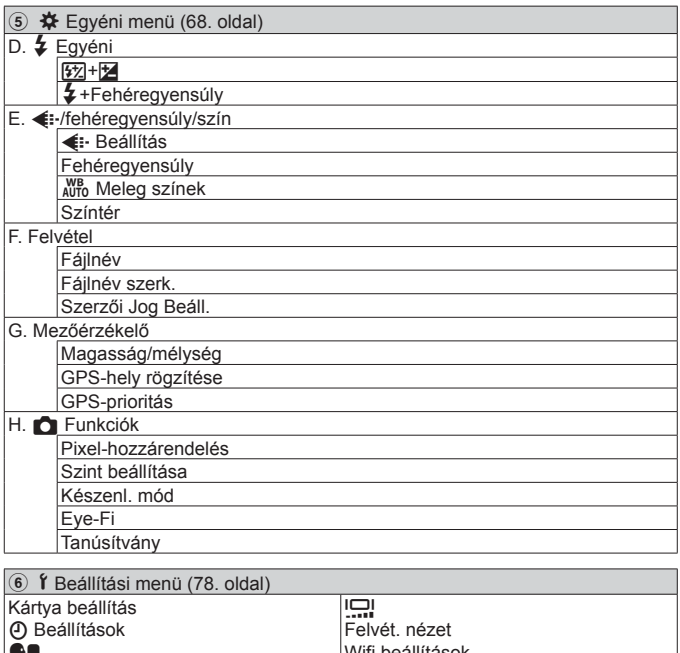

Wifi beállítások

W

# **A menük használata**

Nyomja meg a MENU gombot felvételkészítés vagy lejátszás közben a menü megjelenítéséhez.

A menü hozzáférést biztosít különböző fényképezőgép-beállításokhoz, például a felvétel és a lejátszás funkcióihoz, az idő- és dátumbeállításokhoz és a megjelenítési lehetőségekhez. Előfordulhat, hogy bizonyos funkciók nem érhetők el a felvételkészítési módtól és a fényképezőgép beállításaitól függően.  $\mathbb{R}$  "Az egyes felvételi módokban elérhető beállítások listája" (121. oldal)

- 1 Nyomia meg a MENU gombot a menük megjelenítéséhez.
	- Egy útmutató jelenik meg körülbelül 2 másodpercen belül egy lehetőség kiválasztását követően.
	- Nyomja meg az **INFO** gombot az útmutatások megjelenítéséhez vagy elreitéséhez. Segédvonal

Nyomja meg a **MENU** gombot egy képernyővel való visszalépéshez

Az (a) gomb megnyomásával erősítse meg a beállítást

**beállítások.** Kezelési útmutatás **2 11**

**Képrögzítés menü 1 AF segédfény Kikapcsolás Vissza Beállítás**

**Egyéni mód alaph./hozzárndl. Képmád** Alapvető képrögzítési

 $2 A \Delta \nabla$  (nyílgomb) segítségével jelölje ki a kívánt oldalfület, majd nyomja meg a  $\triangleright$  gombot.

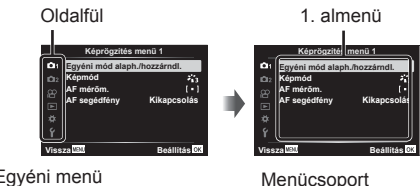

• A menücsoport fül az Egyéni menü kiválasztásakor jelenik meg. A  $\wedge \nabla$ segítségével válassza ki a menücsoportot, és nyomja meg az  $\circledast$  gombot.

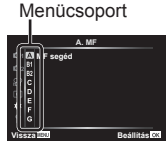

**3** A kívánt 1. almenü kiválasztásához használja az  $\triangle \nabla$  (nyílgomb) gombokat, majd nyomja meg az  $\circledast$  gombot.

2. almenü

**Kikapcsolás Be**

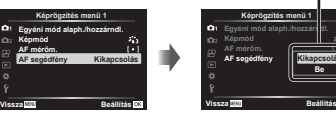

**4** A kívánt 2. almenü kiválasztásához használja az  $\Delta \nabla$  (nyílgomb) gombokat, majd nyomja meg az  $(\infty)$  gombot.

- A beállítás elvégzése után a kijelző visszatér az 1. almenüre.
- A kiválasztott elemtől függően további lépések válhatnak szükségessé.
- 5 A beállítás befejezéséhez nyomja meg a **MENU** gombot.

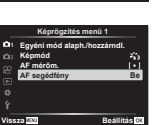

• A funkció alapértelmezett beállításai színnel kiemelten jelennek meg.

# p **Képrögzítés menü 1**

### **Alapértelmezett beállítások visszaállítása/beállítások mentése**  p **[Egyéni mód alaph./hozzárndl.]**

#### **Alapértelmezett beállítások visszaállítása**

A fényképezőgép beállításai könnyen visszaállíthatók az alapértelmezett beállításokra.  $\mathbb{R}$  "Menütérkép" (126. oldal)

- 1 A Képrögzítés menü 1 lehetőségnél jelölje ki az [Egyéni mód alaph./ hozzárndl.] elemet, és nyomja meg az (») gombot.
- 2 Jelölje ki az [Alaphelyzet] elemet, és nyomja meg az  $\infty$  gombot vagy a  $\triangleright$ (nyílgombot).
- 3 Válassza ki az alaphelyzetbe állítás típusát.
	- Az összes beállításnak az idő-, a dátum- és a nyelvbeállítások kivételével történő visszaállításához jelölje ki a [Teljes] lehetőséget, és nyomja meg  $az \nightharpoonup a$  gombot.
- $\widehat{4}$  Jelölie ki az [lgen] lehetőséget, és nyomia meg az  $\widehat{68}$  gombot.

#### **Beállítások mentése**

Az aktuális beállítások menthetők a két Egyéni mód egyikébe. A mentett beállítások előhívhatók a módválasztó tárcsa C1 vagy C2 helyzetbe forgatásával.  $\mathbb{R}$  "Menütérkép" (126. oldal)

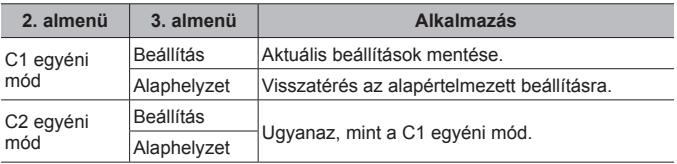

- 1 Adja meg a beállításokat a mentéshez.
	- Forgassa a módválasztó tárcsát a  $\Omega$  (film mód) helyzeten kívül bármelyik állásba.
- 2 A Képrögzítés menü 1 alatt jelölje ki az [Egyéni mód alaph./hozzárndl.] elemet, és nyomja meg az (o gombot.
- 3 Jelölje ki a [C1 egyéni mód] vagy a [C2 egyéni mód] lehetőséget, és nyomja meg az  $(x)$  gombot.

- $\Phi$  Jelölje ki a [Beállítás] lehetőséget, és nyomja meg az  $\circledast$  gombot.
	- A meglévő beállítások felülíródnak.
	- A regisztráció megszakításához az [Alaphelyzet] lehetőséget válassza.

# Szerkesztési beállítások **D**<sub>1</sub> [Képmód]

A [Képmód] (38. oldal) lehetőségnél külön-külön állíthatja be a kontrasztot, az élességet és más paramétereket. Az egyes felvételi módok paramétereinek változásait a készülék külön menti.

- 1 Válassza ki a [Képmód] pontot a Képrögzítés menü 1 lehetőségnél, majd nyomia meg az  $\circledast$  gombot.
	- A fényképezőgép megjeleníti az aktuális felvételkészítési módban elérhető képmódokat.
- 2 Válasszon ki egy beállítást a  $\Delta \nabla$  gombokkal, és nyomja meg az  $\otimes$  gombot.
	- Nyomja meg a  $\triangleright$  gombot a kiválasztott képmód részletes beállításainak elvégzéséhez. A részletes beállítások nem érhetők el bizonyos képmódok számára.
	- A kontraszt módosításai nincsenek hatással a [Normál] típustól eltérő beállításokra.

### **A fókuszálási terület kiválasztása** p **[AF mérőm.]**

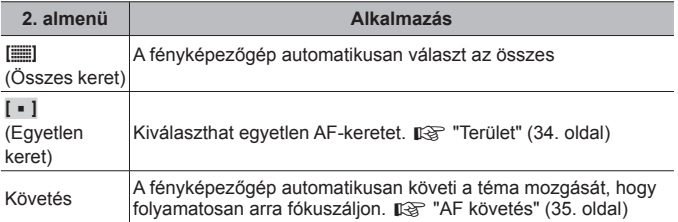

### **A segédfény használata sötét téma fényképezéséhez**  p **[AF segédfény]**

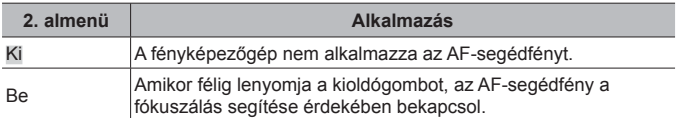

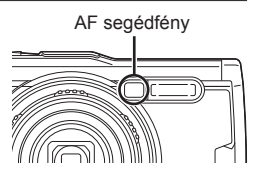

# q **Képrögzítés menü 2**

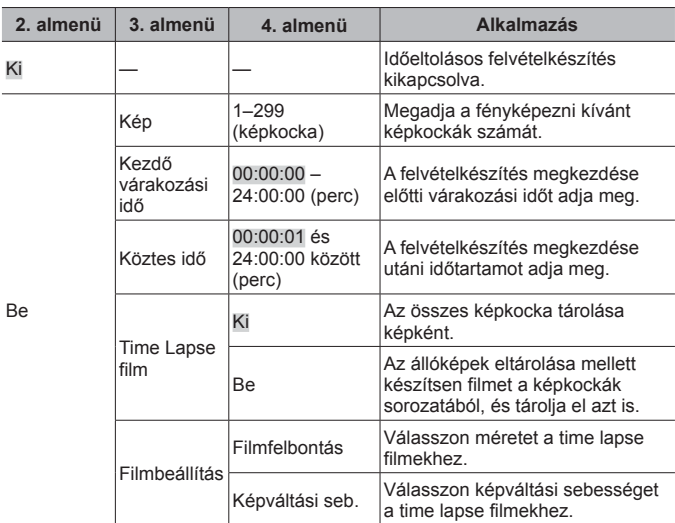

### **Időeltolási beállítások megadása** q **[Time Lapse beállítás]**

#### **Időeltolásos felvételkészítés használata**

Válassza a [Be] lehetőséget a [Time Lapse beállítás] számára a Képrögzítés menü 2 alatt a felvételkészítési beállítások megadása és fényképezés előtt.

- Az időköz a beállított időköznél hosszabb is lehet, például ha a fényképezőgép néhány pillanatig képfeldolgozással van elfoglalva.
- Használjon hálózati USB-adaptert a hosszú ideig tartó, időeltolásos felvételkészítéshez.
- Az időeltolásos felvételkészítés nem indul el, ha a memóriakártyán megmaradt hely nem elegendő.
- Időeltolódásos felvétel készítése közben a fényképezőgép kikapcsolhat, azonban a felvételkészítés folytatódik a beállításoknak megfelelően.

#### **Az időeltolásos felvételkészítés megszakítása vagy befejezése**

Az időeltolásos felvételkészítés megszakításához nyomia meg a MENU gombot. Az időeltolásos felvételkészítés befejezéséhez válassza a [Ki] beállítást a [Time Lapse beállítás] számára a Képrögzítés menü 2 alatt.

### **A fókuszsorozat beállítása** q **[Fókusz expozíciósor.]**

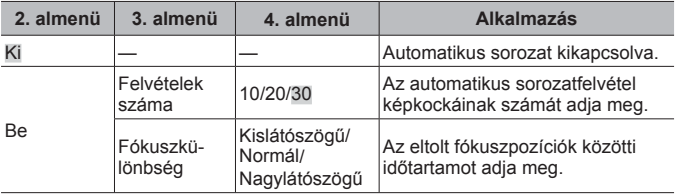

# A **Video menü**

### **Hang rögzítése filmek felvétele közben**  $\mathcal{P}$  **[Film**  $\mathcal{P}$ **]**

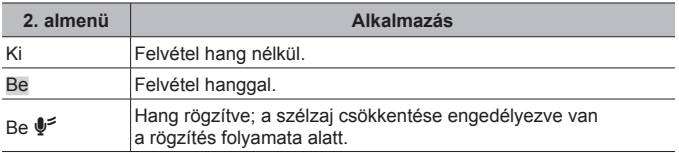

• A [Dioráma] képüzemmódban és a HS filmmódban a készülék nem rögzít hangot.

# **A mikrofonhangerő beállítása** A **[Felv. hangerőszintje]**

A beépített mikrofon érzékenységét állítja be. Az érzékenységet a mikrofon által a legutóbbi pár percben felvett legintenzívebb hang figyelése közben a  $\Delta \nabla$  gombbal állíthatia be.

### **Képváltási sebesség kiválasztása filmekhez**  A **[Képváltási sebesség]**

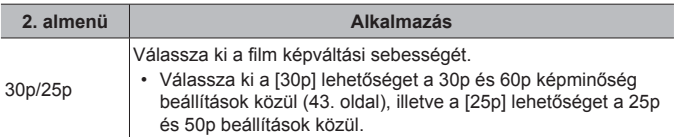

### **A film képminőségének kiválasztása** A **[Videó bitsebessége]**

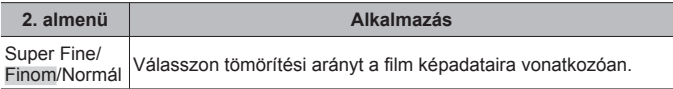

# q **Lejátszás menü**

# **Képek automatikus lejátszása [**] [<u>L</u>]

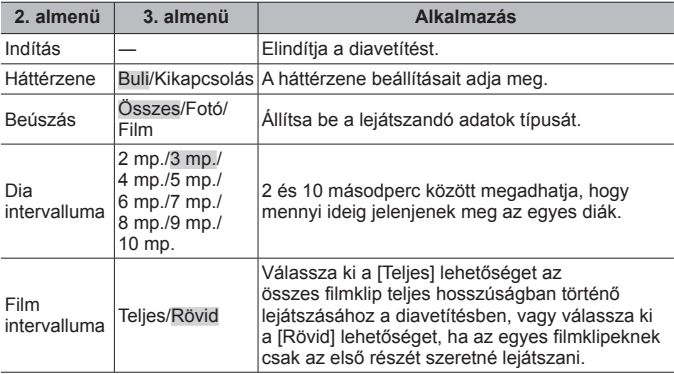

- Diavetítés közben nyomia meg a  $\triangleright$  (nyílgomb) gombot egy képpel történő előrelépéshez, vagy nyomia meg a  $\triangleleft$  gombot egy képpel történő visszalépéshez.
- A diavetítés leállításához nyomja meg a **MENU** vagy az  $\textcircled{\tiny{\textsf{R}}}$  gombot.

#### **Háttérzene kiválasztása**

Módosíthatja a [Buli] elemet egy másik háttérzenére. Miután letöltötte a számokat az Olympus weboldaláról a memóriakártyára, válassza az [**D**] > [Háttérzene] lehetőséget a lejátszás menüben, jelölje ki a [Buli] elemet, és nyomia meg a  $\triangleright$  (nyílgomb) gombot. A letöltéshez látogasson el az alábbi weboldalra.

http://support.olympus-imaging.com/bgmdownload/

# **Képek elforgatása**  $\boxed{\blacktriangleright}$  [ $\boxed{\bigcirc}$ ]

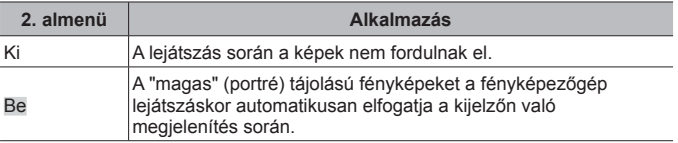

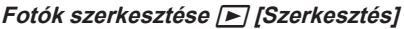

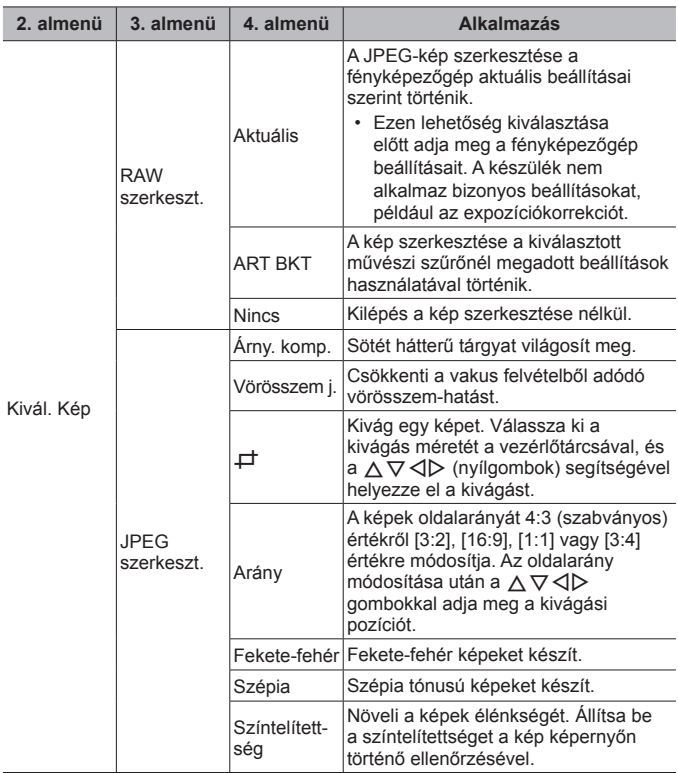

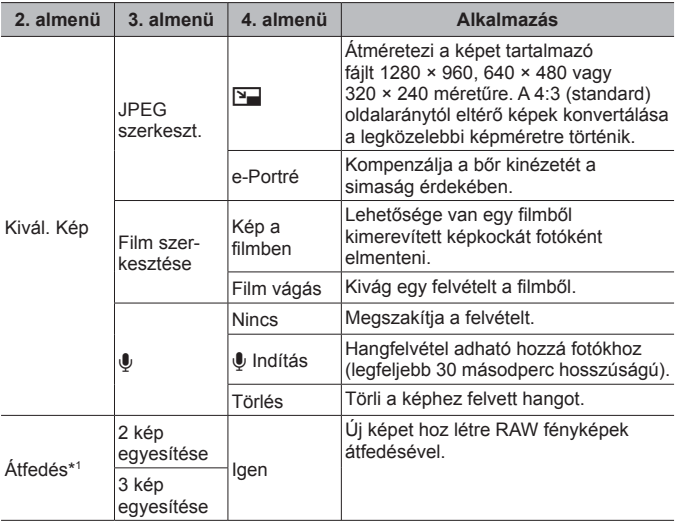

\*1 Ez a beállítás csak akkor érhető el, ha a memóriakártya RAW fényképeket tartalmaz.

#### **RAW szerkesztés / JPEG szerkesztés**

- $\overline{1}$  A  $\Delta \nabla$  gombbal válassza a [Kép kivál.] lehetőséget, és nyomja meg az  $(x)$  gombot.
- $\circled{2}$  Jelöljön ki egy képet a  $\triangleleft$  vagy a vezérlőtárcsa segítségével, és nyomja meg az  $(\infty)$  gombot.
	- A IRAW szerkeszt.] felirat jelenik meg, ha RAW-kép van kiválasztva, és a [JPEG szerkeszt.] látható, ha JPEG-kép van kiválasztva. A RAW+JPEG formátumban rögzített képek esetén a [RAW szerkeszt.] és a [JPEG szerkeszt.] egyaránt megjelenik. Válassza ki közülük a kívánt lehetőséget.
- 3 Válassza a [RAW szerkeszt.] vagy a [JPEG szerkeszt.] lehetőséget, majd nyomja meg az  $\circledast$  gombot.
- $\overline{4}$  Ha végzett a beállításokkal, nyomja meg az  $\overline{\otimes}$  gombot.
	- A rendszer alkalmazza a beállításokat a képre.

- $\circled{5}$  Válassza az [Igen] opciót, és nyomja meg az  $\circled{6}$  gombot.
	- A szerkesztett kép a kártyán tárolódik.
	- A vörösszem-korrekció a képtől függően esetleg nem működhet.
- Nem lehetséges JPEG-kép szerkesztése az alábbi esetekben: Ha a képfeldolgozás számítógépen történt, ha nincs elég hely a memóriakártyán, vagy ha a kép más fényképezőgéppel készült.
- A kép nem méretezhető át ( $\Psi$ ) az eredetinél nagyobb méretűre.
- A  $\Box$ ) (kivágás) és az  $\Box$ Arány $\Box$  csak 4:3 (szabványos) oldalarányú képek szerkesztésére használható.

### **Hangrögzítés**

- $\overline{1}$  A  $\Delta \nabla$  gombbal válassza a [Kép kivál.] lehetőséget, és nyomja meg az  $(x)$  gombot.
- 2 A < $D$  gombokkal vagy a vezérlőtárcsával jelöljön ki egy képet, majd nyomia meg az  $\circledast$  gombot.
	- Védett képekhez nem lehet hangfelvételt hozzáadni.
- 3 Válassza az  $\left[\bigcup_{i=1}^{\infty}\right]$  lehetőséget, és nyomja meg az  $\left(\infty\right)$  gombot.
	- A hangfelvétel hozzáadása nélküli kilépéshez válassza a [Nem] lehetőséget.
- $\overline{4}$  Válassza az  $\boxed{\bullet}$  Indítás] lehetőséget, és nyomja meg az  $\overline{\circ}$  gombot a felvétel elindításához.
	- Elindul a felvételkészítés.
- 5 Nyomja meg az  $\circledast$  gombot a felvétel befejezéséhez.
	- $\cdot$  A hangfelvétellel rendelkező képeket a  $\lambda$  ikon jelzi.

### **Kép a filmben (film szerkesztése)**

- $\overline{1}$  A  $\Delta \nabla$  gombbal válassza a [Kép kivál.] lehetőséget, és nyomja meg az  $(x)$  gombot.
- 2 A  $\triangleleft$  gombokkal vagy a vezérlőtárcsával jelöljön ki egy filmet, majd nyomja meg az  $\circledast$  gombot.
- 3 Jelölje ki a [Mozgókép szerkesztése] lehetőséget, majd nyomja meg az  $(x)$  gombot.
- $\overline{4}$  A  $\Delta \nabla$  gombbal válassza ki a [Kép a filmben] menüpontot, majd nyomja meg  $az \n\infty$  gombot.
- $\overline{5}$  A  $\overline{\triangleleft>}$  gombbal vagy a vezérlőtárcsával jelenítse meg a kívánt képkockát, majd nyomja meg az  $\circledast$  gombot.
	- Olyan [16:9] oldalarányú 4K filmeket lehet szerkeszteni, amelyek ezzel a fényképezőgéppel készültek.

#### **Film vágás (film szerkesztése)**

- $(1)$  A  $\wedge$   $\nabla$  gombbal válassza a [Kép kivál.] lehetőséget, és nyomia meg az  $(x)$  gombot.
- $(2)$  A  $\triangleleft$  gombokkal vagy a vezérlőtárcsával jelöljön ki egy filmet, majd nyomja meg az  $\overline{\omega}$  gombot.
- 3 Jelölje ki a [Mozgókép szerkesztése] lehetőséget, majd nyomja meg az  $\circledast$ gombot.
- $\overline{4}$  A  $\Delta \nabla$  gombbal válassza ki a [Film vágás] lehetőséget, majd nyomja meg az  $(x)$  gombot
- $\circled{5}$  Válassza ki a [Felülírás] vagy az [Új fájl] lehetőséget, és nyomja meg az  $\circled{6}$ gombot.
	- Ha kép védett, a [Felülírás] menüpont nem érhető el.
- $\bullet$  Válassza ki a kezdőpontot, és nyomja meg az  $\circledast$  gombot.
	- Forgassa el a vezérlőtárcsát az első vagy az utolsó képkockára ugráshoz.
- $\overline{17}$  A  $\triangleleft$  vagy a vezérlőtárcsa segítségével válasszon ki egy kivágandó részt.
- $\circledR$  Válassza az [Igen] opciót, és nyomja meg az  $\circledR$  gombot.
	- Az első és az utolsó kép közötti tartomány, illetve a kiválasztott kép törlődik.
	- A szerkesztés ezen fényképezőgéppel rögzített filmeknél érhető el.

### **Átfedés**

- $\overline{1}$  A  $\Delta \nabla$  gombbal válassza ki az [Átfedés] lehetőséget, majd nyomja meg az  $(x)$  gombot.
- $\Omega$  Válassza ki az egymásra vetítendő képek számát, majd nyomja meg az  $\Omega$ gombot.
- 3 Válassza ki a  $\triangle \nabla \triangle \triangleright$  gombokkal az egymásra vetítendő RAW-képeket (11. oldal).
	- Az egymásra vetített képek megjelennek, ha megtörténik a  $(2)$  lépésben megadott számú kép kiválasztása.
- 4 Állítsa be az erősítést mindegyik egymásra vetítendő kép esetén.
	- A  $\triangleleft$  gombokkal jelöljön ki egy képet, és a  $\triangle$   $\triangledown$  gombokkal adja meg az erősítés mértékét.
	- Az erősítés 0,1–2,0 közötti értékre állítható. Ellenőrizze az eredményt a kijelzőn.
- $(5)$  Nyomia meg az  $(9)$  gombot a megerősítő párbeszédpanel megjelenítéséhez. Válassza az [Igen] opciót, és nyomja meg az @ gombot.
	- A kép mentése azzal a képrögzítési móddal történik, amely a kép mentésének pillanatában van beállítva. (Ha [RAW] a kiválasztott formátum, a másolat mentése [BN+RAW] formátumban történik.)

### **Nyomtatási utasítás létrehozása** q **[Nyomtatási utasítás]**

Válassza ki a nyomtatási beállításokat (a másolatok számát és a nyomtatás dátumát) a memóriakártyán lévő képekre vonatkozóan. [G "Nyomtatási előjegyzés (DPOF)" (94. oldal)

### **A védelem eltávolítása az összes képről** q **[Véd. törl.]**

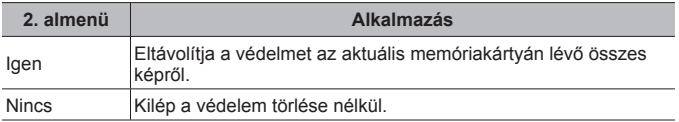

### **Csatlakozás okostelefonokhoz vezeték nélküli LAN-on keresztül** q **[Csatlakozás okostelefonhoz]**

A fényképezőgép képes okostelefonokhoz csatlakozni beépített, vezeték nélküli LAN segítségével.  $\mathbb{R}$  "Csatlakozás okostelefonhoz" (81. oldal)

# H **Egyéni menü**

### $A. MF$

## **Manuális fókusz segéd**  $*$  **[MF segéd]**

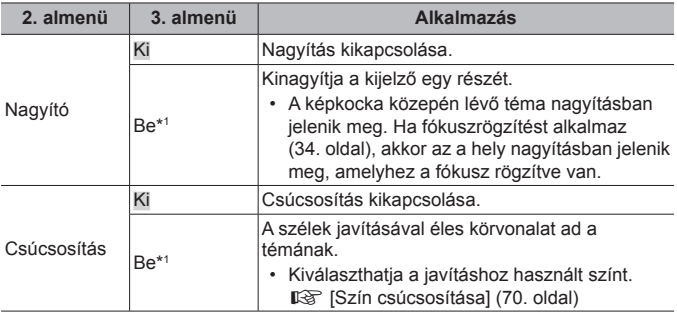

- A témától függően előfordulhat, hogy a körvonalakat nehéz észrevenni, amikor a [Be] beállítás van érvényben a [Nagyító] és a [Csúcsosítás] számára egyaránt.
- \*1 A [Be] kiválasztása esetén a fényképezőgép automatikusan bekapcsolja a csúcsosítást, és megjeleníti a témát nagyításban, amikor átváltja a fókuszpontot fókuszrögzítésre vagy manuális fókuszra.

### B1. Kijelző/D))/PC

### **Az információk megjelenítésének konfigurálása**  H **[**G**/Beállítás info]**

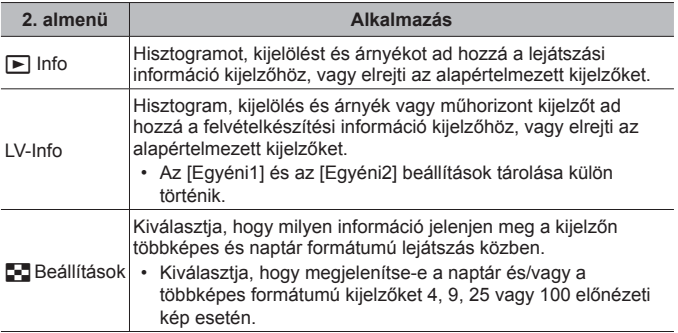

## **Az expozíció előnézet engedélyezése** H **[Éjsz. felv.]**

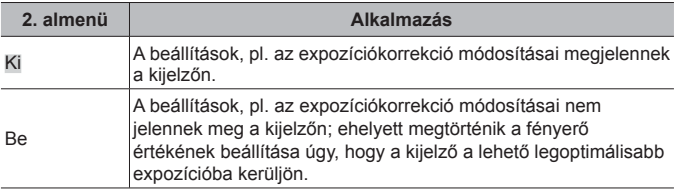

### **A vibrálás csökkentése fénycső vagy hasonló fényforrás megvilágításában** H **[Vibrálás csökkentése]**

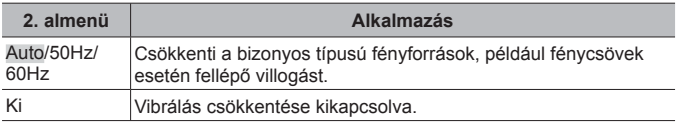

• Ha a villogás az [Autom.] beállítás mellett nem csökken, állítsa [50Hz] vagy [60Hz] értékre azon régió hálózati frekvenciájának megfelelően, ahol a fényképezőgépet használja.

### **Keretvezetők hozzáadása a felvételkészítési kijelzőhöz**  H **[Kompozíciós rács]**

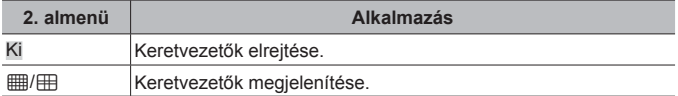

### **Körvonal színének kiválasztása** H **[Szín csúcsosítása]**

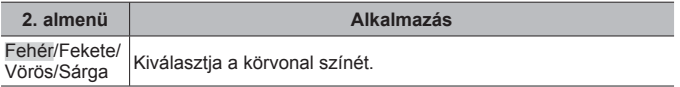

#### B2. Kijelző/D))/PC

### **A hangjelzés hangerejének kiválasztása** H **[**8**]**

A  $\wedge \nabla$  (nyílgombok) segítségével állítsa be a fényképezőgép vezérlőelemeinek hangerejét. A hangok, például a fényképezőgép fókuszálásakor vagy a kioldógomb működésekor adott hangjelzések kikapcsolásához válassza a "0" beállítást.

**Képek lejátszása televízión**  $*$  **[HDMI]** 

| 2. almenü    | 3. almenü                   | <b>Alkalmazás</b>                                                                                                    |
|--------------|-----------------------------|----------------------------------------------------------------------------------------------------|
| Felbontás    | 4K/1080p/<br>720p/480p/576p | Allítsa be az előnyben részesített<br>jelformátumot. Ha a televíziókészülék<br>beállítása nem egyezik, akkor automatikusan<br>módosul. |
| HDMI-vezérlő | Ki                          | Működtetés a fényképezőgéppel.                                                                                                    |
|              | Вe                          | Működtetés a tv távirányítójával. Ha a [Be]<br>lehetőség van kiválasztva, a fényképezőgép<br>csak lejátszásra használható.             |

• A számítógéphez való csatlakozási mód részleteit lásd: "Felvételek megtekintése tv-készüléken" (89. oldal).

### C. Exp/ISO

### **A normál beállítás kiválasztása az optimális expozícióhoz**  H **[Expozícióeltolás]**

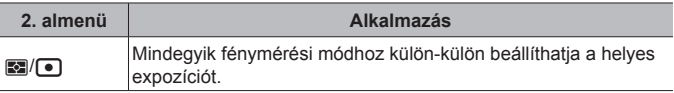

• Ez a kiválasztott irányban csökkenti az expozíciókorrekció lehetőségeinek számát.

• A hatások nem jelennek meg a kijelzőn. Az expozíció szokványos beállításaihoz végezzen expozíciókorrekciót (31. oldal).

### **A maximális és a normál értékek kiválasztása az ISOérzékenység automatikus beállításához** H **[ISO aut. beáll.]**

Megadja az ISO-érzékenységnél használandó felső határt és az alapértelmezett értéket arra az esetre, amikor az ISO beállításnál az [AUTO] lehetőség van kiválasztva. [Felső határ]: megadja az automatikus ISO-érzékenység felső határát. [Alapért. beáll.]: megadja az automatikus ISO-érzékenység alapértelmezett értékét. A maximális érték 12800.

### **A "képzaj" csökkentése nagy ISO-érzékenységek esetén**  H **[Zajszűrő]**

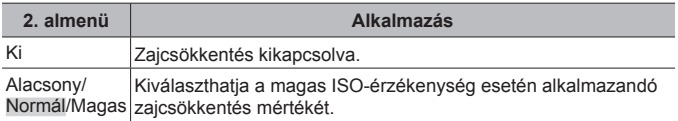

### **A "képzaj" csökkentése hosszú idejű expozíciók esetén**  H **[Zajcsökk.]**

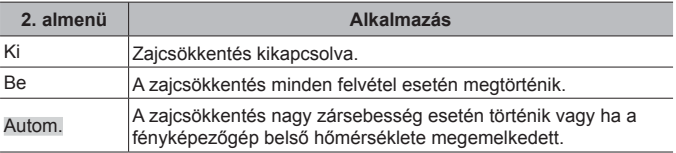

- A zajcsökkentéshez szükséges idő a kijelzőn látható.
- Sorozatfelvétel közben a [Ki] lehetőség kiválasztása automatikusan történik.
- Bizonyos fényképezési körülmények, illetve témák esetén ezzel a funkcióval nem érhető el a kívánt hatás.

# ■ D. \$ Egyéni

### **Vakukorrekció hozzáadása az expozíciókorrekcióhoz**  H **[**w**+**F**]**

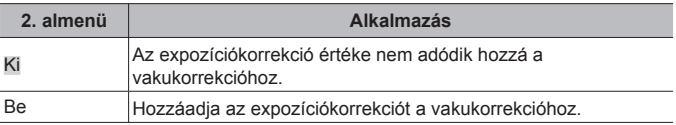
#### **A fehéregyensúly beállítása a vakuval történő használatra**  H **[**#**+WB]**

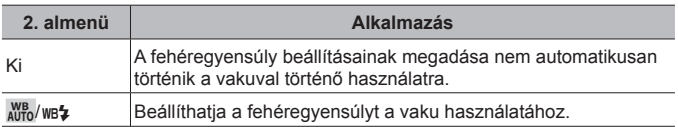

#### **■ E. €**:-/fehéregyensúly/szín

# **A JPEG képminőség beállítások kiválasztása ☆ [ <b>4** Beállítás]

A JPEG képminőség mód három képméret és négyféle tömörítési fok kombinációja közül választható ki.

- $(1)$  Használia a  $\triangleleft$  gombokat egy  $(I \triangleleft : 1] - [ \triangleleft : 4]$ ) kombináció kiválasztásához, a módosításhoz pedig használja a  $\triangle \nabla$  gombokat.
- $(2)$  Nyomja meg az  $(4)$  gombot.

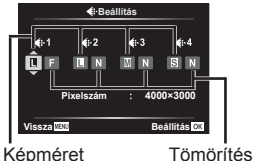

mértéke

# **Színek beállítása a fényforráshoz** H **[Fehéregyensúly]**

Beállítja a fehéregyensúlyt (39. oldal). A fehéregyensúly az egyes módokhoz külön-külön beállítható.

#### **A fehéregyensúly finombeállítása**

- 1 Jelölje ki a finomhangolni kívánt fehéregyensúly beállítást, és nyomja meg a  $\triangleright$  (nyílgombot).
- 2 Jelölje ki az A (narancssárga–kék) vagy a G (zöld–lila) tengelyt, és válasszon értéket a  $\Delta \nabla$  (nyílgombok) segítségével.
- Az A (narancs–kék) tengelyen a nagyobb értékek vörös, a kisebb értékek kék árnyalatot adnak a képeknek.
- A G (zöld–lila) tengelyen a nagyobb értékek zöld, a kisebb értékek lila árnyalatot adnak a képeknek.

#### **Az automatikus fehéregyensúly beállítása a meleg színek megőrzése céljából izzólámpás megvilágítás esetén**  H **[**W **Meleg színek]**

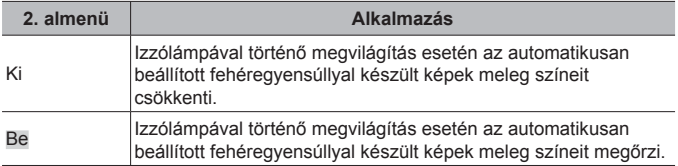

## **A színmegjelenítési formátum beállítása** H **[Színtér]**

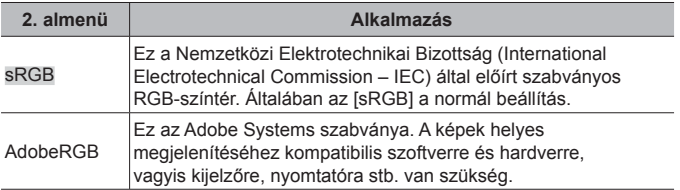

#### F. Felvétel

#### **A fájlok egymást követő számozásának alaphelyzetbe állítása**  H **[Fájlnév]**

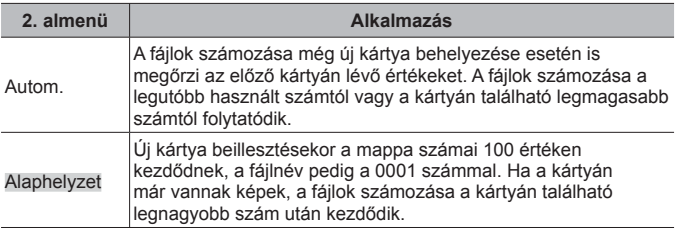

## **A képfájlok nevének módosítása** H **[Fájlnév szerk.]**

A fájlnév-szürkével kijelölt részének szerkesztésével adja meg, hogyan történjen a képfájlok elnevezése.

sRGB: Pmdd0000.jpg ――――――――― Pmdd Adobe RGB: \_mdd0000.jpg ----------- mdd

### **A készítő és a szerzői jog tulajdonosának hozzáadása a képekhez** H **[Szerzői Jog Beáll.]**

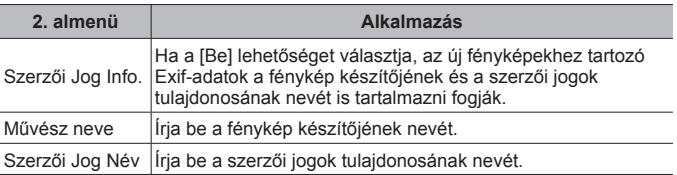

• Az OLYMPUS semmilyen felelősséget nem vállal a [Szerzői Jog Beáll.] használatával kapcsolatos jogvitákból eredő károkért. Ebben a tekintetben a felelősség a felhasználót terheli.

#### G. Mezőérzékelő

### **A magasság/mélység megadása az aktuális helyhez**  H **[Magasság/mélység]**

- $\overline{1}$  A  $\wedge$   $\overline{\vee}$  (nyílgombokkal) válasszon ki egy értéket.
	- Más egységek használatához folytassa a 2. lépéssel. Az egységek módosítása nélkül történő folytatáshoz nyomja meg az (%) gombot.
- 2 Nyomja meg a  $\triangleright$  (nyílgomb) gombot.
- 3 A  $\wedge$   $\nabla$  (nyílgombok) segítségével válassza ki az egységeket, és nyomia  $meq$  az  $\stackrel{\sim}{\infty}$  gombot.

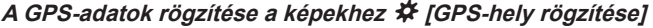

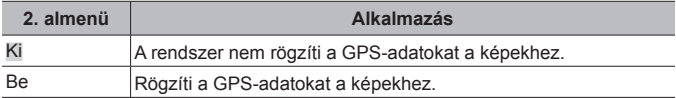

• Ha a [Kikapcsolás] van kiválasztva a [GPS-hely rögzítése] beállításhoz, a helyadatok nem adódnak hozzá a képekhez még akkor sem, ha a NAPLÓ kapcsoló **LOG** állásba van forgatva.

# **GPS-mód kiválasztása** H **[GPS-prioritás]**

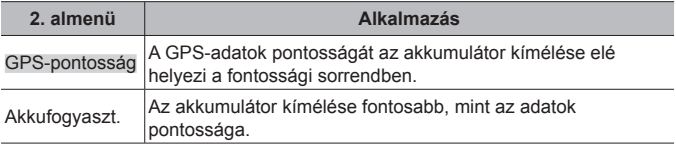

#### H. **C** Funkciók

# **A képfeldolgozási funkció beállítása** H **[Pixel-hozzárendelés]**

- Ez a funkció gyárilag van beállítva, és a készülék megvásárlása után közvetlenül nincs szükség újabb beállításra. Évente egyszeri alkalmazása javasolt.
- A legjobb eredmény elérése érdekében a képek elkészítése vagy megtekintése után, a képpont-feltérképezés előtt várjon legalább egy percet. Ha a fényképezőgépet a képpont-feltérképezés közben kikapcsolja, mindenképp végezze el újra a műveletet.

#### **A képfeldolgozási funkció beállítása**

Nyomja meg az « gombot, amikor megjelenik az [Indítás] (2. almenü).

• Elkezdődik a képfeldolgozási funkció ellenőrzése és beállítása.

### **A műhorizont kalibrálása** H **[Szintbeállítás]**

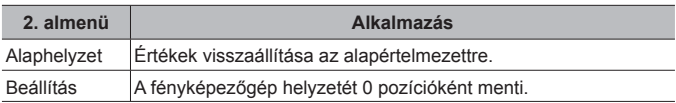

### **A készenléti mód késleltetésének kiválasztása** H **[Készenl. mód]**

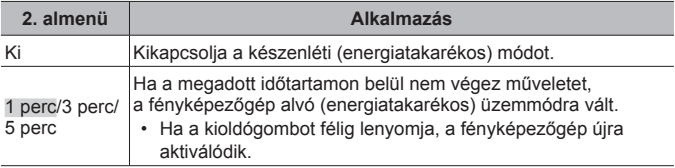

## **Eye-Fi kártya használata** H **[Eye-Fi]**

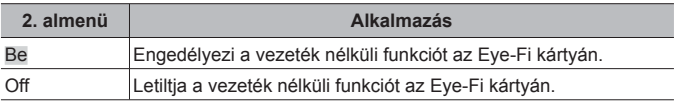

- A beállítás az Eye-Fi kártya behelyezése után módosítható.
- Az Eye-Fi kártya használatakor olvassa el figyelmesen az Eye-Fi kártya kezelési útmutatóját, és kövesse az utasításokat.
- Az Eye-Fi kártyát azon ország törvényeinek és szabályozásainak megfelelően használja, ahol a fényképezőgépet használja.
- Ahol az Eye-Fi kommunikáció használata tiltott, például repülőgépen, vegye ki az Eye-Fi kártyát a fényképezőgépből, vagy állítsa az [Eye-Fi] beállítást [Ki] értékre.
- Ez a fényképezőgép nem támogatja az Eye-Fi kártya Endless módját.

# **A tanúsítványjelek ellenőrzése** H **[Tanúsítvány]**

A tanúsítványjel egy része (biztonsági szabványok stb. kapcsán) látszik.

# d **Beállítási menü**

## Az összes kép vagy az összes adat törlése *f [Kártya beállítás]*

- Formázás előtt ellenőrizze, hogy nem maradt-e fontos adat a memóriakártyán.
- Első használat előtt vagy más fényképezőgéppel vagy számítógéppel történő használat után a kártyákat formázni kell ezzel a fényképezőgéppel.

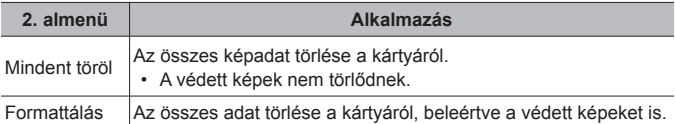

### **Az óra manuális beállítása, időzóna kiválasztása és a GPS használata az óra beállításához** d **[**X **Beállítások]**

## $\odot$

- $\Omega$  Az [É] alatt látható év kiválasztásához nyomja meg a  $\Delta \nabla$  nyílgombokat.
- $(2)$  Az [É] beállítás mentéséhez nyomja meg a  $\triangleright$  nyílgombot.
- $\overline{3}$  Az  $\overline{1}$ ) és  $\overline{2}$  lépéssel megegyező módon válassza ki a hónapot ([H]), a napot ([N]), az órát és a percet ([Idő]), valamint a dátum formátumát ([É/H/N]) a  $A \nabla \langle \mathbf{D} \rangle$  (nyílgombok) segítségével, és nyomia meg az  $\mathbb{R}$  gombot.
- Amikor megtörtént az óra beállítása, megjelenik az idő a helyadatok kijelzőjén (50. oldal).

#### **Időzóna**

Időzóna kijelöléséhez használja a  $\triangle \nabla$  nyílgombokat, és nyomja meg az  $(x)$  gombot.

- Az **INFO** gombbal be- vagy kikapcsolhatja a nyári időszámítást.
- Utazás közben az óra helyi időre történő beállításához válassza ki az utazás céljának időzónáját. Az óra automatikusan beáll az időzóna módosításának megfelelő időpontra.

#### **Auto. időbeállítás**

Válassza a [Be] lehetőséget a fényképezőgép órájának a GPS által vett idővel történő egyeztetéséhez.

## **A kijelző** nyelvének módosítása  $f$  [ $\mathbf{Q}$ ]

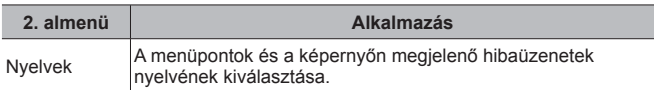

# **A kijelző fényerejének beállítása** d **[**s**]**

 $\overline{1}$  Az  $\Delta \nabla$  gombokkal (nyílgombok) állítsa be a fényerőt, miközben figyeli a kijelzőt; majd ezt követően nyomja meg az  $\circledast$  gombot.

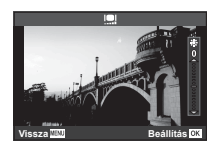

### A felvétel megjelenítése közvetlenül rögzítés után  $f$  [Felvét. nézet]

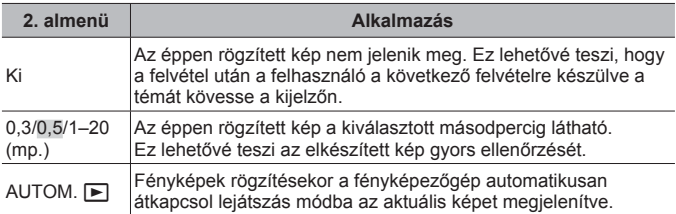

#### **A Wi-Fi beállítása** d **[Wi-Fi beállítások]**

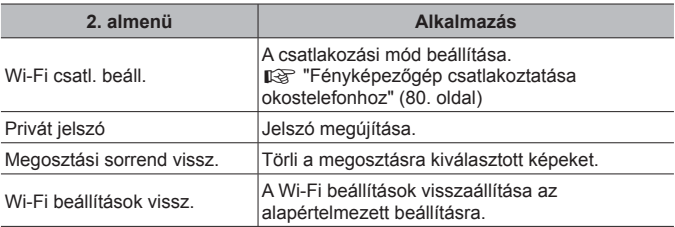

• A működési módszereket lásd: "A csatlakoztatási mód megváltoztatása" (84. oldal).

# **Fényképezőgép csatlakoztatása okostelefonhoz**

Ha a fényképezőgépet vezeték nélküli LAN-funkcióján keresztül okostelefonhoz csatlakoztatja, az erre a célra szolgáló alkalmazással (OI.Track, OI.Share) felvételkészítés közben és azt követően még több funkciót használhat.

#### **A speciális, OLYMPUS Image Share (OI.Share) alkalmazással végezhető műveletek**

- A fényképezőgépen lévő képek másolása az okostelefonra A fényképezőgépen tárolt képeket áttöltheti az okostelefonra.
- Okostelefonnal vezérelt felvételkészítés Az okostelefonnal távvezérelheti a fényképezőgépet, és felvételeket készíthet.
- Kiváló minőségű képfeldolgozás Az okostelefonra töltött képekre művészi szűrőket és nyomatokat lehet alkalmazni.
- Fényképezőgépen lévő képek ellátása GPS-helymegjelölőkkel Az okostelefonon tárolt GPS-naplót a fényképezőgépre másolva GPScímkékkel láthatia el a képeket.

A részletekért látogasson el a következő oldalra:

http://app.olympus-imaging.com/oishare/

- A vezeték nélküli LAN-funkció használata előtt olvassa el a következőt: "A vezeték nélküli LAN-funkció használata" (135. oldal).
- Ha a vezeték nélküli LAN-funkciót nem abban az országban használja, ahol a fényképezőgépet vásárolta, előfordulhat, hogy a fényképezőgép nem felel meg a helyi vezeték nélküli adatátvitelre vonatkozó szabályozásnak. Az ilyen szabályozásnak való megfelelőség hiányáért az Olympus semmilyen felelősséget nem vállal.
- A többi vezeték nélküli adatátviteli módszerhez hasonlóan itt is fennáll az adatok illetéktelen kézbe kerülésének kockázata.
- A fényképezőgép vezeték nélküli LAN-funkciója nem alkalmas nyilvános vagy otthoni hozzáférési ponthoz való csatlakozásra.
- Az adóantenna a fényképezőgép markolatának belsejében helyezkedik el. Ha lehet, tartsa a markolatot fémtárgyaktól távol.
- A vezeték nélküli LAN-kapcsolat erősen igénybe veszi az akkumulátort. Ha az akkumulátor gyengül, előfordulhat, hogy az adatátvitel közben a kapcsolat megszakad.
- A mágneses mezőt, statikus elektromosságot, illetve rádióhullámokat keltő berendezések, például mikrohullámú sütők vagy hordozható telefonok közelében a csatlakozás nehézkes vagy lassú lehet.

# **Csatlakozás okostelefonhoz**

- **1** Indítsa el az okostelefonra telepített OI.Share App alkalmazást.
	- Az OI.Track alkalmazással okostelefonhoz is csatlakozhat.
- **2** Jelölje ki a [Csatlakozás okostelefonhoz] lehetőséget a Leiátszás menüben, és nyomia meg az  $\circledast$  gombot.
	- A [Csatlakozás okostelefonhoz] a **MENU** gomb lenyomásával és nyomva tartásával is elindítható, amikor a fényképezőgép felvételre kész állapotban van.
- **3** A Wi-Fi csatlakozás előkészítéséhez kövesse a fényképezőgép kijelzőjén megjelenő utasításokat.
- **4** Azzal az okostelefonnal, amelyen aktiválta az OI.Share alkalmazást, olvassa le a fényképezőgép kijelzőjén megjelenő QR-kódot. A csatlakozás automatikusan létrejön.

#### **Nem lehet leolvasni a QR-kódot**

A csatlakoztatás előtt az okostelefon Wi-Fi beállításainál adjon meg SSID azonosítót és jelszót (az SSID és a jelszó a QR-kód kijelzésének bal alsó sarkában látható). Az okostelefon Wi-Fi beállításaival kapcsolatban tekintse meg a telefon használati útmutatóját.

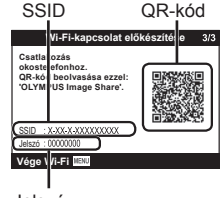

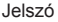

• A kapcsolat bontásához nyomja meg a fényképezőgép MENU gombját.

#### **Hibaüzenet Wi-Fi-kapcsolat közben**

Csatlakoztassa a fényképezőgépet ismét az okostelefonhoz.

- 1 Kapcsolja ki az okostelefon Wi-Fi funkcióját.
- 2 Kapcsolja be ismét a Wi-Fi funkciót. Még mielőtt másik kapcsolatot létrehozna, válassza ki a TG-5 SSID azonosítóját.

# **Képek másolása okostelefonra**

A fényképezőgépen kiválasztott képeket átmásolhatja okostelefonjára. A fényképezőgépen előre kiválaszthatja a megosztani kívánt képeket. **IGF** Megosztási sorrend1 (13. oldal)

- **1** Csatlakoztassa a fényképezőgépet okostelefonhoz. (81. oldal)
- **2** Az OI.Share alkalmazásban érintse meg a Képátvitel gombot.
	- Megjelenik a fényképezőgépen lévő képek listája.
	- Ha hibaüzenet jelenik meg:  $\mathbb{R}$  "Hibaüzenet Wi-Fi-kapcsolat közben" (81. oldal)
- **3** Válassza ki az átmásolni kívánt képeket, majd nyomja meg a Mentés gombot.
	- A mentés után az okostelefonról kikapcsolhatja a fényképezőgépet.

# **Okostelefonnal távvezérelt felvételkészítés**

A fényképezőgépet az okostelefonnal vezérelve is készíthet felvételeket. A funkció csak [Privát] módban használható (84. oldal).

- **1** Csatlakoztassa a fényképezőgépet okostelefonhoz. (81. oldal)
- **2** Érintse meg a Távvezérlés gombot az OI.Share alkalmazásban.
	- Ha hibaüzenet jelenik meg:  $\mathbb{R}$  "Hibaüzenet Wi-Fi-kapcsolat közben" (81. oldal)
- **3** A felvétel elkészítéséhez érintse meg a kioldógombot.
	- A képet a fényképezőgép a benne lévő memóriakártyára menti.
- Az elérhető felvételkészítési funkciók némileg korlátozottak.

# **Helymeghatározási információ hozzáadása a képekhez**

A GPS-naplóadatok rögzítése közben készített képeket GPS-címkékkel láthatja el, ha az okostelefonon lévő GPS-naplóadatokat átmásolja a fényképezőgépre.

A funkció csak [Privát] módban használható (84. oldal).

- **1** A felvételkészítés előtt indítsa el az OI.Share alkalmazást, és kapcsolja be a Hely hozzáadása funkciót a GPS-naplóadatok mentésének elindításához.
	- A GPS-naplóadatok mentésének megkezdése előtt a fényképezőgépet csatlakoztatni kell az Ol.Share alkalmazáshoz az időbeállítás szinkronizálásához.
	- A GPS-naplóadatok mentése közben zavartalanul használhatia a telefont és az egyéb alkalmazásokat. Az Ol.Share alkalmazásból ne lépjen ki.
- **2** A felvételkészítés végén kapcsolja ki a Hely hozzáadása funkciót.

Ezzel befejeződött a GPS-naplóadatok mentése.

- **3** Csatlakoztassa a fényképezőgépet okostelefonhoz. (81. oldal)
- **4** Az Ol.Share alkalmazással másolja át az elmentett GPS-naplóadatokat a fényképezőgépre.
	- A készülék az átmásolt naplóadatok alapján látja el a memóriakártyán lévő képeket GPS-címkékkel.
	- Részletes lejátszáskor a helyadatokkal ellátott képeken megjelenik a földrajzi szélesség és hosszúság értéke.
	- Ha hibaüzenet jelenik meg:  $\mathbb{R}$  "Hibaüzenet Wi-Fi-kapcsolat közben" (81. oldal)
- A helymeghatározási adatok csak GPS-funkcióval rendelkező okostelefonnal vehetők fel.
- Filmekhez nem lehet helymeghatározási adatokat fűzni.

# **A csatlakoztatási mód megváltoztatása**

A fényképezőgép kétféleképpen csatlakoztatható okostelefonhoz: [Privát] – ilyenkor a kapcsolódás mindig ugyanazokkal a beállításokkal jön létre, illetve az [Egyszeri], ahol minden alkalommal más beállítást kell megadni. A [Privát] beállítást saját okostelefonjához való csatlakozáskor, míg az [Egyszeri] lehetőséget képek más okostelefonjára való másolásakor érdemes választania.

- Az alapértelmezett gyári beállítás a [Privát].
- **1** Válassza a [Wi-Fi beállítások] lehetőséget a Beállítási menüben, majd nyomja meg az  $\circledast$  gombot.
- **2** Válassza a [Wi-Fi csatl. beáll.] lehetőséget, majd nyomja meg  $a \triangleright$  (nyílgomb) gombot.
- **3** Válassza ki a vezeték nélküli LAN-csatlakozási módot, és nyomja meg az  $(\infty)$  gombot.
	- [Privát]: Csatlakozás egy okostelefonhoz (az első csatlakozást követően ugyanazokkal a beállításokkal automatikusan csatlakozik). Az OI.Share valamennyi funkciója használható.
	- [Egyszeri]: Csatlakozás több okostelefonhoz (minden alkalommal más csatlakozási beállítások használata). Csak az Ol.Share képátviteli funkciója használható. Csak a fényképezőgéppel megosztásra beállított képek tekinthetők meg.
	- [Választás]: A használni kívánt módszer kiválasztása minden alkalommal.
	- [Ki]: A Wi-Fi funkció ki van kapcsolva.

# **A jelszó módosítása**

A [Privát] üzemmód jelszavának módosítása.

- **1** Válassza a [Wi-Fi beállítások] lehetőséget a Beállítási menüben, majd nyomja meg az  $\circledast$  gombot.
- **2** Válassza a [Privát jelszó] menüpontot, majd nyomja meg a  $\triangleright$ (nyílgomb) gombot.
- **3** Kövesse az útmutatást, majd nyomja meg a **@** gombot.
	- Ezzel új jelszót állít be.

# **Megosztási utasítás törlése**

A képek megosztási sorrendje törölhető.

- **1** Válassza a [Wi-Fi beállítások] lehetőséget a Beállítási menüben, majd nyomia meg az  $\circledast$  gombot.
- **2** Válassza a [Megosztási sorrend vissz.] menüpontot, majd nyomja meg a  $\triangleright$  (nyílgomb) gombot.
- **3** Válassza az Ilgen] lehetőséget, és nyomia meg az <sup>(\*)</sup> gombot.

# **A vezeték nélküli LAN-beállítások alaphelyzetbe állítása**

A [Wi-Fi beállítások] menüpont tartalmának inicializálása.

- **1** Válassza a [Wi-Fi beállítások] lehetőséget a Beállítási menüben, majd nyomja meg az  $\circledast$  gombot.
- **2** Válassza a [Wi-Fi beállítások vissz.] lehetőséget, majd nyomja meg a  $\triangleright$  (nyílgomb) gombot.
- **3** Válassza az [Igen] lehetőséget, és nyomja meg az  $\circledcirc$  gombot.

# **A GPS-funkció használata**

Függetlenül attól, hogy éppen készít-e fényképeket vagy sem, a fényképezőgép képes a GPS és más érzékelők adatainak gyűjtésére és naplózására, beleértve a pozíciót és a magasságot. Ezek az adatok beágyazhatók a fényképekbe is. A naplók letölthetők az OLYMPUS Képkövetés (OI.Track) okostelefonos alkalmazással történő felhasználás céljából.

- A helyadatokkal ellátott képeken megjelenik a földrajzi szélesség és hosszúság értéke.
- A fényképezőgép GPS-navigációra nem alkalmas.
- Győződjön meg arról, hogy az alkalmazás legújabb verzióját használja.

A részletekért látogasson el a következő oldalra: http://app.olympus-imaging.com/oitrack/

#### **Mielőtt hozzákezd**

- A GPS-funkció használata előtt olvassa el a következőt: "GPS funkció, elektronikus iránytű" (135. oldal).
- Bizonyos országokban és területeken az állami szervek előzetes hozzájárulása nélkül törvénybe ütközhet a helyadatok lekérdezése. Emiatt előfordulhat, hogy bizonyos területeken értékesített fényképezőgépek nincsenek alkalmassá téve a helyadatok megjelenítésére. Ha a fényképezőgépet külföldre viszi, érdemes tudni, hogy bizonyos országok korlátozzák ennek a funkciónak a használatát. Mindig tartsa be a helyi előírásokat és szabályokat.
- Mielőtt repülőre száll, vagy más helyre lép, ahol a GPS-eszközök használata tiltott, győződjön meg arról, hogy **OFF** helyzetbe állította a NAPLÓ kapcsolót, és válassza a [Kikapcsolás] beállítást a [GPS-hely rögzítése] (76. oldal) és az [Auto. időbeállítás] (78. oldal) lehetőségnél egyaránt.
- A fényképezőgép a Quasi-Zenith Satellites System és a GLONASS rendszerrel is használható.

# **A GPS-funkció használata előtt (A-GPS adatok)**

A fényképezőgép és az adatátvitel állapotától függően a helyadatok lekérdezése több időt vehet igénybe. Az A-GPS-funkció alkalmazásakor a helymeghatározáshoz szükséges idő néhány másodpercről néhány tizedmásodpercre csökkenhet. Az A-GPS adatok az "OLYMPUS Image Track" (OI.Track) okostelefonos alkalmazással vagy az "OLYMPUS A-GPS Utility" segédprogrammal frissíthetők.

- Állítsa be pontosan a fényképezőgépen a dátumot.
- Állítsa a fényképezőgépet privát csatlakoztatásra (84. oldal).
- Az A-GPS adatokat 4 hetente frissíteni kell. Ha az adatok frissítése óta eltelt valamennyi idő, előfordulhat, hogy a helyadatok megváltoztak. Mindig a lehető legfrissebb A-GPS adatokat használja.
- Az A-GPS adatok szolgáltatása előzetes értesítés nélkül leállhat.

#### **Az A-GPS adatok frissítése okostelefonnal**

Frissítés előtt telepítse az "OLYMPUS Image Track" (OI.Track) okostelefonos alkalmazást az okostelefonjára. Az A-GPS adatok frissítésével kapcsolatban keresse fel az alábbi webhelyet. http://app.olympus-imaging.com/oitrack/

Csatlakoztassa a fényképezőgépet az okostelefonhoz az itt leírtak szerint: "Csatlakozás okostelefonhoz" (81. oldal).

• Ha csatlakozási hiba jelenik meg, újra létre kell hoznia a kapcsolatot a fényképezőgép és az okostelefon között.  $\mathbb{R}$  "Hibaüzenet Wi-Fi-kapcsolat közben" (81. oldal)

#### **Az A-GPS adatok frissítése számítógéppel**

Töltse le az OLYMPUS A-GPS Utility szoftvert a következő weboldalról, majd telepítse a számítógépre.

http://sdl.olympus-imaging.com/agps/

Az adatok frissítésének módjával kapcsolatban tekintse meg a fenti webhelyen elérhető OLYMPUS A-GPS Utility felhasználói útmutatójában írottakat.

#### **A GPS használata**

Az alábbiak közül bármelyik művelettel engedélyezheti a GPS használatát: a NAPLÓ kapcsoló **LOG** (48. oldal) állásba forgatásával, a [Be] kiválasztásával a [GPS-hely rögzítése] (76. oldal) számára, vagy a [Be] kiválasztásával az [Auto. időbeállítás] (78. oldal) számára.

- Ne takaria el a GPS-antennát a kezével vagy fémtárgyakkal.
- Amennyiben a GPS-funkciót az első alkalommal használja, vagy az A-GPS nem volt frissítve, illetve régóta nem volt használva, a helymeghatározás akár több percig is eltarthat.
- A GPS bekapcsolása növeli az akkumulátor használatát. Az akkumulátorhasználat GPS bekapcsolt állapotában való csökkentése érdekében válassza ki az [Akkufogyaszt.] beállítást a [GPS-prioritás] (76. oldal) számára.

#### **GPS-naplók alapján követett mozgás megjelenítése**

A GPS-naplóadatok rögzítését követően az adatok az OLYMPUS Viewer 3 vagy az Ol.Track alkalmazás segítségével jeleníthetők meg.

• A lekövetett mozgás a fényképezőgépen nem jeleníthető meg.

# **A fényképezőgép csatlakoztatása egy másik eszközhöz**

# **Felvételek megtekintése tv-készüléken**

A fényképezőgép nagyfelbontású eszközhöz, HDMI-kábellel való csatlakoztatásával nagyfelbontású képeket tekinthet meg felvételkészítés és lejátszás céljából.

HDMI-mikrocsatlakozó (D típusú)

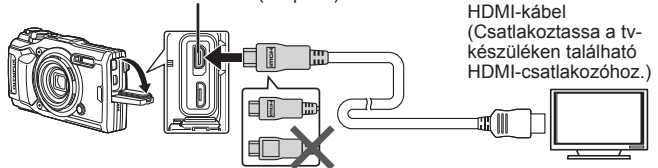

- **1** Csatlakoztassa a fényképezőgépet a kábellel a tv-készülékhez.
- **2** Kapcsolja be a fényképezőgépet.
- **3** Válassza ki a tv-készülék bemeneti csatornáját.
	- A fényképezőgép kijelzője kikapcsol, ha a kábelt csatlakoztatja.
	- A tv-készülék bemeneti forrásának módosításával kapcsolatban további információt a tv-készülék kezelési útmutatójában talál.
	- A tv-készülék beállításaitól függően előfordulhat, hogy a megjelenő képek és információk levágásra kerülnek.
- Ne csatlakoztassa egyidejűleg az USB-kábelt és a HDMI-kábelt.
- Ha a fényképezőgép egy HDMI-kábelen keresztül csatlakozik, akkor kiválaszthatja a digitális videó jeltípusát. Válasszon egy formátumot, amely megfelel a tv-készüléken kiválasztott bemeneti formátumnak.

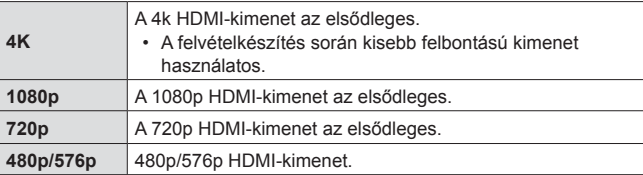

# **A tv-távirányító használata**

A HDMI-vezérlőt támogató televízió használatakor a fényképezőgép működtethető a televízió távirányítójával. A HDMI-vezérlőt a fényképezőgép menüiben kell engedélyezni a fényképezőgép csatlakoztatása előtt.

- **1** Jelölje ki a [HDMI] lehetőséget a B2 Egyéni menüben (71. oldal), és nyomja meg az  $(\infty)$  gombot.
- **2** Válassza a [HDMI-vezérlő] funkciót, majd a [Be] beállítást.
- **3** Csatlakoztassa a fényképezőgépet a kábellel a tv-készülékhez.
- **4** Válassza ki a tv-készülék bemeneti csatornáját.
- **5** Működtesse a fényképezőgépet a TV távirányítójával.
	- A fényképezőgépet a tv-készüléken megjelenő kezelési útmutató utasításait követve működtetheti.
	- Előfordulhat, hogy egyes tv-készülékek nem támogatják az összes funkciót.
- Nem rögzíthet fényképeket vagy filmeket, amikor csatlakoztatva van a HDMI-kábel.
- Ne csatlakoztassa a fényképezőgépet más HDMI-kimeneti eszközhöz. Ez károsíthatja a fényképezőgépet.
- Nincs HDMI-kimenet, amikor USB-kábellel csatlakozik a számítógéphez vagy nyomtatóhoz.

# **Képek nyomtatása**

# **Közvetlen nyomtatás (PictBridge)**

Ha a fényképezőgépet USB-kábellel PictBridge-kompatibilis nyomtatóhoz csatlakoztatia, közvetlenül kinyomtathatia kész felvételeit.

### **A fényképezőgép csatlakoztatása**

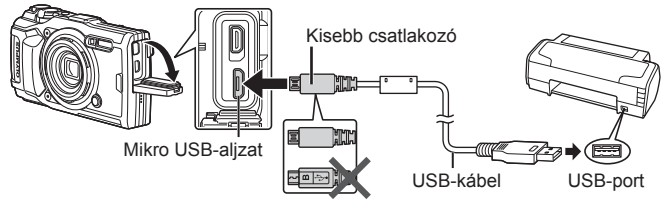

- Nyomtatáskor az akkumulátor legyen teljesen feltöltve.
- Filmek nyomtatása nem lehetséges.

#### Egyszerű nyomtatás

Válassza ki a nyomtatni kívánt képek mindegyikét egyképes lejátszás módban (10. oldal).

- 1 A  $\triangleleft$  (nyílgomb) segítségével jelenítse meg a fényképezőgépen a nyomtatni kívánt képeket.
- **2** Csatlakoztassa a fényképezőgépet a nyomtatóhoz a mellékelt USBkábellel.
	- Ha nem jelenik meg az "Egyszerű nyomtatás indítás" párbeszédablak, húzza ki, majd dugja vissza az USBkábelt, mielőtt megismétli a műveletet az 1. lépéstől.

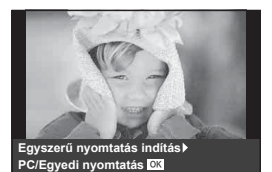

**3** Nyomia meg a  $\triangleright$  (nyílgomb) gombot.

- A nyomtatás befejezésekor megjelenik a képválasztó képernyő. Ha újabb képet szeretne nyomtatni, a  $\triangleleft$  (nyílgomb) gombokkal válassza ki a képet, majd nyomja meg az  $\otimes$  gombot.
- A kilépéshez húzza ki az USB-kábelt a fényképezőgépből, amikor a képválasztó képernyő látható.

#### ■ Egyedi nyomtatás

A nyomtatás megkezdése előtt állítsa be a nyomtatási módot, a papírtípust, és végezze el a többi beállítást.

- **1** Csatlakoztassa a fényképezőgépet a nyomtatóhoz a mellékelt USB-kábellel, és kapcsolja be a fényképezőgépet.
- **2** Egy beállítási lista jelenik meg. Jelölje ki a [Nyomtatás] lehetőséget, és nyomja meg az  $(\infty)$  gombot.
- Egy párbeszédablaknak kell megjelennie a monitoron, amely arra kéri, hogy válasszon nyomtatási módot. Ha nem jelenik meg, húzza ki az USB-kábelt, majd csatlakoztassa újra a nyomtatóba.

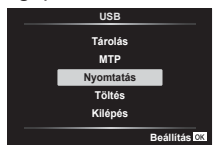

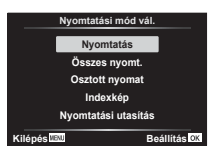

**3** A nyomtatási beállítások kiválasztásánál kövesse a kezelési utasításban leírtakat.

#### **A nyomtatási mód kiválasztása**

Válassza ki a nyomtatás típusát (nyomtatási mód). A nyomtatáshoz az alábbi üzemmódok állnak rendelkezésre:

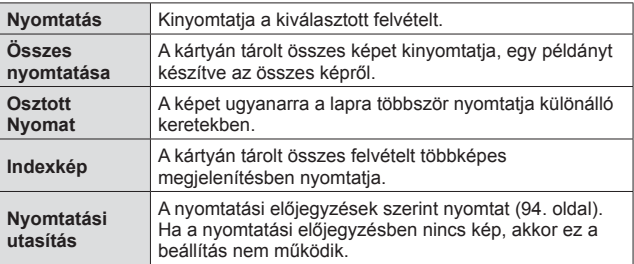

#### **A nyomtatópapír menüpont beállítása**

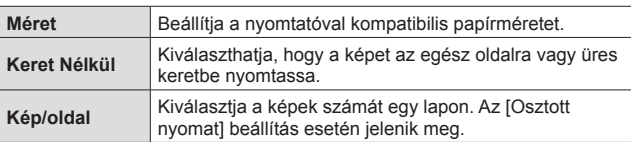

Ez a beállítás a nyomtató típusától függ. Amennyiben a nyomtatón csak STANDARD beállítás létezik, a beállítások nem módosíthatók.

#### **A nyomtatandó képek kiválasztása**

Válassza ki a nyomtatni kívánt képeket. A kiválasztott képeket később is ki lehet nyomtatni (egyképes előjegyzés mód), vagy a kijelzőn megjelenő képet azonnal ki lehet nyomtatni. **Egyes nyomtatni** 

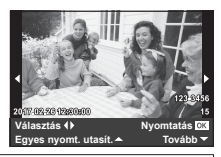

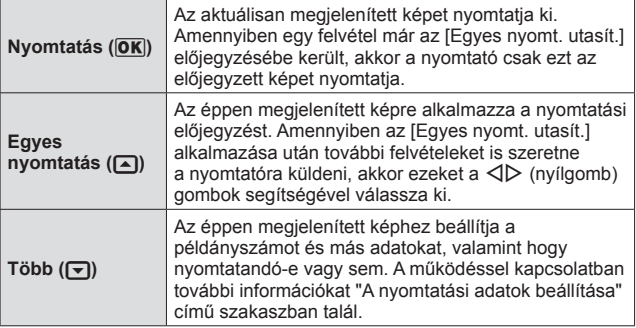

#### **A nyomtatási adatok beállítása**

Válassza ki, hogy kívánja-e a nyomtatási adatokat, pl. a dátumot és az időt vagy a fájlnevet a képre nyomtatni.

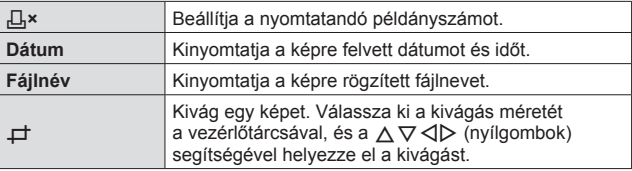

- **4** A kinyomtatandó képek és a nyomtatási adatok beállítása után válassza a [Nvomtatás] lehetőséget, majd nyomja meg az  $\circ$ gombot.
	- A nyomtatás törléséhez és leállításához nyomia meg az  $\circledast$  gombot. A nyomtatás folytatásához válassza a [Folytatás] lehetőséget.

#### Nyomtatási feladat törlése

A nyomtatási feladat törléséhez válassza ki a [Mégse] lehetőséget, majd nyomja meg az  $\omega$  gombot. Ne feledie, hogy a nyomtatási utasítás összes módosítása törlődik. A nyomtatási feladat törléséhez és az előző lépésre való visszatéréshez, ahol módosíthatja az aktuális nyomtatási utasítást, nyomja meg a **MENU** gombot.

# **Nyomtatási előjegyzés (DPOF)**

A nyomtatási előjegyzések esetében a nyomtatandó példányszámot és a dátumnyomtatási opciókat a memóriakártyán található kép tartalmazza. Ezáltal könnyedén nyomtathat a DPOF-technológiát támogató nyomtatón vagy üzletben kizárólag a kártyán található nyomtatási előjegyzések használatával, számítógép vagy fényképezőgép használata nélkül.

- Nyomtatási előjegyzés csak a memóriakártyán tárolt képekhez állítható be.
- Más, a DPOF-technológiát támogató készülékkel beállított DPOFelőjegyzések ezzel a fényképezőgéppel nem módosíthatók. Az átállítást az eredeti készülékkel végezze. Ha új DPOF-előjegyzéseket készít ezzel a fényképezőgéppel, törli a másik eszközzel végzett előjegyzéseket.
- Kártyánként legfeljebb 999 képhez állíthat be nyomtatási előjegyzést.

## **Egyképes nyomtatási előjegyzések [** $\Box$ **]**

- 1 Nyomia meg a MENU gombot a menük megjelenítéséhez.
	- "A menük használata" (54. oldal)
- **2** A lejátszás menüben ► válassza ki a [Nyomtatási Utasítás] elemet, majd nyomja meg az  $\circledcirc$  gombot.
- **3** Az  $\triangle$   $\nabla$  (nyílgomb) gombokkal válassza ki az [几] lehetőséget, majd nyomja meg az  $(\infty)$  gombot.

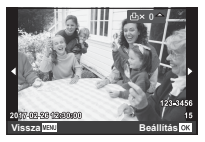

- **4** A **√** (nyílgomb) gombokkal jelölje ki azt a képet, amelyet nyomtatási előjegyzésbe kíván tenni. Az  $\triangle \nabla$  (nyílgomb) gombokkal adja meg a példányszámot. Nyomia meg az @ gombot.
- **5** Az  $\wedge \nabla$  (nyílgomb) gombokkal válassza ki a  $\Theta$ ] (dátumnyomtatás) elemet a kijelzőn, és nyomia meg az  $\circledast$ gombot.

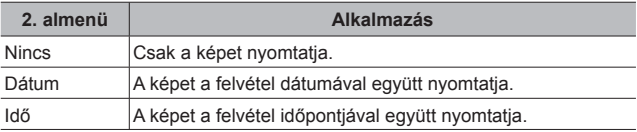

- Képek nyomtatása során a beállítás a képek között nem módosítható.
- **6** Az  $\triangle \triangledown$  (nyílgomb) gombokkal válassza ki a [Beállítás] lehetőséget, majd nyomja meg az  $\circledast$  gombot.

#### A kártyán szereplő összes képről egy-egy példány  $nyomtatsának előjegyzése$  [ $\frac{[A]}{[A]}$ ]

- **1** Kövesse a [几] funkció leírásában (94. oldal) szereplő 1. és 2. lépést.
- **2** Az  $\triangle \nabla$  (nyílgomb) gombokkal válassza ki az [ $\mathbb{L}^{\mathbb{L}}$ ] lehetőséget, majd nyomia meg az  $(x)$  gombot.
- **3** Kövesse a [几] leírásában szereplő 5. és 6. lépést.

#### Az összes nyomtatási előjegyzési adat visszaállítása

- **1** Kövesse a [几] funkció leírásában (94. oldal) szereplő 1. és 2. lépést.
- **2** Válasszon a [日] és az [四] lehetőség közül, majd nyomja meg  $az \, \textcircled{\tiny w}$  gombot.
- **3** Az  $\triangle \triangledown$  (nyílgomb) gombokkal válassza ki a [Visszaáll.] lehetőséget, majd nyomia meg az  $(x)$  gombot.

#### Nyomtatási előjegyzési adatok visszaállítása a kiválasztott felvételek esetében

- **1** Kövesse a [几] funkció leírásában (94. oldal) szereplő 1. és 2. lépést.
- **2** Az  $\triangle \triangledown$  (nyílgomb) gombokkal válassza ki az [ $\Box$ ] lehetőséget, majd nyomia meg az  $\circledast$  gombot.
- **3** Az  $\triangle \triangledown$  (nyílgomb) gombokkal válassza ki a [Megtart] lehetőséget, majd nyomia meg az  $\circledast$  gombot.
- **4** A **I** (nyílgomb) gombokkal válassza ki azt a képet. amelynek nyomtatási előjegyzését törölni kívánja. Az  $\triangle \nabla$ (nyílgomb) gombokkal állítsa a példányszámot "0" értékre.
- **5** Szükség szerint ismételgesse a 4. lépést, és ha végzett, nyomja meg az  $\circledast$  gombot.
- **6** Az  $\Delta \nabla$  (nyílgomb) gombokkal válassza ki a  $\Theta$ ] (dátumnyomtatás) elemet a kijelzőn, és nyomja meg az  $\circledast$ gombot.
	- A beállítások érvénybe lépnek a nyomtatási előjegyzési adatokkal rendelkező többi kép esetében is.
- **7** Az  $\triangle \nabla$  (nyílgomb) gombokkal válassza ki a [Beállítás] lehetőséget, majd nyomja meg az  $\infty$  gombot.

# **A fényképezőgép számítógéphez történő csatlakoztatása**

#### **A fényképezőgép csatlakoztatása**

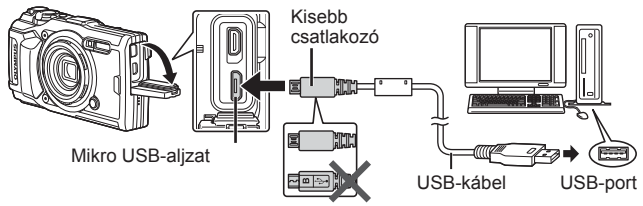

- Ha semmi nem jelenik meg a kijelzőn a fényképezőgép számítógéphez csatlakoztatása után, előfordulhat, hogy lemerült az akkumulátor. Az akkumulátor legyen teljesen feltöltve.
- Ha a fényképezőgép nem tud csatlakozni a számítógéphez, húzza ki és csatlakoztassa újra a kábelt.
- Mialatt a fényképezőgép a számítógéphez van csatlakoztatva, az akkumulátora USB-n keresztül töltődik. A töltési idő a számítógép teljesítményétől függően változik. (Egyes esetekben kb. 10 órát is igénybe vehet.)

# **Képek másolása számítógépre**

A fényképezőgép az USB Mass Storage Class szabványt alkalmazza. Ha a fényképezőgépet USB-kábellel a számítógéphez csatlakoztatja, a képeket áttöltheti a számítógépre. A következő operációs rendszerek kompatibilisek az USB-kapcsolattal:

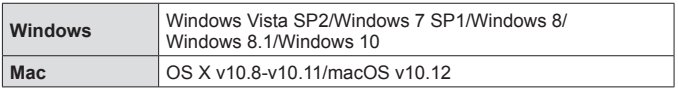

- **1** Kapcsolja ki a fényképezőgépet, és csatlakoztassa a számítógéphez.
	- Az USB-port elhelyezkedése számítógéptől függően változik. További részleteket lásd a számítógép kezelési útmutatójában.
- **2** Egy beállítási lista jelenik meg. Jelölje ki a [Tárolás] vagy az [MTP] lehetőséget, és nyomja meg az  $(\infty)$  gombot.

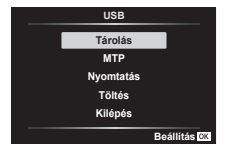

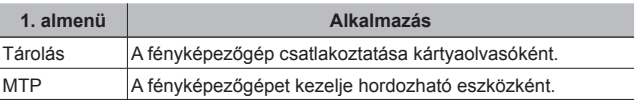

- **3** A számítógép a fényképezőgépet új készülékként ismeri fel.
- A Windows képgaléria használatához válassza ki az [MTP] lehetőséget a 2. lépésben.
- Az alábbi rendszerek esetén nem garantált a sikeres adatátvitel még akkor sem, ha számítógépe rendelkezik USB-porttal: Számítógépek, amelyek bővítőkártya stb. segítségével csatlakoztatott USB-porttal rendelkeznek. Nem gyárilag telepített operációs rendszerrel rendelkező, valamint otthon

összeállított számítógépek esetén.

- Amíg a fényképezőgép a számítógéphez van csatlakoztatva, a fényképezőgép kezelőszervei nem használhatók.
- Ha a számítógép nem észleli a fényképezőgépet, húzza ki, majd csatlakoztassa újra az USB-kábelt a számítógéphez.

# **A szoftver telepítése**

A fényképezőgépével készített fotókat és filmeket áttöltheti számítógépre, és megtekintheti, szerkesztheti és rendszerezheti az OLYMPUS által biztosított OLYMPUS Viewer 3 szoftverrel.

- Az OLYMPUS Viewer 3 telepítéséhez töltse le a szoftvert az alábbi webhelyről, és kövesse a képernyőn megjelenő utasításokat. http://support.olympus-imaging.com/ov3download/
- A rendszerkövetelményeket és a telepítési utasításokat a fenti webhelyen talália.
- A letöltés előtt meg kell adnia a termék sorozatszámát.

# **Az OLYMPUS Digital Camera Updater telepítése**

A firmware frissítése kizárólag az OLYMPUS Digital Camera Updater segítségével végezhető el. Töltse le ezt a frissítő segédprogramot az alábbi webhelyről, és telepítse a képernyőn megjelenő utasítások szerint. http://oup.olympus-imaging.com/ou1download/index/

# **Felhasználói regisztráció**

Az OLYMPUS termékek regisztrációjával kapcsolatos információk az OLYMPUS weboldalán találhatók.

# **Használati tippek**

Ha a fényképezőgép nem működik rendeltetésszerűen, vagy ha hibaüzenet jelenik meg a képernyőn, és nem biztos a további lépésekben, olvassa el az alábbi információkat a probléma elhárításához.

### **Hibaelhárítás**

#### Akkumulátor

#### **A fényképezőgép nem működik az akkumulátor behelyezése ellenére sem.**

- Helyezze be helyesen a feltöltött akkumulátort.  $\mathbb{I}\mathbb{R}$  "Az akkumulátor és a kártya behelyezése és eltávolítása" (4. oldal)
- Alacsony hőmérsékleten az akkumulátor teljesítménye ideiglenesen lecsökkenhet. Vegye ki az akkumulátort a fényképezőgépből, és egy időre a zsebébe helyezve melegítse fel.

#### Kártya

#### **Hibaüzenet jelenik meg.**

• **[**§ "Hibaelhárítás" (100. oldal)

#### ■ Kioldógomb

#### **A fényképezőgép nem készít felvételt, amikor lenyomja a kioldógombot.**

• Lépjen ki a készenléti módból.

Ha semmilyen műveletet nem végez egy beállított időtartam alatt a fényképezőgép bekapcsolt állapotában, akkor a fényképezőgép energiatakarékos, úgynevezett "készenléti módba" lép, és a kijelző automatikusan kikapcsol. Ebben a módban nem tud felvételeket készíteni, még a kioldógomb teljes lenyomásával sem. Működtesse a zoom kart vagy valamelyik gombot, hogy a fényképezőgép visszatérjen a készenléti módból mielőtt fényképet készítene. Ha a fényképezőgépet további 5 percen át nem használja, akkor automatikusan kikapcsol. Az ON/OFF gomb megnyomásával kapcsolja be a fényképezőgépet.

- Nyomja meg a  $\blacktriangleright$  gombot a felvételi módra váltáshoz.
- A felvétel készítése előtt várja meg, amíg a  $\blacktriangleright$  (vakutöltés) jel már nem villog.
- Ha a fényképezőgépet sokáig használják, belső hőmérséklete megemelkedhet, ami automatikus leálláshoz vezethet. Ilyen esetben várja meg, amíg a fényképezőgép kellően lehűl.

A fényképezőgép külső hőmérséklete használat közben emelkedhet, ez azonban normális, és nem jelez meghibásodást.

#### Kijelző **Nehezen látható.**

• Páralecsapódás történhetett. Mielőtt felvételt készítene, kapcsolja ki a készüléket, és várja meg, amíg a készülék átveszi a környezet hőmérsékletét, és kiszárad.

#### **A képen több helyen is tükröződik a fény.**

• Ha sötét környezetben vakuval készít felvételt, a képen a levegő porszemcséin tükröződik a vaku fénye.

#### Dátum és idő funkció

#### **A dátum és az idő beállításai visszaállnak az alapértelmezett beállításra.**

- Ha az akkumulátort körülbelül 3 napra\*1 eltávolítja a készülékből, a dátum és az idő beállításai visszaállnak az alapértelmezett beállításra, és ismét be kell állítani azokat.
	- \*1 Az, hogy a dátum és idő beállításai mikor állnak vissza alapbeállításokra, attól függ, hogy mennyi ideig volt az akkumulátor a készülékben. L<sup>3</sup> "A fényképezőgép bekapcsolása és a kezdeti beállítások elvégzése" (7. oldal)

### ■ Objektív

#### **Az objektív bepárásodik.**

• A gyors hőmérséklet-változás miatt az objektív bepárásodhat (páralecsapódás történhet).

Mielőtt felvételt készítene, kapcsolja ki a készüléket, és várja meg, amíg a készülék átveszi a környezet hőmérsékletét, majd kiszárad.

#### Vegyes rendelkezések

#### **Az iránytű tájolása nem megfelelő**

• Az iránytű televízió, mikrohullámú sütő, nagy elektromos motor, rádióadó vagy nagyfeszültségű vezeték által létrehozott, erős elektromágneses mezők közelében nem működik megfelelően.

Néha ilyen esetekben helyreállítható a normális működés, ha a fényképezőgépet nyolcas alakban, csuklóját forgatva mozgatja.

### **Hibaüzenet**

• Ha az egyik alábbi üzenet jelenik meg a képernyőn, tekintse meg a követendő lépéseket.

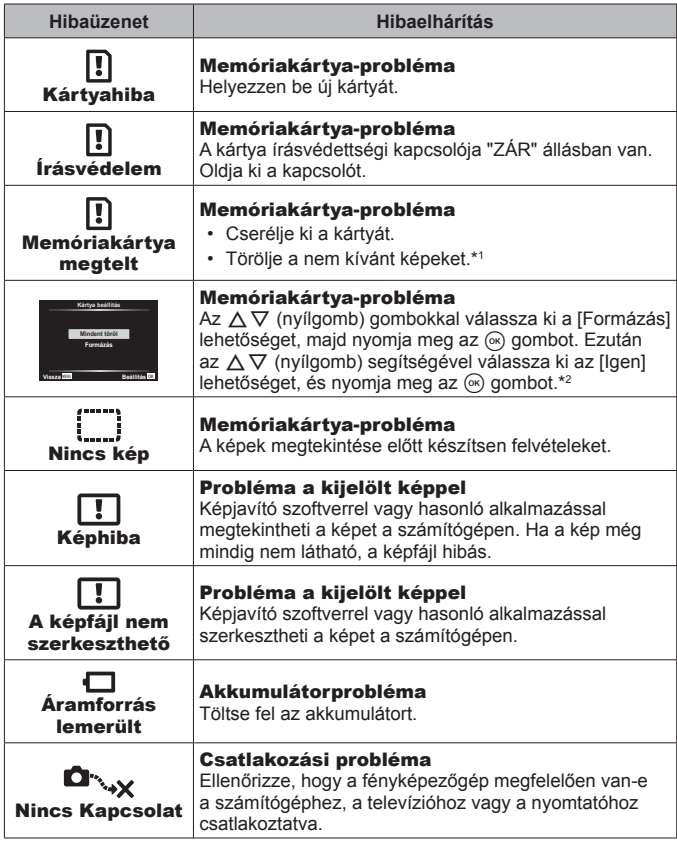

\*1 Fontos képek törlése előtt töltse le azokat számítógépre.

\*2 Minden adat törlődik.

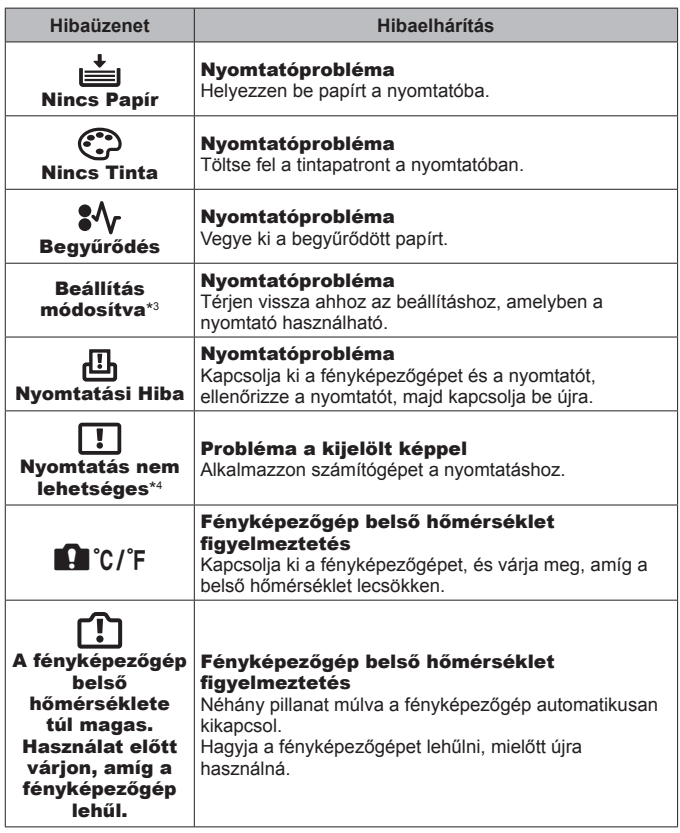

- \*3 Akkor jelenik meg például, ha a nyomtató papírtálcáját kihúzta. A fényképezőgép nyomtatási beállításainak megadása közben ne működtesse a nyomtatót.
- \*4 Előfordulhat, hogy ez a fényképezőgép nem tud más fényképezőgépekkel készített felvételeket nyomtatni.

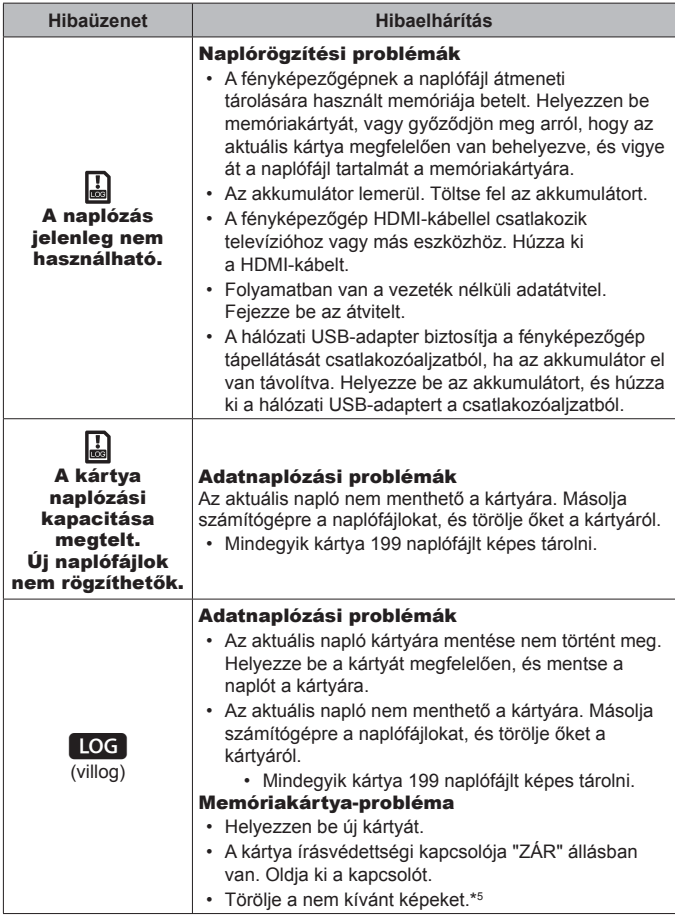

\*5 Fontos képek törlése előtt töltse le azokat számítógépre.

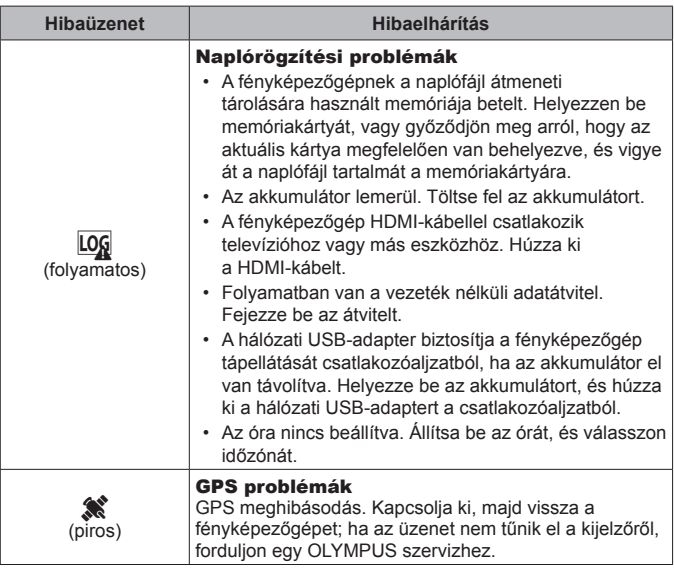

# **Felvételi tippek**

Ha nem tudja, hogyan készítse el az elképzelt képet, olvassa el az alábbi információkat.

#### Fókuszálás

#### **Fókuszálás a témára.**

• **Felvétel készítése a kijelző középpontján kívül eső témáról.**

Miután ráfókuszált egy tárgyra a témával azonos távolságban, komponálja meg a felvételt, majd készítse el a képet.

A kioldógomb félig történő lenyomása  $\mathbb{I}\mathbb{F}\mathbb{F}$  9. oldal

- Felvétel készítése [AF Tracking] módban.  $\mathbb{R}$  35. oldal A fényképezőgép automatikusan követi a téma mozgását, hogy folyamatosan arra fókuszáljon.
- **Árnyékban lévő téma lefényképezése.**  $\mathbb{R}$  **58. oldal** Az AF-segédfény használata könnyebb fókuszálást biztosít.

#### • **Felvételkészítés témákról nehézkes autofókuszálás mellett.**

A következő esetekben, miután ráfókuszált egy erős kontrasztú tárgyra a témával azonos távolságban, témára (a kioldógombot félig lenyomva), komponálja meg a felvételt, majd készítse el a képet.

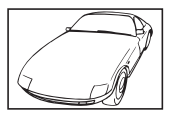

Gyenge kontrasztú téma Rendkívül erős fény a

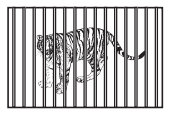

Különböző távolságra elhelyezkedő témák

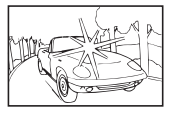

kép közepén

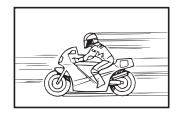

Gyorsan mozgó témák A téma nem az AF

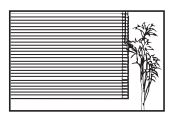

Függőleges vonalakat nem tartalmazó téma \*1

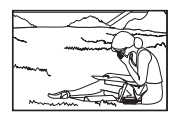

mérőmezőben van

\*1 A felvétel megkomponálásához a fényképezőgépet tarthatja függőlegesen is fókuszálás közben, majd a felvétel elkészítéséhez visszaállíthatja vízszintes pozícióba.

#### Elmozdulás

#### **Felvételkészítés a fényképezőgép bemozdulása nélkül**

- Felvételkészítés a "Képstabilizátor (fotók)" funkcióval. **I** § 44. oldal A fényképezőgép érzékeli a készülék elmozdulását, hogy csökkentse a kép életlenségét, még akkor is, ha az ISO-érzékenységet nem növelte meg. Ez a funkció akkor is működik, ha erős nagyítással készít felvételeket.
- Filmek készítése a "Képstabilizátor (filmek)" funkcióval. **ISS 44. oldal**
- Válassza a [Mozgó téma] > [ $\sqrt{2}$ ] Sport] lehetőséget **SCN** módban.  $R^2$  23. oldal

A [ $\mathbb{R}$ ] Sport] mód rövidebb expozíciós időt alkalmaz, ezáltal csökkenthető a mozgó téma által okozott elmosódás.

• Felvételkészítés nagy ISO-érzékenység mellett. **ISS 39. oldal** Ha a nagy ISO-érzékenység beállítást választja, olyan helyeken is készíthet rövid expozíciós idejű felvételeket, ahol a vaku nem használható.

#### Expozíció (fényerő)

**Felvételkészítés megfelelő fényerővel.**

• **Felvételkészítés ellenfényben levő témáról**

Az arcok és a hátterek még ellenfénnyel szemben történő fényképezésnél is világosak.

[<sup>6</sup> Backlight HDR]  $\mathbb{R}$ <sup>2</sup> 24. oldal

- Felvételkészítés a [Szpot] segítségével. <sup>[26]</sup> 46. oldal A készülék a kép közepén lévő témához állítja a fényerőt, így az ellenfény nem befolyásolja a képet.
- **Felvételkészítés [Derítő] vakuval.**  $\mathbb{R}$  **29. oldal** Az ellenfényben lévő téma világosabb lesz.
- **Felvételkészítés fehér homokos tengerpartról vagy havas jelenetről.**   $R$  $24.$  oldal

Válassza ki a [Tájkép] > [34] Vízpart és hó] lehetőséget **SCN** módban.

• Felvételkészítés expozíciókorrekcióval. **[§ 31. oldal** Állítsa be a fényerőt a felvétel közben a képernyőt figyelve. Normál esetben a fehér témákról (például hó) készült felvételek a tényleges témánál sötétebb képeket eredményeznek. Az expozíció-korrekció pozitív (+) irányba változtatásával a fehér színeket valósághűbben jelenítheti meg. Fekete tárgyakról készült felvételek esetén viszont a negatív irányba (-) érdemes módosítani a beállításon.

### Színárnyalat

**Felvételkészítés valósághű színárnyalatokkal.**

• Felvételkészítés a fehéregyensúly használatával. **[37 39. oldal** Normál esetben a legtöbb körülmény mellett a IWB Automat. I beállítás használatával érhető el a legjobb eredmény, néhány témánál azonban ajánlatos kipróbálni más beállításokat is. (Ez különösen vonatkozik például tiszta égbolt esetén napernyő alatt, illetve vegyes természetes és mesterséges megvilágítás mellett készített képekre stb.)

## Képminőség

#### **Élesebb képek készítése.**

• Felvételkészítés alacsony ISO-érzékenység mellett. **ISC 39. oldal** Nagy ISO-érzékenységnél zaj keletkezhet (az eredeti képen nem szereplő kis színpontok és egyenetlen színhatás jelenik meg), így a kép szemcsésnek tűnhet.

#### **■ Lejátszás**

**Képek megtekintése kiváló minőségben HD tv-készüléken.**

• **Csatlakoztassa a fényképezőgépet a tv-készülékhez HDMI-kábellel.**   $\mathbb{R}$  89. oldal

#### Szerkesztés

**Fotóhoz rögzített hang törlése.**

• **Jelenítse meg azt a képet, amelynek hangját törölni kívánja, és válassza ki a [**R**] > [Törlés] lehetőséget.** g 64. oldal
# **Információ**

# **A fényképezőgép tisztítása és tárolása**

# **A fényképezőgép ápolása**

## **Burkolat:**

- Puha kendővel finoman törölje le. Ha a fényképezőgép nagyon szennyezett, enyhén szappanos vízbe merített, jól kicsavart kendővel törölje meg. Törölje meg a fényképezőgépet a nedves ruhával, majd száraz ruhával törölje szárazra. Ha a fényképezőgépet vízparton használta, tiszta vízzel átitatott és jól kicsavart kendővel tisztítsa meg.
- Ha szennyezett, poros vagy homokos helyen használja a fényképezőgépet, akkor előfordulhat, hogy valamilyen szennyeződés kerül rá. Ha ilyen állapotban használja tovább a fényképezőgépet, az kárt tehet a fényképezőgépben.

Az ilyen sérülések elkerülése érdekében az alábbi módon mossa le a fényképezőgépet.

- 1 Csukja le és reteszelje le jól az akkumulátor-/kártyatartó és csatlakozó fedelét. (4. oldal)
- 2 Töltsön fel egy vödröt vagy más tárolót édesvízzel, és az objektívjével lefelé fordítva merítse bele, majd alaposan rázza meg a fényképezőgépet. És közvetlen, erős vízsugár alá tartva és a gombokat megnyomva mossa le a fényképezőgépet.

# **Kijelző:**

• Puha kendővel finoman törölje le.

## **Objektív:**

- A kereskedelemben kapható kompresszorral fújja le a lencséről a port, majd objektív-tisztítószerrel finoman törölje le.
- Ne tisztítsa erős oldószerrel, mint pl. benzollal és alkohollal, vagy vegyszeres kendővel.
- Az objektív felszínén penész képződhet, ha nem tisztítják meg a piszoktól.

## **Akkumulátor/USB-hálózati adapter:**

• Puha, száraz kendővel finoman törölje le.

# **Tárolás**

- Ha a fényképezőgépet hosszabb időre elteszi, vegye ki belőle az akkumulátort és a kártvát, húzza ki belőle az adaptert, és tegye a készüléket hűvös, száraz, jól szellőző helyre.
- Időnként helyezze be az akkumulátort, és ellenőrizze, hogy a készülék megfelelően működik-e.
- Ne hagyja a fényképezőgépet olyan helyen, ahol vegyi anyagokkal dolgoznak, mivel ez a készülék korrózióját okozhatja.

# **Külön megvásárolható töltő használata**

Az akkumulátor töltésére egy külön megvásárolható töltő (UC-90) is használható.

# **A töltő és az USB-hálózati adapter használata külföldön**

- A töltő és az USB-hálózati adapter a legtöbb háztartási elektromos hálózatról használható 100 V és 240 V AC közötti tartományban (50/60Hz) szerte a világon. Azonban attól függően, hogy melyik országban vagy területen tartózkodik, a hálózati csatlakozó formája változhat, ezért előfordulhat, hogy a töltőt és az USB-hálózati adaptert csak átalakítón keresztül tudja a fali csatlakozó aljzathoz csatlakoztatni. A részletekkel kapcsolatban forduljon a helyi villamossági szaküzlethez vagy az utazási irodához.
- Ne használjon feszültség-átalakítót, mivel kárt okozhat a töltőben és az USB-hálózati adapterben.

# **A kártya használata**

# **A fényképezőgéppel kompatibilis kártyák**

SD/SDHC/SDXC/Eye-Fi (vezeték nélküli LAN-funkcióval) kártya (kereskedelmi forgalomban kapható)

(a kompatibilis kártyák részleteit az Olympus weboldalon találja.)

# **Eye-Fi kártya**

- Az Eye-Fi kártyát azon ország törvényeinek és szabályozásainak megfelelően használja, ahol a fényképezőgépet használja. Repülőgépek fedélzetén vagy más olyan helyeken, ahol tilos az ilyen kártyák használata, vegye ki az Eye-Fi kártyát a fényképezőgépből, vagy kapcsolja ki a kártyafunkciókat.
- Az Eye-Fi kártya használat közben felforrósodhat.
- Eye-Fi kártya használatakor előfordulhat, hogy az akkumulátor gyorsabban merül.
- Eye-Fi kártya használatakor előfordulhat, hogy a fényképezőgép lassabban működik.

# **Az SD/SDHC/SDXC-kártya írásvédettségi kapcsolója**

Az SD/SDHC/SDXC-kártyán található egy írásvédettségi kapcsoló.

Ha a kapcsolót "ZÁR" állásba állítja, nem lehet a kártyára írni. Az írás engedélyezéséhez állítsa vissza a kapcsolót.

# **Formattálás**

Első használat előtt vagy más fényképezőgéppel vagy számítógéppel történő használat után a kártyákat formázni kell ezzel a fényképezőgéppel.

# **A kártya olvasási / rögzítési funkciója**

Fényképezés közben az aktuális memória kijelzése pirosan világít olyankor, amikor a fényképezőgép az adatokat a memóriába írja. Soha ne nyissa ki az akkumulátor-/kártyatartó fedelét, és ne húzza ki az USB-kábelt. Ezzel nemcsak a képadatok sérülhetnek meg, hanem a kártya is használhatatlanná válhat.

# **Fájltárolási helyek**

A kártyán lévő adatok tárolása az alábbi mappákban történik:

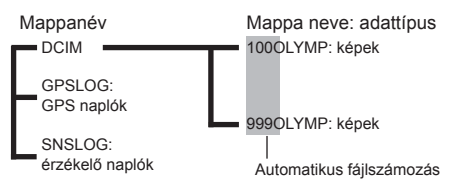

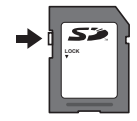

# **Képek száma (fotók) / felvétel hossza (filmek) kártyánként**

- A tárolható fotók száma és a filmek felvételi ideje körülbelüli érték. A tényleges kapacitás a felvételi körülményektől és a használt kártyától függően változik.
- Az alábbi táblázat tartalmazza egy 4 GB kapacitású kártyán tárolható képek hozzávetőleges számát és a felvételek hosszát.

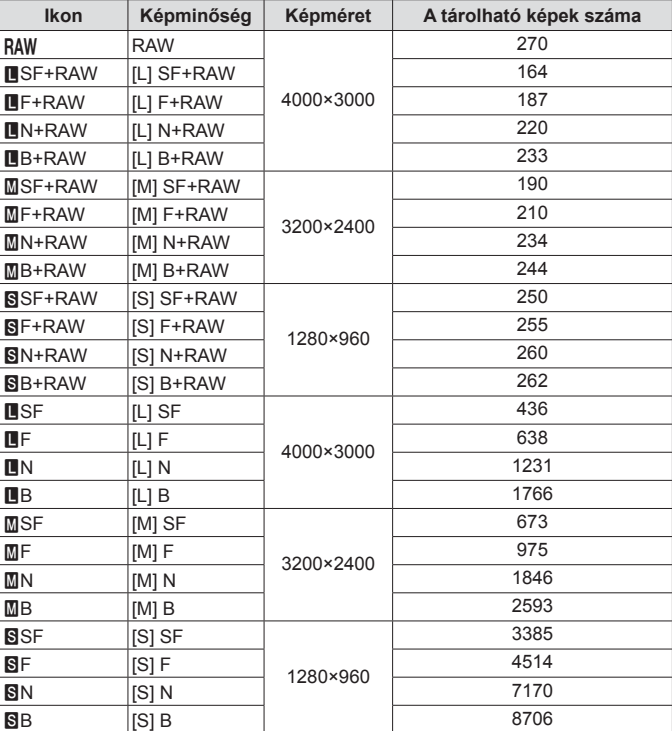

## **Fotók\*1**

\*1 Példák a képméretre 4:3-as képarány mellett.

## **Filmek**

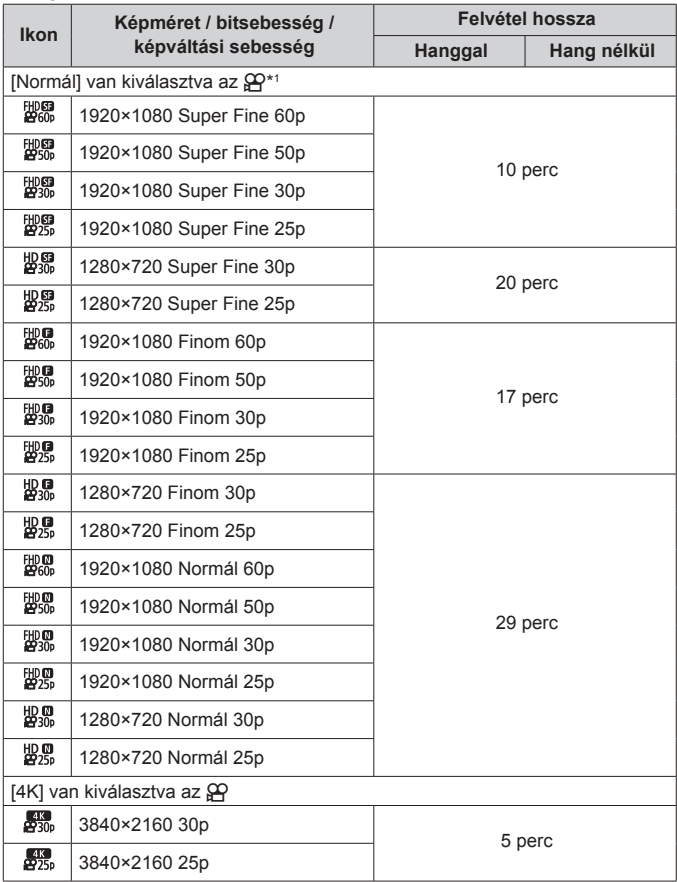

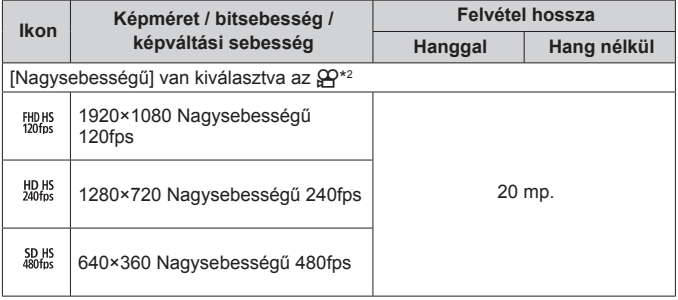

- \*1 A felvétel hossza a megadott HD-minőségben legfeljebb 29 perc.
- \*2 A felvétel hossza a megadott HS minőségben legfeljebb 20 mp.
- Egy film maximális fájlmérete a kártya kapacitásától függetlenül 4 GB.

## **Az elkészíthető felvételek számának növelése**

Törölje a nem kívánt képeket, vagy csatlakoztassa a fényképezőgépet egy számítógéphez vagy más eszközhöz, és vigye át a képeket hosszú idejű tárolás céljából a kártyáról való törlés előtt.  $\mathbb{R}$  [Törlés] (16. oldal), [Kiválasztottak törlése] (11. oldal), [Formázás] (78. oldal)

# **Fényképezés az Olympus vezeték nélküli RC vakurendszerrel**

Felvételeket és víz alatti felvételeket vezeték nélküli vakuval is készíthet az Olympus vezeték nélküli RC vakurendszerrel kompatibilis vaku használata esetén.Vezeték nélküli vakuval történő fényképezés esetén a beállítás körülbelül 1–2 méter között lehetséges, azonban ez a környezettől függően változik.

- A fényképezőgép a beépített vakuját használja a készülék és a vaku közötti kommunikációhoz.
- Speciális víz alatti stroboszkóp használatához készítsen elő egy víz alatt használható tokot, egy optikai kábelt és a szükséges további kellékeket.
- További információt a vezeték nélküli vaku és a víz alatti vaku használatával kapcsolatban a különleges külső vaku vagy a víz alatti tok használati útmutatójában talál.
- **1** Kapcsolja be az erre használatos stroboszkópot.
- **2** Az erre a célra szolgáló stroboszkóp vakumódját állítsa RC módba.

Csatorna és csoport beállításakor csatornaként a CH1-et, csoportként pedig az "A" csoportot válassza.

- **3** Válassza ki a Live Control vakuját, és válassza ki az [#RC] (vezeték nélküli) lehetőséget.
	- "Vaku" (29. oldal)
- **4** Készítsen egy próbafelvételt a vaku működésének tesztelésére, és ellenőrizze a kész képet.
	- Fényképezés előtt mindenképpen ellenőrizze, hogy megfelelően fel van-e töltve a fényképezőgép és a vezeték nélküli vaku.
	- Ha a fényképezőgép vakuja  $\sharp$ RC] módra van állítva, a fényképezőgép a beépített vakuját használja a készülék és a vezeték nélküli vaku közötti kommunikációhoz. Képek készítésére ez nem használható.
	- Fényképek vezeték nélküli vakuval való készítéséhez irányítsa a különleges külső vaku távérzékelőjét a fényképezőgép felé, majd irányítsa a vakut a téma felé.

# **Opcionális konverterek és egyéb tartozékok használata**

Kínálatunkban nagyon hangsúlyos perspektívájú, háziállatok stb. egyedi "arckifejezéseinek" megörökítésére alkalmas képek készítésére alkalmas halszemkonverter és távoli helyszínek fotózására alkalmas telekonverter is szerepel.

Makrófotózáskor LED-fényterelő segítségével lehet kiküszöbölni a LED világítás egyenetlen mértékét. Az erre a célra szolgáló FD-1 vakudiffúzor lehetővé teszi a vaku § (mikroszkóp módban), vagy általánosságban a közeli fényképezéshez történő használatát.

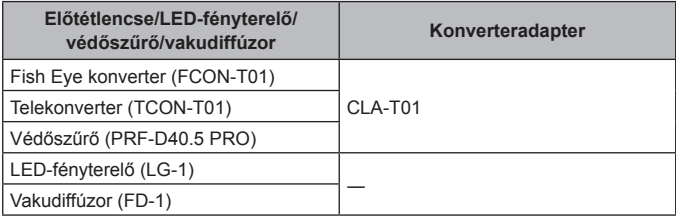

- Víz alatti használatot követően öblítse le friss vízzel a terméket.
- A LED-fényterelő víz alatt nem használható.

# **Az objektívgyűrű csatlakoztatásához/eltávolításához**

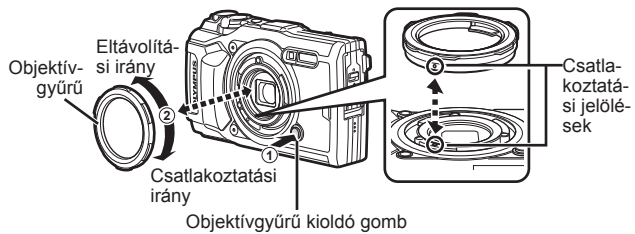

# **A LED-fényterelő felhelyezése/eltávolítása**

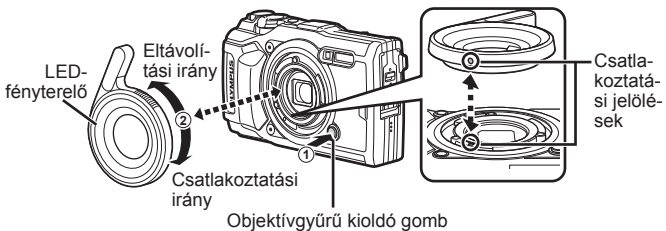

• A LED-fényterelő felhelyezett állapotában ne vakuzzon.

# **Az előtétlencse/védőszűrő csatlakoztatása/eltávolítása**

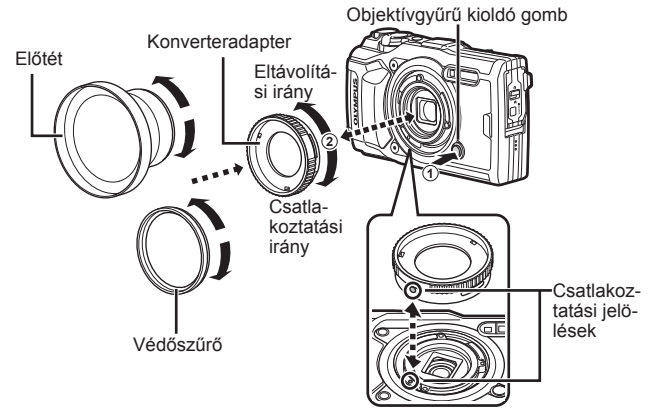

### **A vakudiffúzor csatlakoztatása/eltávolítása**

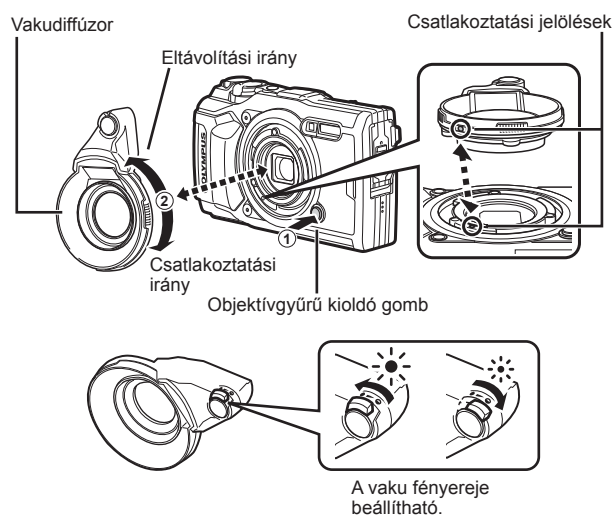

- Az objektívgyűrű, az átalakító adapter, a LED-fényterelő vagy a diffúzor fényképezőgéphez történő csatlakoztatásához igazítsa egy vonalba a szerelési jelöléseket, és forgassa el a tartozékot a "csatlakoztatási irányba", amíg a helyére kattan.
- Részletekért kérjük, látogasson el az adott terület Olympus weboldalára.

# **Fontos információk a fényképezőgép víz- és ütésállóságával kapcsolatban**

**Vízállóság:** A fényképezőgép 15 m mélységig garantáltan vízálló\*1 , egy óra időtartamig.

A vízállóság sérülhet, ha a fényképezőgépet intenzív ütés éri.

**Ütésállóság:** Az ütésállóság garantálja\*2, hogy a fényképezőgép működőképes marad, ha a szokványos használat során esetleg előforduló véletlen ütések érik. Az ütésállóság azonban nem nyújt jótállást feltétel nélkül minden meghibásodás ellen, és a fényképezőgép esztétikai sérüléseivel szemben sem. Az esztétikai hibák, például karcolások és horpadások nem esnek a jótállás hatálya alá. Hasonlóan az egyéb elektronikus eszközökhöz, ennél a digitális fényképezőgépnél is fontos a megfelelő figyelem és karbantartás a készülék sérülésmentes és működőképes állapotban tartásához. A fényképezőgép teljesítményének megőrzése érdekében mindenképpen vizsgáltassa meg a fényképezőgépet a legközelebbi Olympus márkaszervizben, ha erős ütés érte azt. Abban az esetben, ha a fényképezőgép helytelen használat vagy gondatlanság miatt sérült meg, a jótállás nem fedezi a javítási költségeket. Jótállási szolgáltatásunkról további információt a lakóhelye szerinti regionális Olympus weboldalon talál.

A fényképezőgép megfelelő karbantartása érdekében mindig tartsa be az alábbi ápolási szabályokat.

- \*1 Olympus nyomásmérő berendezésekkel az IEC 60529 IPX8 szabványnak megfelelően mérve – Ez azt jelenti, hogy a fényképezőgép a szokványos módon használható víz alatt egy bizonyos nyomáson.
- \*2 Az ütésállóságot az Olympus a tesztelési körülményeinek megfelelően a MIL-STD-810F szabvány 516.5-os módszerének IV. eljárásával (Transit Drop Test) mérte. Az Olympus tesztjeiről további információt az adott terület Olympus weboldalán talál.

## **Használat előtt:**

- Ellenőrizze, hogy a fényképezőgép mentes-e a szennyeződésektől, beleértve a piszkot, a port és a homokot is.
- Zárja le szorosan az akkumulátor-/kártyatartó fedelének zárját, valamint a csatlakozófedél zárját és a LOCK gombot.
- Ne nyissa ki az akkumulátor/kártyatartó fedelét, valamint a különböző kábelcsatlakozókat takaró fedelet nedves kézzel, víz alatt, illetve párás, poros környezetben (például strandon).

## **Használat után:**

- Miután víz alatt használta a fényképezőgépet, mindenképpen törölje szárazra, és tisztítsa meg minden szennyeződéstől.
- **Amennyiben a fényképezőgépet tengerben használta, legalább 10 percig áztassa édesvízben (az akkumulátor/kártyatartó fedelét, valamint a különböző kábelcsatlakozókat takaró fedelet eközben tartsa szorosan zárva, a retesz legyen a helyén, és az objektívgyűrű legyen eltávolítva). Ezután a fényképezőgépet hagyja megszáradni egy árnyékos, szellős helyen.**
- **Az akkumulátor-/kártyatartó fedelét vagy a csatlakozó fedelét lassan nyissa fel, a fényképezőgépet a következő ábrán látható módon tartva, hogy ne jussanak be vízcseppek**

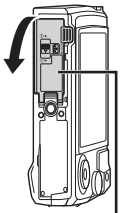

Akkumulátor-/ kártyatartó fedele

**a fényképezőgépbe. Ha vízcseppeket talál a fedél belső részén, mindenképpen törölje le azokat a fényképezőgép használata előtt.**

## **Tárolás és karbantartás**

- Ne tegye ki a fényképezőgépet nagyon magas (40 °C vagy magas) vagy nagyon alacsony (–10 °C vagy alacsonyabb) hőmérsékletnek. Amennyiben mégis ezt teszi, romolhat a fényképezőgép vízállósága.
- Ne használjon vegyszereket a tisztításhoz, a rozsdásodás megelőzéséhez, párásodás ellen, javításokhoz és egyéb célokra. Amennyiben mégis ezt teszi, romolhat a fényképezőgép vízállósága.
- **Ne hagyja hosszú ideig vízben a fényképezőgépet. Ha hosszabb ideig víz éri a fényképezőgépet, akkor esztétikai hibák jelenhetnek meg rajta, és/vagy vízállósági jellemzői leromolhatnak.**
- **A vízállóság megőrzése érdekében érdemes a vízzáró tömítéseket évente kicserélni (mint általában minden, víz alatt használható készülékház esetében).**

**A vízzáró tömítések cseréjére felkészült Olympus viszonteladók és szervizközpontok listáját az Olympusnak az Ön lakóhelye szerinti regionális weboldalán találja.**

• A csomagban található tartozékok (például az USB hálózati adapter) nem ütés- vagy vízállóak.

# **Az egyes felvételi módokban elérhető beállítások listája**

Az SCN,  $\mathfrak{D}$  és  $\blacktriangleleft$  használatával kapcsolatos bővebb információkért tekintse meg az alábbiakat: "Az  $\Omega$  beállítások listája" (122. oldal), "Az SCN beállítások listája" (124. oldal) és "A  $\blacktriangleright$  beállítások listája" (123. oldal).

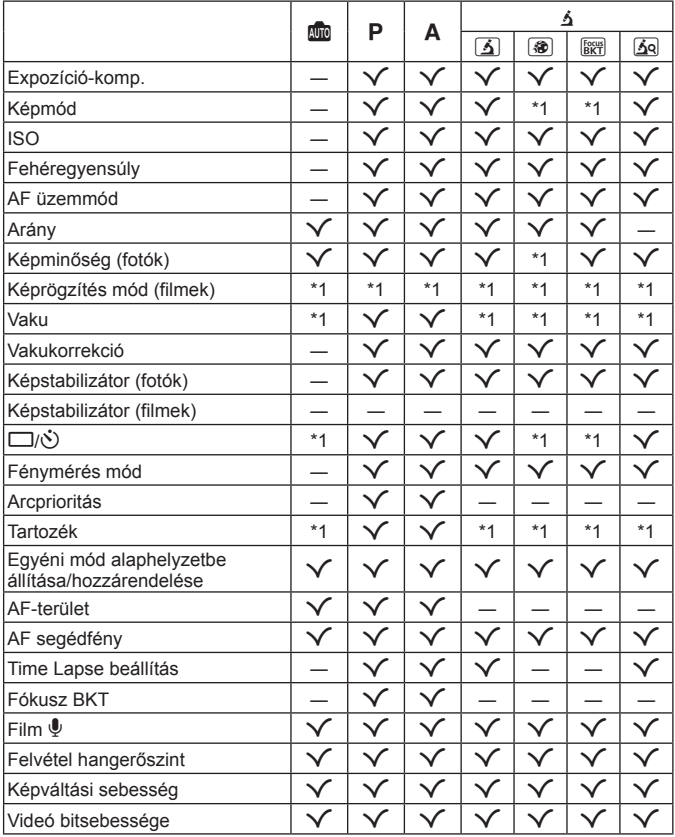

# **Az** A **beállítások listája**

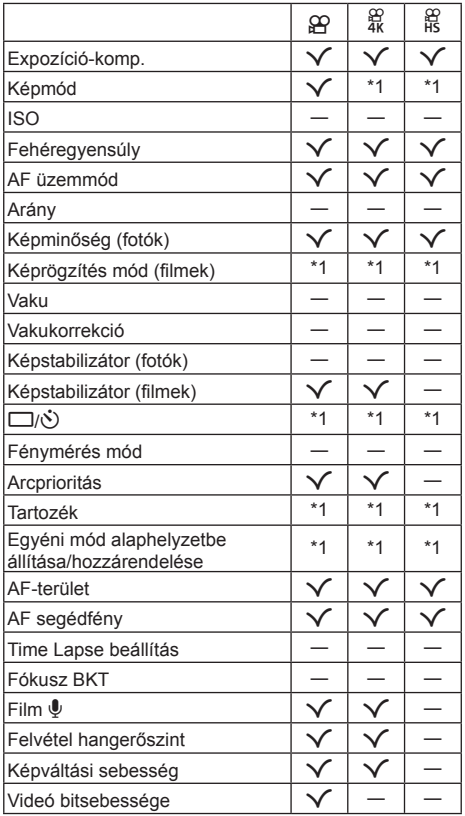

# **A** ^ **beállítások listája**

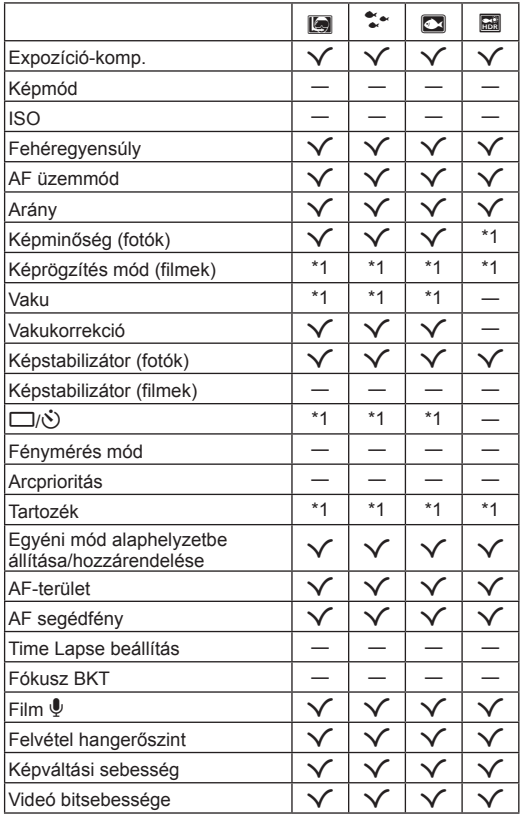

# **Az SCN beállítások listája**

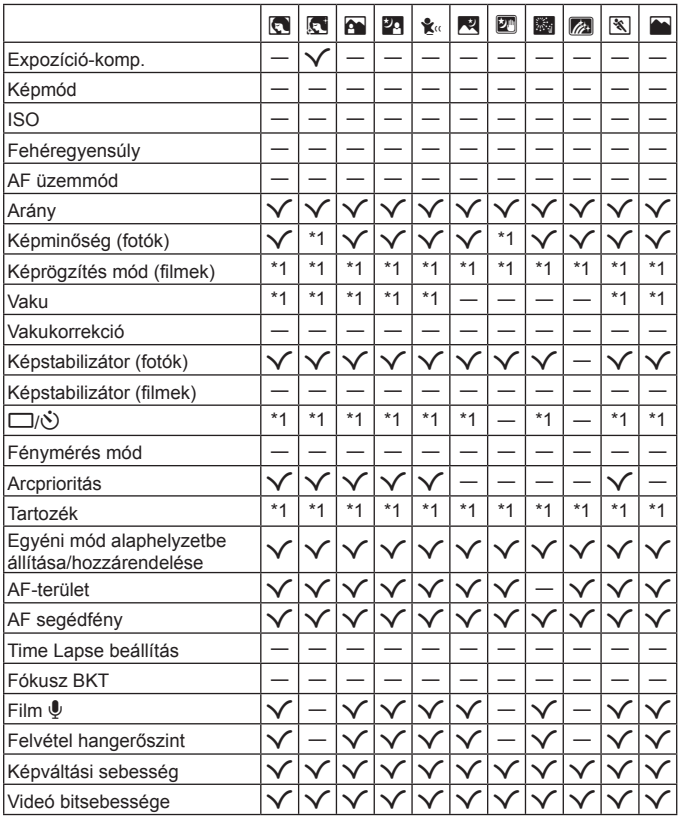

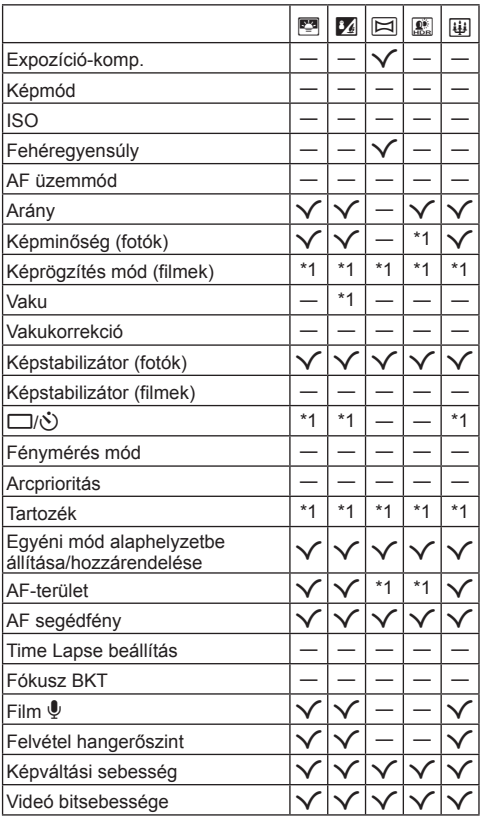

# **Menütérkép**

- \*1 Olyan elemek, amelyek tárolhatók [C1 egyéni módban] vagy [C2 egyéni módban].
- \*2 Az alapértelmezett beállítást az [Alaphelyzet] beállításnál a [Teljes] lehetőség kiválasztásával lehet visszaállítani.
- \*3 Az alapértelmezett beállítást az [Alaphelyzet] beállításnál az [Alap] lehetőség kiválasztásával lehet visszaállítani.

# p **1. képrögzítés menü**

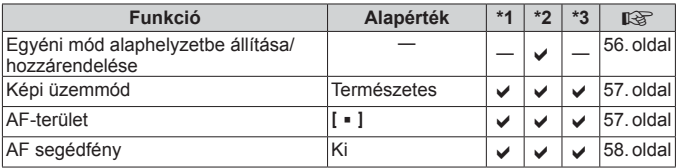

# q **2. képrögzítés menü**

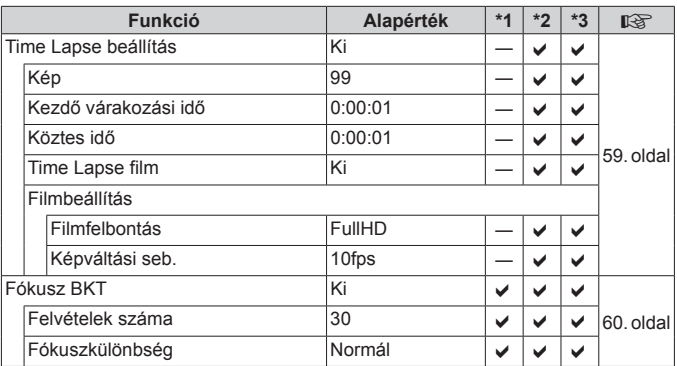

# A **Video menü**

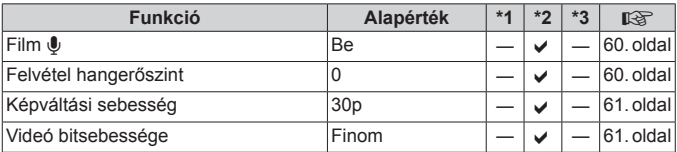

# q **Lejátszás menü**

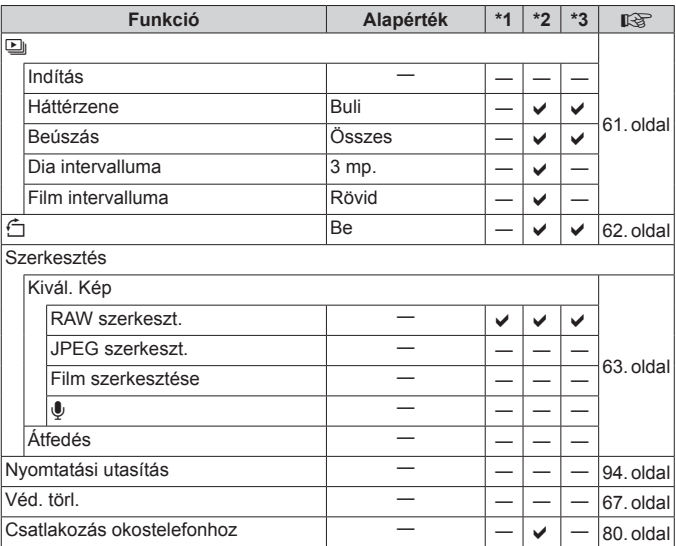

# H **Egyéni menü**

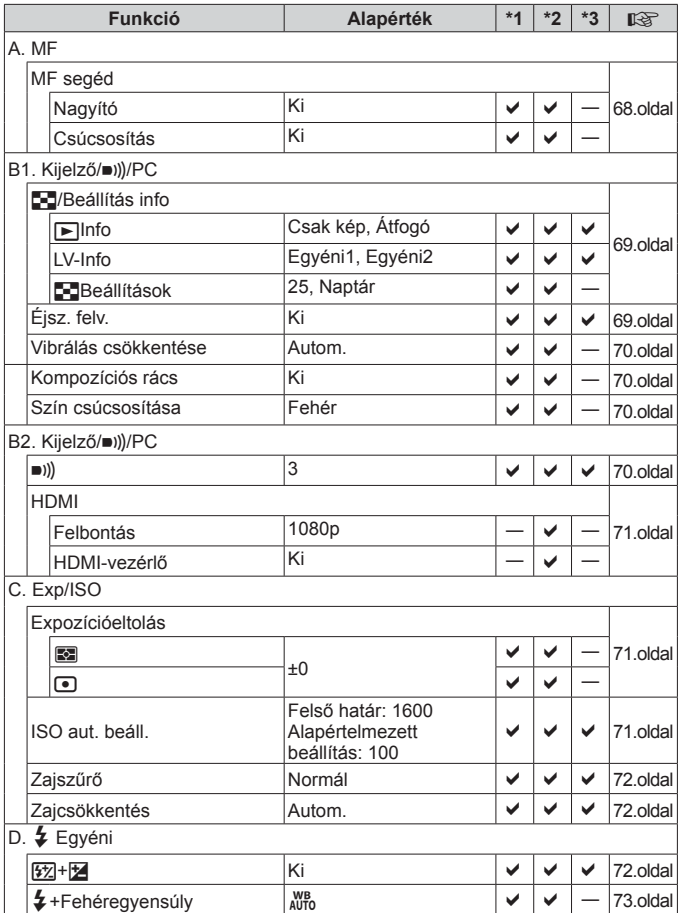

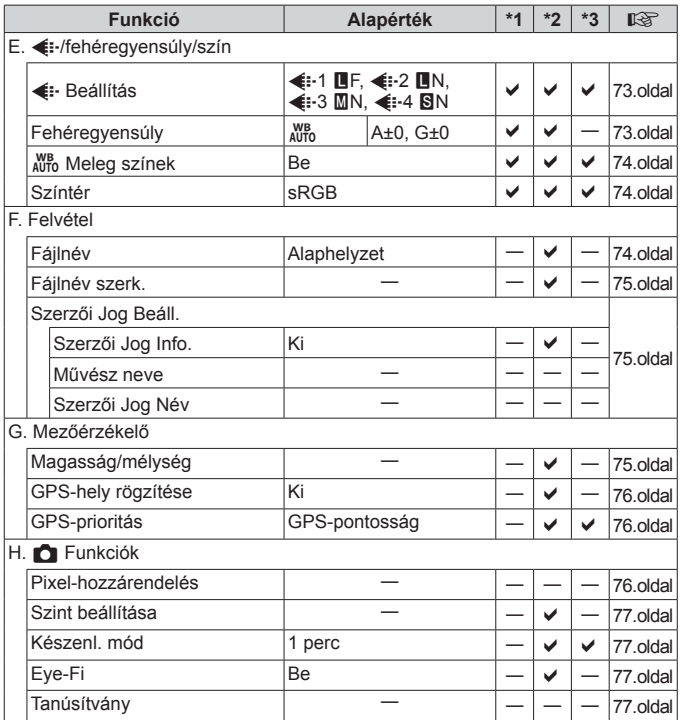

# d **Beállítási menü**

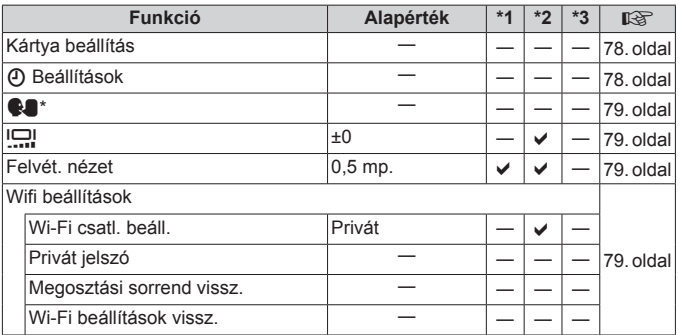

\* A beállítások a fényképezőgép vásárlásának helyétől függően változhatnak.

# **BIZTONSÁGI TUDNIVALÓK**

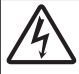

 $\wedge$ 

 **FIGYELEM! ÁRAMÜTÉS VESZÉLYE! NE NYISSA FEL!**

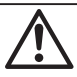

FIGYELEM: AZ ÁRAMÜTÉS KOCKÁZATÁNAK ELKERÜLÉSE ÉRDEKÉBEN NE VEGYE LE A BURKOLATOT (VAGY A HÁTSÓ FEDELET). A KÉSZÜLÉK BELSEJÉBEN NINCSENEK A FELHASZNÁLÓ ÁLTAL JAVÍTHATÓ ALKATRÉSZEK. A JAVÍTÁST BÍZZA AZ OLYMPUS SZERVIZ MUNKATÁRSAIRA.

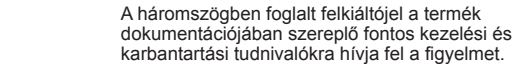

 **VIGYÁZAT!** Ha a terméket ezzel a jelképpel ellátott tudnivalók figyelembevétele nélkül használja, súlyos vagy halálos sérülést okozhat.

**FIGYELEM!** Ha a terméket ezzel a jelképpel ellátott tudnivalók

figyelembevétele nélkül használja, sérülést okozhat. **MEGJEGYZÉS** Ha a terméket ezzel a jelképpel ellátott tudnivalók figyelembevétele nélkül használja, az a készülék károsodását okozhatja.

### **VIGYÁZAT! A TŰZ ÉS AZ ÁRAMÜTÉS VESZÉLYÉNEK ELKERÜLÉSE ÉRDEKÉBEN A TERMÉKET SOHA NE SZERELJE SZÉT.**

### **Általános óvintézkedések ltalános**

**Olvassa el a teljes útmutatót** — A termék használatbavétele előtt olvassa el a kezelésre vonatkozó összes utasítást. Őrizzen meg minden útmutatót és dokumentációt, hogy azok később tájékoztatásul szolgálhassanak.

**Víz és nedvesség** — Az időjárásálló modellek esetében szükséges óvintézkedésekkel kapcsolatos információkat az útmutatók időjárás-állóságra vonatkozó részeiben talál.

**Áramforrás** — A terméket kizárólag a csomagoláson feltüntetett paraméterekkel rendelkező áramforráshoz csatlakoztassa.

**Idegen tárgyak** — A személyi sérülés elkerülése érdekében soha ne helyezzen fémtárgyat a termékbe.

**Tisztítás** — Tisztítás előtt mindig húzza ki a termék csatlakozóját a fali aljzatból. Tisztításhoz kizárólag nedves törlőkendőt használjon. A termék tisztítására soha ne használjon folyékony vagy aeroszolos tisztítószert, illetve bármilyen szerves oldószert.

**Hőhatás** — A terméket soha ne használja vagy tárolja bármiféle hőforrás, például radiátor, hőtároló, kályha vagy bármilyen más hőtermelő készülék vagy berendezés közelében, beleértve a sztereó hangerősítőt is.

- **Villámlás** Azonnal húzza ki az adaptert a csatlakozóaljzatból, ha az USB hálózati adapter használata közben vihar tör ki és villámlani kezd.
- **Tartozékok** Saját biztonsága, illetve a termék épsége érdekében kizárólag az Olympus által ajánlott tartozékokat használjon.
- **Elhelyezés** A termék sérülésének elkerülése érdekében biztonságosan szerelje fel a fényképezőgépet stabil fényképezőgép-állványra vagy tartóra.

### **VIGYÁZAT!**

- **• Ne használja a fényképezőgépet gyúlékony vagy robbanékony gáz közelében.**
- **• A vakut és a LED-et (az AF segédfényt is beleértve) ne használja, ha embereket (csecsemőt, kisgyermeket stb.) közelről fényképez.**
- **•** Legyen legalább 1 méterre a fotóalany arcától. Ha a fotóalany szeméhez túl közel használja a vakut, a látásának pillanatnyi elvesztését okozhatja.
- **• Ne pillantson a napba vagy más erős fényforrásba a fényképezőgépen keresztül.**
- **• Ne engedje, hogy csecsemők és kisgyermekek hozzáférjenek a fényképezőgéphez.**
- **•** A fényképezőgépet mindig úgy használja és tárolja, hogy csecsemők és kisgyermekek ne férhessenek hozzá. Ezáltal elkerülheti az alábbi veszélyes helyzeteket, amelyek súlyos sérülést okozhatnak:
	- **•** Belegabalyodhatnak a nyakpántba, amely fulladást okozhat.
	- **•** Véletlenül lenyelhetik az akkumulátort, a kártyát vagy más kisméretű alkatrészeket.
	- **•** Véletlenül saját vagy más gyermek szemébe villanthatják a vakut.
	- **•** A fényképezőgép mozgó alkatrészei megsebesíthetik őket.
- **• Ha az USB-hálózati adapter túl forró, vagy bármiféle szokatlan szagot, hangot vagy füstöt észlel, azonnal húzza ki a tápkábelt a fali csatlakozóból, és hagyja abba az adapter használatát. Ezután lépjen kapcsolatba a hivatalos forgalmazóval vagy márkaszervizzel.**
- **• Ha a fényképezőgépből származó bármiféle szokatlan szagot, hangot vagy füstöt észlel, azonnal hagyja abba a használatát.**
- **•** Az akkumulátort soha ne vegye ki puszta kézzel, mert megégetheti a kezét vagy tűz üthet ki.
- **• Ne tegye a fényképezőgépet olyan helyre, ahol rendkívül magas hőmérsékletnek lehet kitéve.**
- **•** mivel ezáltal károsodhatnak az alkatrészek, és a fényképezőgép akár ki is gyulladhat. Ne takarja le az akkumulátortöltőt vagy az USB-hálózati adaptert használat közben (például takaróval). Ezáltal azok túlmelegedhetnek, és így tüzet okozhatnak.
- **• Használja elővigyázatossággal a fényképezőgépet, hogy elkerülje a kisebb égési sérüléseket.**
- **•** A fémalkatrészeket tartalmazó, túlmelegedett fényképezőgép kisebb égési sérülést okozhat. Kérjük, vegye figyelembe a következőket:
- **•** Hosszú ideig tartó használat során a fényképezőgép felforrósodik. A felforrósodott fényképezőgép érintése kisebb égési sérülést okozhat.
- **•** Ha a fényképezőgép rendkívül alacsony hőmérsékletnek van kitéve, a burkolat hőmérséklete alacsonyabb lehet a környezet hőmérsékleténél. Lehetőleg viseljen kesztyűt a fényképezőgép alacsony hőmérsékleten történő használata közben.
- **•** A termék nagy precizitású alkatrészeinek védelme érdekében soha ne hagyja a fényképezőgépet az alábbi helyeken, függetlenül attól, hogy használja vagy csak tárolja azt:
- **•** Olyan helyen, ahol a hőmérséklet és/vagy a páratartalom magas, illetve erősen ingadozik. Közvetlen napsütésnek kitett helyen, tengerparton, zárt gépkocsiban, hőforrás (kályha, radiátor stb.) vagy párásító berendezés közelében.
- **•** Homokos vagy poros környezetben.
- **•** Gyúlékony vagy robbanékony anyagok közelében.
- **•** Nedves helyen, például fürdőszobában vagy esőben. Időjárásálló termékek használata esetén olvassa el a hozzájuk tartozó útmutatót is.
- **•** Erős rezgésnek kitett helyen.
- **• A fényképezőgép az Olympus által szabványosított lítiumion-akkumulátorral működik.**

Az akkumulátort az előírt USB-hálózati adapterrel vagy töltővel töltse fel. Ne használjon semmilyen más típusú USB-hálózati adaptert vagy töltőt.

- **• Az akkumulátort soha ne hevítse fel vagy égesse el mikrohullámú sütőben, főzőlapon vagy túlnyomásos edényben stb.**
- **• Soha ne használja a fényképezőgépet elektromágneses eszközökön vagy azok közelében.**

Ez robbanást, túlmelegedést vagy égést okozhat.

- **• Ne érintse össze a csatlakozókat fémtárgyakkal.**
- **•** Az akkumulátorok használata vagy tárolása közben ügyeljen arra, hogy azok ne érintkezhessenek fémből készült tárgyakkal, így például ékszerekkel, dísztűkkel, kapcsokkal, cipzárral, kulcsokkal stb. A rövidzárlat túlmelegedéshez, robbanáshoz vagy égéshez vezethet, ami égési vagy egyéb sérülést okozhat.
- Az akkumulátor szivárgásának, illetve pólusai károsodásának elkerülése érdekében vegye figyelembe az **akkumulátor használatával kapcsolatos összes tudnivalót. Az akkumulátort ne próbálja szétszedni vagy bármilyen formában módosítani, például forrasztással stb.**
- **• Amennyiben az akkumulátorból kiszivárgó folyadék a szembe kerül, azonnal öblítse ki tiszta, hideg csapvízzel, és azonnal forduljon orvoshoz.**
- **• Ha nem tudja eltávolítani az akkumulátort a fényképezőgépből, lépjen kapcsolatba egy hivatalos forgalmazóval vagy márkaszervizzel.**

Az akkumulátort ne próbálja meg erővel kiszedni.

Az akkumulátor külsejének sérülése (karcolódása stb.) az akkumulátor felmelegedéséhez vagy felrobbanásához vezethet.

- **• Az akkumulátort mindig úgy tárolja, hogy kisgyermekek vagy háziállatok ne férhessenek hozzá. Ha véletlenül mégis lenyelnék az akkumulátort, forduljon azonnal orvoshoz.**
- **•** Az akkumulátor szivárgásának, túlmelegedésének, kigyulladásának vagy felrobbanásának megelőzése érdekében mindig a termékhez javasolt akkumulátort használja.
- **•** Amennyiben az akkumulátor nem töltődik fel a megadott idő alatt, hagyja abba töltést, és ne használja többet az akkumulátort.
- **•** Ne használjon karcolódott vagy sérült burkolatú akkumulátort, és ne karcolja meg az akkumulátort.
- **•** Az akkumulátort ne tegye ki leejtés vagy ütögetés által okozott erős ütésnek vagy folyamatos rezgésnek. Ellenkező esetben robbanás, túlmelegedés vagy égés következhet be.
- **•** Ha az akkumulátor szivárog, szokatlan szaga van, elszíneződött, ill. deformálódott, vagy ha használat közben bármilyen rendellenességet tapasztal rajta, ne használja tovább a fényképezőgépet, és azonnal lépjen távol a tűztől.
- **•** Ha az akkumulátorból folyadék szivárgott a ruhájára vagy a bőrére, vegye le a beszennyeződött ruhadarabot és az érintett bőrfelületet azonnal öblítse le tiszta, hideg csapvízzel. Ha a folyadék marást okozott a bőrön, azonnal fordulion orvoshoz.
- **•** Az Olympus lítiumion-akkumulátor csak az Olympus digitális fényképezőgéphez használható. Ne használja az akkumulátort más eszközökhöz.
- **• Ne engedje, hogy gyerekek vagy állatok nyúljanak az akkumulátorhoz (az akkumulátort nyalogatni, szájba venni vagy rágni nem szabad).**

#### **Csak a megadott akkumulátort, akkumulátortölt sak őt és USB-hálózati adaptert használja**

Nyomatékosan javasoljuk, hogy a fényképezőgéphez kizárólag eredeti, az Olympus által ajánlott akkumulátort, akkumulátortöltőt és USB-hálózati adaptert használjon. Nem eredeti akkumulátor, akkumulátortöltő és/vagy USB-hálózati adapter használata tüzet vagy személyi sérülést okozhat szivárgás, felmelegedés, gyulladás vagy az akkumulátor károsodása következtében. Az Olympus nem vállal felelősséget olyan balesetekért vagy károkért, amelyek nem eredeti Olympus tartozéknak minősülő akkumulátor, akkumulátortöltő és/vagy USB-hálózati adapter használatából fakadnak.

### **FIGYELEM!**

- **•** A mellékelt F-5AC USB-hálózati adapter kizárólag ennek a fényképezőgépnek a töltésére alkalmas. Más fényképezőgépek nem tölthetők ezzel az USB-hálózati adapterrel.
- **•** A fényképezőgépen kívül más készülékhez ne csatlakoztassa a mellékelt F-5AC USB-hálózati adaptert.
- **• Ne tartsa az akkumulátort közvetlen napfénynek kitett, ill. magas hőmérsékletű helyen, így például felforrósodott járműben, hőforrás közelében stb.**
- **•** Az akkumulátort tartsa mindig szárazon.
- **•** Hosszú ideig tartó használat során az akkumulátor felforrósodhat. A kisebb égési sérülések elkerülése érdekében ne vegye ki a fényképezőgépből közvetlenül használat után.
- **•** A fényképezőgép egy Olympus lítiumion-akkumulátor működik. Csak a megadott típusú és eredeti akkumulátort használja.

Ha az akkumulátort nem megfelelő akkumulátorra cseréli, robbanásveszély állhat fenn.

- **•** Járuljon hozzá bolygónk erőforrásainak megőrzéséhez: kérjük, gondoskodjon az akkumulátor környezetbarát eltávolításáról. A használhatatlan akkumulátor eldobása előtt takarja le azok pólusait, és mindig tartsa be a helyi törvényeket és előírásokat.
- **• Működtetés közben ne takarja le a vakut a kezével.**

## **MEGJEGYZÉS**

- **• Ne használja vagy tartsa a fényképezőgépet poros vagy nedves helyen.**
- **• Kizárólag SD/SDHC/SDXC-memóriakártyát vagy Eye-Fi kártyát használjon. Soha ne használjon más típusú memóriakártyát.**

Ha véletlenül más típusú kártyát helyez a fényképezőgépbe, lépjen kapcsolatba a hivatalos forgalmazóval vagy márkaszervizzel. A kártyát ne próbálja meg erővel kiszedni.

- **•** Végezzen rendszeresen biztonsági mentést számítógépre vagy más tárolóeszközre a véletlen adatvesztés elkerülése érdekében.
- **•** Az OLYMPUS semmilyen felelősséget nem vállal ezen eszközről történő adatvesztés esetén.
- **•** A fényképezőgép hordozása közben használja elővigyázatosan a csuklószíjat. A csuklószíj könnyen beleakadhat az útjába kerülő tárgyakba, és súlyos kárt okozhat.
- **•** Ne ejtse le a fényképezőgépet, és ne tegye ki erős ütésnek vagy rezgésnek.
- **•** Amikor a fényképezőgépet állványra szereli, vagy onnan leszereli, az állvány csavarját forgassa, ne a fényképezőgépet.
- **•** Szállítás előtt vegye le a fényképezőgépet az állványról, és távolítson el róla minden nem OLYMPUS gyártmányú tartozékot.
- **•** Ne érintse meg a fényképezőgép elektromos érintkezéseit.
- **•** Ne hagyja a fényképezőgépet úgy, hogy az közvetlenül a nap felé van irányítva. Ez a lencsék vagy a zárszerkezet károsodását, a színek fakulását, a képalkotó eszközön szellemképhatást, illetve adott esetben tűz keletkezését okozhatja.
- **•** Az objektívre ne gyakoroljon erős nyomást vagy húzóerőt.
- **•** Mielőtt a fényképezőgépet hosszabb időre elteszi, vegye ki belőle az akkumulátort. A készülék belsejében a páralecsapódás, illetve a penész képződésének elkerülése érdekében a fényképezőgépet hűvös, száraz helyen tárolja. Ha a fényképezőgépet hosszabb tárolás után újból előveszi, bekapcsolással és a kioldógomb lenyomásával ellenőrizze, hogy megfelelően működik-e.
- **•** Előfordulhat, hogy a fényképezőgép nem működik megfelelően, ha olyan helyen használja, ahol mágneses/elektromágneses mezőnek, rádióhullámoknak vagy magasfeszültségnek van kitéve, például televíziókészülékek, mikrohullámú sütők, videojátékok, hangszórók, nagy monitorok, televízió- vagy rádiótornyok, illetve nagyfeszültségű távvezetékek tartóoszlopainak közelében. Ebben az esetben a további használat előtt kapcsolja ki a fényképezőgépet, majd kapcsolja be újra.
- **•** Minden esetben tartsa be a fényképezőgép kezelési útmutatójának üzemeltetési környezetre vonatkozó előírásait.
- **•** Az akkumulátort óvatosan, a kezelési útmutatónak megfelelően helyezze be a fényképezőgépbe.
- Az akkumulátort feltöltés előtt mindig vizsgálja meg figyelmesen, hogy nem szivárog-e, illetve nem mutatkozik-e rajta elszíneződés, alakváltozás vagy más rendellenesség.
- **•** Mindig vegye ki a fényképezőgépből az akkumulátort, ha hosszabb időre használaton kívül helyezi.
- **•** Ha az akkumulátort hosszabb időre elteszi, hűvös helyen tárolja.
- **•** A fényképezőgép áramszükséglete nagyban függ attól, hogy mely funkcióit használja.
- **•** Az alábbiakban felsorolt helyzetekben a készülék folyamatosan áramot fogyaszt, és az akkumulátor gyorsan lemerülhet:
	- **•** Ha többször használja egymás után a zoom funkciót.
	- **•** Ha a kioldógombot többször egymás után félig lenyomja felvételi módban, ami aktiválja az autofókuszt.
	- **•** Ha a kijelzőn hosszú ideig megjelenít egy felvételt.
	- **•** Ha a fényképezőgépet nyomtatóhoz csatlakoztatja.
	- **•** A GPS használatban van.
- **•** Ha a fényképezőgépet lemerülőben levő akkumulátorral használja, a készülék kikapcsolhat anélkül, hogy megjelenne az akkumulátor lemerülésére vonatkozó figyelmeztetés.
- **•** Ha az akkumulátor pólusaira nedvesség vagy zsír kerül, megszakadhat az érintkezés a fényképezőgéppel. Használat előtt törölje le alaposan az akkumulátort száraz kendővel.
- **•** Az akkumulátort mindig töltse fel, ha első alkalommal használja, vagy ha hosszú ideig használaton kívül volt.
- **•** Ha alacsony hőmérsékleten akkumulátorral működteti a fényképezőgépet, próbálja meg a lehetőségek szerint melegben tartani a készüléket és a tartalék akkumulátort. Az alacsony hőmérsékleten lemerült akkumulátor szobahőmérsékletre való felmelegedés után adott esetben ismét működőképessé válhat.
- **•** Hosszabb időre, különösen külföldre tervezett utazás előtt gondoskodjon tartalék akkumulátorról. Utazás közben nehézséget okozhat a megfelelő akkumulátor beszerzése.
- **•** Dugaszolható típusú USB-hálózati adapter esetén: Csatlakoztassa megfelelően a dugaszolható típusú F-5AC USB-hálózati adaptert a fali aljzatba történő, függőleges csatlakoztatással.

### **A vezeték nélküli LAN-funkció használata használata**

**• Kórházban, illetve orvosi eszközök közelében kapcsolja ki a fényképezőgépet.**

A fényképezőgép által keltett rádióhullámok zavarhatják az orvosi műszerek működését, ezzel balesethez vezető meghibásodást okozhatnak.

**• Repülőgép fedélzetén kapcsolja ki a fényképezőgépet.**

A vezeték nélküli eszközök repülőgépen történő használata veszélyeztetheti a repülőgép biztonságos üzemeltetését.

### **A vezeték nélküli LAN-funkció használatára vonatkozó óvintézkedések óvintézkedések**

Ha a vezeték nélküli LAN-funkciót nem abban az országban használja, ahol a fényképezőgépet vásárolta, előfordulhat, hogy a fényképezőgép nem felel meg a helyi vezeték nélküli adatátvitelre vonatkozó szabályozásnak.

Az ilyen szabályozásnak való megfelelőség hiányáért az Olympus semmilyen felelősséget nem vállal.

### $GBS$  funkció, elektronikus iránytű

- **•** Az égboltra akadálymentes rálátással nem rendelkező helyeken (épületek belsejében, a föld vagy a víz alatt, erdőben, magas épületek között), illetve ahol erős mágneses vagy elektromos mező van jelen (pl. új nagyfeszültségű vezetékek, mágnesek, elektromos berendezések, 1,5 GHz-en működő mobiltelefonok közelében) előfordulhat, hogy a funkció nem képes méréseket végezni, vagy hibásan működik.
- **•** A mérési adatokat vagy a képeket megjelenítő kijelzőn látható magasságadatokat a fényképezőgép a házban elhelyezett nyomásmérők mérései alapján állapítja meg. A készülék a magasságot nem a GPS-rendszer alapján határozza meg.
- **•** Az erős mágneses vagy elektromos mezők (például televíziók, mikrohullámú sütők, nagy villanymotorok, rádió-adótornyok és nagyfeszültségű vezetékek erőtere) hibát okozhatnak az elektronikus iránytű működésében. Az elektronikus iránytű működésének helyreállításához tartsa erősen a fényképezőgépet, és mozgassa 8-as alakban, miközben forgatja a csuklóját.
- **•** Mivel a GPS-rendszer és az elektronikus iránytű működésével szemben a pontosság nem követelmény, semmilyen garancia nincsen arra, hogy a mért értékek (vagyis a földrajzi szélesség és hosszúság, az iránytű által mutatott irány stb.) valóban pontosak.

### **Kijelző**

- **•** Ne gyakoroljon erős nyomást a kijelzőre; ellenkező esetben a kép elmosódhat, és ez a lejátszási mód hibáját vagy a kijelző károsodását okozhatja.
- **•** A kijelző tetején / alján megjelenhet egy fénysáv, de ez nem jelenti a fényképezőgép meghibásodását.
- **•** Ha egy témára átlósan irányítja a fényképezőgépet, a kép szélei cikkcakkosan jelenhetnek meg a kijelzőn. Ez nem jelenti a fényképezőgép meghibásodását, lejátszás módban alig lesz érzékelhető.
- **•** Alacsony hőmérsékletű környezetben hosszú ideig tarthat, amíg a kijelző bekapcsol, illetve színei ideiglenesen elváltozhatnak. A fényképezőgép rendkívül hideg környezetben történő használata esetén ajánlott időnként melegbe vinni a készüléket. A kijelző teljesítménye az alacsony hőmérséklet miatt gyenge lehet, de normál hőmérsékleten normalizálódik.
- **•** A termék kijelzője rendkívüli pontossággal készült, azonban a kijelzőn lehet beégett vagy nem működő képpont. Ezek a képpontok nincsenek hatással a menteni kívánt képre. A jellemzők miatt a szögtől függően is előfordulhat egyenetlenség a színekben vagy a fényerőben, de ezt a kijelző szerkezete okozza. Ez nem jelenti a fényképezőgép meghibásodását.

### **Jogi és egyéb megjegyzések ogi**

- **•** Az Olympus semmilyen kártérítéssel vagy juttatással nem tartozik jelen termék törvényszerű felhasználójának a termék nem megfelelő használata esetén, és harmadik személy által, a termék nem megfelelő használata esetén támasztott követelésekkel szemben kötelezettséget nem vállal.
- **•** Az Olympus semmilyen kártérítéssel vagy juttatással nem tartozik jelen termék törvényszerű felhasználójának felvételek elvesztése miatt támasztott követelések esetén.

### **Felelősségvállalási nyilatkozat**

- **•** Az Olympus semmilyen felelősséget nem vállal jelen írásos dokumentumok, illetve a szoftver közvetlen vagy közvetett tartalmáért, és semmilyen körülmények között nem vállal kötelezettséget a termék értékesíthetőségéért, bármilyen egyedi célra való alkalmasságáért, továbbá semmilyen ebből eredő, előre nem látott vagy közvetett kárért (beleértve többek között az üzleti veszteséget, üzlet létrejöttének megakadályozását vagy üzleti információ elvesztését), amely ezen írásos dokumentumok, a szoftver vagy a készülék használatából, illetve használatának megakadályozásából ered. Egyes országokban a valamiből következő és előre nem látott károkért történő felelősségvállalás vagy közvetett garanciavállalás elhárítása vagy korlátozása nem megengedett, a fentebbi nyilatkozat ezért adott esetben nem vonatkozik Önre.
- **•** Az Olympus jelen útmutatóra minden jogot fenntart.

### **Figyelem igyelem**

A szerzői joggal védett anyagok jogtalan sokszorosítása, illetve használata adott esetben megsérti az érvényes szerzői jogokat. Az Olympus nem vállal felelősséget a jogtalan fényképezésért, használatért, illetve egyéb tevékenységért, amely megsérti a szerzői jogok tulajdonosainak jogait.

### **Szerzői jogok**

Minden jog fenntartva. Jelen írott dokumentumok és jelen szoftver egyetlen része sem sokszorosítható vagy alkalmazható semmilyen formában és módon (elektronikus vagy mechanikus úton, fénymásolva, rögzítve vagy bármilyen módon tárolva adattároló és visszakereshető rendszerben) az Olympus előzetes írásbeli engedélye nélkül. Jelen írott dokumentum, illetve a szoftver által tartalmazott információk használatáért és az abból eredő következményekért semmilyen felelősséget nem vállalunk. Az Olympus fenntartja a jogot arra, hogy minden külön értesítés és kötelezettség nélkül megváltoztassa a jelen dokumentum, illetve a szoftver tulajdonságait és tartalmát.

### **Az USA Szövetségi Távközlési Hivatalának (FCC) közleménye z**

Jelen készülék tesztelt, és eleget tesz az FCC-szabályzat 15. részében foglalt, a B osztályú digitális készülékek határértékeire vonatkozó előírásoknak. Ezek a határértékek úgy vannak meghatározva, hogy elfogadható védelmet nyújtsanak a lakás villamos hálózatának káros interferenciáival szemben. A készülék rádiófrekvenciás energiát hoz létre, használ és sugározhat. Ha a készülék telepítése és használata nem az útmutatások szerint történik, ez káros interferenciát idézhet elő a rádiós kommunikációban. Mindezek ellenére nem szavatolható, hogy egy adott hálózatban nem lép fel interferencia. Amennyiben be- és kikapcsoláskor a készülék interferenciával zavarja a rádió-, illetve televízióadás vételét, a felhasználónak azt javasoljuk, hogy ezt az alább felsorolt intézkedések némelyikének vagy mindegyikének végrehajtásával próbálja kiküszöbölni:

- **•** Változtassa meg a vevőantenna irányát, vagy helyezze át.
- **•** Növelje a távolságot a fényképezőgép és a vevőkészülék között.
- **•** Csatlakoztassa a készüléket olyan hálózati aljzatra, amely a vevőegységtől független.
- **•** Kérje a forgalmazó vagy tapasztalt rádió-/televízió-műszerész segítségét.
- **•** A fényképezőgép USB-aljzattal ellátott személyi számítógéphez történő csatlakoztatására csak az Olympus által mellékelt USB-kábelt használja.

### **FCC/IC figyelmeztetés**

Minden olyan változtatás vagy módosítás, amelyet a megfelelőségért felelős személy nem hagyott kifejezetten jóvá, érvényteleníti a felhasználó jogosultságát a berendezés használatára.

Ezt az adót tilos másik antenna vagy adó közelébe telepíteni vagy azzal együtt üzemeltetni.

Ez a készülék megfelel az FCC nem ellenőrzött környezetre vonatkozó rádióhullám-kitettséget szabályozó határértékekkel kapcsolatos előírásainak, illetve megfelel az FCC rádiófrekvenciás (RF) kitettségre vonatkozó irányelveknek. A készülék nagyon alacsony szintű rádióhullámokat bocsájt ki, és bevizsgálás nélkül is úgy tekintendő, hogy megfelel a fajlagos elnyelési tényezőre vonatkozó előírásoknak.

A rendelkezésre álló tudományos bizonyítékok alapján nem mutatható ki összefüggés a gyengeáramú, vezeték nélküli készülékek használata és bármilyen egészségügyi probléma között. Ugyanakkor az sem bizonyított, hogy az említett gyengeáramú, vezeték nélküli készülékek teljesen biztonságosan használhatók. Használat közben a gyengeáramú, vezeték nélküli készülékek kismértékű rádiófrekvenciás (RF) energiát bocsátanak ki a mikrohullámú tartományban. Míg a nagymértékű rádiófrekvenciás energiának (a szövetek felmelegítése által) lehetnek egészségügyi hatásai, a kismértékű rádiófrekvenciás energiával történő, hőhatással nem járó

érintkezésnek nincsenek ismert nemkívánatos egészségügyi hatásai. A kismértékű rádiófrekvenciás energiával történő érintkezést számos vizsgálat során kutatták, és úgy találták, hogy semmilyen élettani hatása nincsen. Néhány vizsgálat ugyan utalt arra, hogy előfordulhatnak bizonyos élettani hatások, ezt azonban további kutatások nem erősítették meg. A vonatkozó tesztek során megállapítást nyert, hogy az IM005 típus megfelel a nem ellenőrzött környezetre vonatkozó rádióhullám-kitettséget szabályozó határértékekkel kapcsolatos előírásoknak, illetve megfelel a rádióhullámoknak (RF) való kitettséget szabályozó RSS-102 előírásba foglalt iránymutatásoknak.

### **Észak-, közép- és dél-amerikai és a karibi térségben él szak-, ő vásárlóink számára számára**

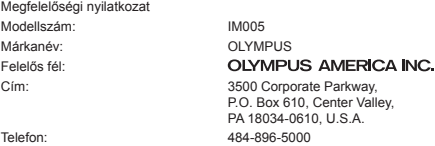

Megfelel az FCC Szabványnak OTTHONI VAGY IRODAI HASZNÁLATRA

Ez a készülék megfelel az FCC szabályok 15. részében írottaknak, illetve összhangban van az Industry Canada licenc hatálya alá nem tartozó RSS szabványaival is. A működésre az alábbi két feltétel vonatkozik:

- (1) Ez a készülék nem okozhat zavaró interferenciát.
- (2) Ennek a készüléknek bármilyen jellegű interferenciát el kell viselnie, beleértve a készülék nem megfelelő működését okozó interferenciát is.

Ez a B osztályú digitális készülék megfelel a kanadai ICES-003 szabványnak. CAN ICES-3(B)/NMB-3(B)

### **AZ AMERIKAI KONTINENSRE VONATKOZÓ KORLÁTOZOTT OLYMPUS JÓTÁLLÁS - AZ OLYMPUS AMERICA INC. TERMÉKEI**

Az Olympus jótállást vállal arra, hogy a mellékelt Olympus® képfeldolgozási termék(ek) és a hozzá(juk) tartozó Olympus® tartozékok (egyenként a "Termék", együttesen a "Termékek") anyagukban és kivitelezésükben rendeltetésszerű használat és karbantartás esetén hibától mentesek lesznek a vásárlás dátumától számított egy (1) éven át.

Ha a Termékek bármelyike hibásnak bizonyul az egy évig tartó jótállási időszak alatt, a vásárlónak a hibás Terméket az alább leírt eljárás szerint vissza kell juttatnia az Olympus által kijelölt hivatalos Olympus márkaszervizbe (lásd: "MI A TEENDŐ, HA JAVÍTÁSRA VAN SZÜKSÉG").

Az Olympus saját belátása alapján saját költségére kijavítja, kicseréli vagy módosítja a hibás Terméket, ha az Olympus által végrehajtott vizsgálat és gyári ellenőrzés során kiderül, hogy (a) a hiba rendeltetésszerű használat során keletkezett és (b) a Termék a jelen korlátozott jótállás hatálya alá esik.

Az Olympus jótállási felelőssége és a vásárló követelése kizárólag a hibás Termékek javítására, cseréjére és beállítására terjedhet ki.

A termék javítása vagy cseréje nem eredményezheti az itt leírt garanciális időszak meghosszabbítását, hacsak ezt jogszabályok elő nem írják. Ha jogszabály nem tilja ezt, akkor a termék kijelölt Olympus márkaszervizbe történő eljuttatásáért a vásárló felel, és a szállítási költségek is őt terhelik.

Az Olympus nem kötelezhető megelőző karbantartás, telepítés, eltávolítás vagy karbantartás elvégzésére.

Az Olympus fenntartja a jogot, hogy (i) helyreállított, felújított és/vagy üzemképes használt (az Olympus minőségbiztosítási szabványainak megfelelő) alkatrészeket használjon fel a jótállás keretében vagy más javítások során és (ii) belső vagy külső kialakításbeli és/vagy szolgáltatásbeli módosításokat végezzen a termékeken anélkül, hogy a Terméken az ilyen módosításokért felelősséget vállalna.

### **MI NEM TARTOZIK A KORLÁTOZOTT JÓTÁLLÁS HATÁLYA ALÁ**

Az Olympus nem vállal jótállást, valamint a korlátozott jótállás nem vonatkozik semmilyen kifejezett vagy hallgatólagos, illetve törvénnyel szabályozott módon a következőkre:

- (a) nem az Olympus által gyártott és/vagy az "OLYMPUS" márkajelzéssel el nem látott termékek és tartozékok (a más gyártóktól származó és esetleg az Olympus által forgalmazott termékekre és tartozékokra vonatkozóan az adott termékek és tartozékok gyártójának kell jótállást biztosítania, saját jótállási feltételei és időtartamai szerint);
- (b) bármely, az Olympus által felhatalmazott szerviz személyzetébe nem tartozó emberek által szétszerelt, javított, szakszerűtlenül szerelt, módosított Termékek, ha a mások által végzett javítás az Olympus írásbeli beleegyezése nélkül történt;
- (c) a Termékek olyan hibái és sérülései, amelyeket kopás, szakadás, nem rendeltetésszerű használat, helytelen használat, gondatlanság, homok, folyadékok, fizikai behatás, helytelen tárolás, az előírt működési és karbantartási műveletek elvégzésének elmulasztása, az akkumulátor/elem szivárgása, a nem "OLYMPUS" márkájú tartozékok és fogyóeszközök használata, vagy a Termék nem kompatibilis eszközökkel történő használata okozott;
- (d) szoftverprogramok;
- (e) tartozékok és fogyóeszközök (nem kizárólagosan beleértve a lámpákat, a tintát, a papírt, a filmet, a nyomatokat, a negatívokat, a kábeleket és az akkumulátorokat); és/vagy
- (f) olyan Termékek, amelyek nem rendelkeznek érvényesen elhelyezett és rögzített Olympus sorozatszámmal, kivéve az olyan modelleket, amelyen az Olympus nem helyez el és nem rögzít sorozatszámokat.
- (g) Észak-, Közép- vagy Dél-Amerikán vagy a karibi térségen kívül található kereskedő által szállított vagy vásárolt termékek és/vagy
- (h) olyan termékekre, amelyek nem az észak-, dél- vagy közép-amerikai piacra, illetve a karibi térségre készültek, és hivatalosan nem forgalmazhatók ezeken a piacokon (például szürkeimportból származó áruk).

A JÓTÁLLÁSI FELELŐSSÉG KIZÁRÁSA, A KÁROK KORLÁTOZÁSA ÉS A TELJES JÓTÁLLÁSI MEGÁLLAPODÁS MEGERŐSÍTÉSE, A KEDVEZMÉNYEZETT SZEMÉLYE

A FENT LEÍRT KORLÁTOZOTT JÓTÁLLÁSON TÚL AZ OLYMPUS NEM VÁLLAL ÉS VISSZAUTASÍT MINDEN MÁS KIJELENTÉST, GARANCIÁT, FELTÉTELT ÉS JÓTÁLLÁST A TERMÉKEKKEL KAPCSOLATBAN, LEGYEN AZ KÖZVETLEN VAGY KÖZVETETT, KIFEJEZETT VAGY HALLGATÓLAGOS, VAGY BÁRMELY TÖRVÉNYI, ELŐÍRÁSBÓL FAKADÓ, ÜZLETI VAGY MÁS HASZNÁLAT ESETÉN, NEM KIZÁRÓLAGOSAN BELEÉRTVE A TERMÉKEK (VAGY BÁRMELY ALKATRÉSZÉNEK) ALKALMASSÁGÁRA, TARTÓSSÁGÁRA, KIALAKÍTÁSÁRA, MŰKÖDÉSÉRE VAGY ÁLLAPOTÁRA, A TERMÉK ELADHATÓSÁGÁRA, ADOTT CÉLRA VALÓ ALKALMASSÁGÁRA, VALAMINT BÁRMELY SZABADALOM, SZERZŐI JOG VAGY MÁS FELHASZNÁLT VAGY TARTALMAZOTT JOGTULAJDON MEG NEM SÉRTÉSÉRE VONATKOZÓ JÓTÁLLÁST VAGY KIJELENTÉSEKET.

A TÖRVÉNYI SZABÁLYOZÁSOKBÓL KÖVETKEZMÉNYKÉPP ADÓDÓ EGYÉB JÓTÁLLÁSI KÖTELEZETTSÉGEK IDŐTARTAMA ENNEK A KORLÁTOZOTT JÓTÁLLÁSNAK A HOSSZÁRA KORLÁTOZÓDIK.

EGYES ÁLLAMOK NEM ISMERIK EL A FELELŐSSÉGKIZÁRÁSOKAT VAGY A JÓTÁLLÁS KORLÁTOZÁSÁT ÉS/VAGY A FELELŐSSÉG KORLÁTOZÁSÁT, EZÉRT A FENTI FELELŐSSÉGKIZÁRÁSOK ÉS KIZÁRÓ RENDELKEZÉSEK EGYES HELYZETEKBEN NEM ÉRVÉNYESEK.

A VÁSÁRLÓ RENDELKEZHET A FENTIEKTŐL ELTÉRŐ ÉS/VAGY TOVÁBBI JOGOKKAL ÉS JOGORVOSLATOKKAL, AMELYEK ÁLLAMONKÉNT VÁLTOZHATNAK.

A VÁSÁRLÓ ELFOGADJA ÉS EGYETÉRT AZZAL, HOGY AZ OLYMPUS NEM VONHATÓ FELELŐSSÉGRE OLYAN KÁROKÉRT, AMELYEK A VÁSÁRLÓT A KÉSEDELMES SZÁLLÍTÁS, TERMÉKHIBA, A TERMÉK KIALAKÍTÁSA, KIVÁLASZTÁSA VAGY GYÁRTÁSA, KÉP- VAGY ADATVESZTESÉG, VAGY MÁS OKBÓL EREDŐ KÁROSODÁS MIATT ÉRIK, FÜGGETLENÜL ATTÓL, HOGY A FELELŐSSÉGVÁLLALÁS SZERZŐDÉSBEN VÁLLALT, VALAMELY KÖTELEZETTSÉG ELMULASZTÁSÁBÓL (BELEÉRTVE A GONDATLANSÁGOT ÉS A SZIGORÚAN VETT TERMÉKFELELŐSSÉGET), VAGY MÁS MÓDON KELETKEZETT. SEMMILYEN ESETBEN SEM FELELŐS AZ OLYMPUS BÁRMELY KÖZVETETT, VÉLETLENSZERŰ, KÖVETKEZMÉNYKÉPP JELENTKEZŐ VAGY SPECIÁLIS KÁROKÉRT (KORLÁTOZÁS NÉLKÜL BELEÉRTVE AZ ELMARADT NYERESÉGET ÉS A HASZNÁLHATÓSÁGOT ÉRINTŐ KIESETT IDŐT), FÜGGETLENÜL ATTÓL, HOGY AZ OLYMPUS TUDATÁBAN VAN-E AZ ILYEN VESZTESÉGEK VAGY KÁROK LEHETŐSÉGÉNEK.

Az Olympus értékesítői, képviselői, ügynökei és más személyek által tett kijelentések és jótállás – amennyiben nem felelnek meg vagy ütköznek a korlátozott jótállás feltételeivel, illetve kiegészítik azokat – csak akkor kötelezik felelősségvállalásra az Olympust, ha írásban történtek, és azt az Olympus egy erre jogosult tisztségviselője kifejezetten jóváhagyta.

Ez a korlátozott jótállás a teljes és kizárólagos jótállási nyilatkozat, amelyet az Olympus a Termékekhez biztosít, és egyben felülír minden, a benne tárgyalt témára vonatkozó korábbi és egyidejű szóbeli vagy írásos megállapodást, megegyezést, javaslatot és kommunikációt.

A korlátozott jótállásban foglalt lehetőségek kizárólag az eredeti vásárló számára biztosítottak, és nem ruházhatók át.

### **MI A TEENDŐ, HA JAVÍTÁSRA VAN SZÜKSÉG**

A Temék javításra történő leadásának megszervezése érdekében a vásárlónak fel kell vennie a kapcsolatot a lakhelye szerinti régióban kijelölt Olympus ügyfélszolgálattal. Az adott régióban területileg illetékes Olympus ügyfélszolgálatot az alábbi webhelyen vagy telefonszámon éri el:

Kanada:

www.olympuscanada.com/repair / 1-800-622- 6372

Egyesült Államok:

www.olympusamerica.com/repair / 1-800-622- 6372

Latin-Amerika: www.olympusamericalatina.com

Mielőtt a Terméket javítás céljából az Olympushoz küldené, a vásárlónak a Terméken tárolt összes képet és egyéb adatot át kell másolnia vagy át kell mentenie egy másik kép- vagy adattároló eszközre.

AZ OLYMPUS SEMMILYEN ESETBEN SEM FELELŐS A JAVÍTÁSRA BEKÜLDÖTT TERMÉKEN TALÁLHATÓ KÉPEK VAGY ADATOK MENTÉSÉÉRT, TÁROLÁSÁÉRT VAGY KEZELÉSÉÉRT, SEM A JAVÍTÁS ALATT ELVESZETT VAGY SÉRÜLT KÉPEKKEL VAGY ADATOKKAL KAPCSOLATOS KÁROKÉRT KÖZVETETT, VÉLETLENSZERŰ, KÖVETKEZMÉNYKÉPP JELENTKEZŐ VAGY SPECIÁLIS KÁROKÉRT (KORLÁTOZÁS NÉLKÜL BELEÉRTVE AZ ELMARADT NYERESÉGET ÉS A HASZNÁLHATÓSÁGOT ÉRINTŐ KIESETT IDŐT), FÜGGETLENÜL ATTÓL, HOGY AZ OLYMPUS TUDATÁBAN VAN-E AZ ILYEN VESZTESÉGEK VAGY KÁROK LEHETŐSÉGÉNEK.

A szállítás közben keletkező károk elkerülése érdekében a vásárlónak a Terméket gondosan be kell csomagolnia, és bőségesen ki kell párnáznia. A megfelelően becsomagolt terméket az Olympus ügyfélszolgálatától kapott útmutatásoknak megfelelően juttassa el az Olympushoz vagy a hivatalos Olympus márkaszervizhez.

Ha a terméket javításra küldi, a csomagnak az alábbiakat kell tartalmaznia:

- 1) A vásárlás dátumát és helyét igazoló számla. Kézzel írott számlát nem áll módunkban elfogadni;
- 2) A jelen korlátozott jótállást igazoló dokumentum egy példánya **a Termék sorozatszámának megjelölésével, amely megegyezik a Terméken olvasható sorozatszémmal** (hacsak nem olyan típusról van szó, amelyen az Olympus nem helyez el sorozatszámot, és nem rögzíti azt);
- 3) A probléma részletes leírása és
- 4) Mintanyomatok, negatívok, digitális nyomatok (vagy lemezen tárolt fájlok), ha rendelkezésre állnak, és kapcsolódnak a problémához

KÉSZÍTSEN MÁSOLATOT AZ ÖSSZES DOKUMENTUMRÓL. Sem az Olympus, sem pedig az Olympus hivatalos márkaszervize nem vállal felelősséget a szállítás során elveszett vagy sérült dokumentumokért.

Amikor a javítás befejeződött, a Terméket díjmentesen visszajuttatjuk a vásárlónak.

### **ADATVÉDELEM DATVÉDELEM**

A jótállási igény feldolgozásához Ön által megadott bármilyen információt bizalmasan kezeljük és csakis a jótállás keretében történő javítások feldolgozása és elvégzése céljából használjuk fel és hozzuk mások tudomására.

### **Mexikói vásárlóink számára exikói**

A készülék üzemeltetésére az alábbi két feltétel vonatkozik:

(1) ez a készülék nem okozhat zavaró interferenciát, és (2) ennek a készüléknek bármilyen jellegű interferenciát el kell viselnie, beleértve a készülék nem megfelelő működését okozó interferenciákat is.

### **Európai vásárlóink számára urópai**

### **Egyszerű megfelelőségi nyilatkozat**

Az OLYMPUS CORPORATION ezennel kijelenti, hogy az IM005 típusú rádiókészülék megfelel a 2014/53/EU irányelv előírásainak.

Az EU megfelelőségi nyilatkozat teljes szövege a következő weboldalon érhető el: http://www.olympus-europa.com/

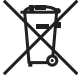

Ez a jelkép [áthúzott, kerekeken guruló szemetes – WEEE irányelv IV. melléklet] azt jelzi, hogy az EU országaiban külön kell gyűjteni az elektromos és elektronikus termékekből keletkező hulladékot.

Kérjük, ne dobja a készüléket a háztartási hulladékba.

A termék eldobásánál kérjük, vegye igénybe az országában rendelkezésre álló hulladékvisszavételi és -gyűjtőhelyeket.

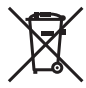

Ez a jelkép [áthúzott, kerekeken guruló szemetes – 2006/66/EK irányelv, II. melléklet] azt jelzi, hogy az EU országaiban szelektíven kell gyűjteni az elhasznált elemeket és akkumulátorokat. Kérjük, ne dobja az akkumulátort a háztartási hulladékba.

Az akkumulátor eldobásakor kérjük, vegye igénybe az országában rendelkezésre álló hulladékvisszavételi és -gyűjtőhelyeket.

### **Jótállási rendelkezések**

Abban a nem túl valószínű esetben, ha a termék a megfelelő (a hozzá mellékelt írásos használati útmutató szerinti) használat ellenére hibásnak bizonyulna, az adott országban érvényes jótállási időtartamon belül az Olympus belátása szerint ingyenesen megjavítjuk vagy kicseréljük, amennyiben a terméket az OLYMPUS EUROPA SE & Co. KG értékesítési körzetén belül működő, a http://www.olympus-europa.com webhelyen szereplő Olympus forgalmazónál vásárolták.

- 1. Ha igénybe kívánja venni ezt a garanciális szolgáltatást, kérjük, kövesse a http://consumer-service.olympuseuropa.com webhelyen a regisztrációra és nyomon követésre vonatkozóan megadott utasításokat (ez a szolgáltatás nem minden országban elérhető), vagy juttassa el a terméket a hozzá tartozó eredeti számlával vagy pénztári blokkal és a kitöltött jótállási jeggyel együtt a kereskedőhöz, ahol vásárolta vagy az OLYMPUS EUROPA SE & Co. KG illetékességi területén belüli bármely másik, a http://www.olympus-europa.com webhelyen feltüntetett Olympus márkaszervizbe az adott országban érvényes jótállási időtartam lejárta előtt.
- 2. Kérjük, ügyeljen arra, hogy az Olympus vagy a hivatalos márkakereskedő, illetve márkaszerviz megfelelően töltse ki a jótállási jegyet. Ezért kérjük, győződjön meg arról, hogy az Ön neve, a forgalmazó cég neve, valamint a sorozatszám és a vásárlás dátuma (év, hónap, nap) mind fel legyen tüntetve a jótállási jegyen, vagy hogy csatolják hozzá az eredeti számlát vagy pénztári blokkot (amelyen szerepel a forgalmazó neve, a vásárlás időpontja és a termék típusa).
- 3. A jótállási jegy nem állítható ki még egyszer, ezért őrizze biztonságos helyen.
- 4. Az Olympus semmilyen felelősséget nem vállal a termék márkakereskedőhöz vagy hivatalos Olympus márkaszervizhez történő szállításával kapcsolatban, és semmilyen ide vonatkozó költséget nem térít meg.
- 5. Az alábbiakra a jelen jótállás nem vonatkozik, és ilyen esetekben Önnek akkor is ki kell fizetnie a javítás díját, ha a hiba a fent meghatározott jótállási időszakban történik.
- a. Helytelen kezelés (pl. a használati utasításban nem említett műveletek végrehajtása stb.) okozta bármilyen meghibásodás;
- b. Bármely meghibásodás, amely olyan javítási, módosítási, tisztítási stb. művelet következtében keletkezett, amelyet nem az Olympus vagy nem hivatalos Olympus szakszerviz végzett;
- c. Minden olyan meghibásodás vagy sérülés esetén, amely a termék megvásárlása után, annak szállításakor, illetve leejtése, a terméket érő ütés stb. következtében keletkezett;
- d. Minden olyan meghibásodás vagy sérülés esetén, amelyet tűzvész, földrengés, árvíz, villámcsapás, illetve egyéb természeti katasztrófa, környezetszennyezés és a megszokottól eltérő feszültségforrások használata okozott;
- e. Minden olyan meghibásodás esetén, amely a termék gondatlan vagy helytelen tárolása (pl. magas hőmérsékletű vagy nedvességtartalmú környezetben, rovarriasztó szerek – pl. naftalin –, illetve veszélyes gyógyszerek közelében való tárolás), helytelen karbantartása stb. során keletkezett;
- f. Minden olyan meghibásodás esetén, amelyet az akkumulátor lemerülése stb. okozott;
- g. Minden olyan meghibásodás esetén, amelyet a termék vázába került homokszemcse, sár, víz. stb. okozott;

6. Az Olympus garanciális felelőssége kizárólag a termék javítására, illetve cseréjére korlátozódik. A cég a jótállás keretében nem vállal semmilyen felelősséget a termék meghibásodása következtében keletkezett, közvetett, illetve következményszerűen abból eredő, a vásárlót érintő veszteségért vagy kárért, különösképpen a lencsék, filmek, a termékkel együtt használt más felszerelés vagy tartozék elvesztéséért vagy sérüléséért, továbbá adatok elvesztése, illetve a javítási késedelem okozta veszteségért. Ez a meglévő törvényes rendelkezéseket nem érinti.

### **Ázsiai vásárlóink számára zsiai**

### **Jótállási rendelkezések**

- 1. Amennyiben a termék a mellékelt karbantartási és kezelési útmutatónak megfelelő, rendeltetésszerű használat ellenére meghibásodna, akkor annak javítása, illetve cseréje (az Olympus döntése szerint) a vásárlás időpontjától számított egy éven belül díjmentes. Ha igénybe kívánja venni a jótállási szolgáltatást, a garancialevél kíséretében vigye el a terméket az egy éves jótállási időn belül abba az üzletbe, ahol a terméket vásárolta, illetve bármely más, az útmutatóban felsorolt hivatalos Olympus szakszervizbe, és kérje a szükséges javítások elvégzését.
- 2. A vásárlónak a terméket saját felelősségére kell eljuttatnia a forgalmazóhoz, illetve a hivatalos Olympus szakszervizbe, és az ennek során felmerülő minden költséget neki kell állnia.
- 3. Az alább felsorolt esetekre nem terjed ki a jótállás, és a vásárlónak kell megfizetnie a javítás költségeit még akkor is, ha a fent megjelölt egy éves időszakon belül történt a meghibásodás.
- a. Helytelen kezelés (pl. a használati utasításnak a biztonságos kezelésre vonatkozó vagy más részeiben nem említett műveletek végzése stb.) okozta bármilyen meghibásodás;
- b. Bármely meghibásodás, amely olyan javítási, módosítási, tisztítási stb. művelet következtében keletkezett, amelyet nem az Olympus vagy nem hivatalos Olympus szakszerviz végzett;
- c. Minden olyan meghibásodás vagy sérülés esetén, amely a termék megvásárlása után annak szállításakor, pl. esés, ütés stb. következtében keletkezett;
- d. Minden olyan meghibásodás vagy sérülés esetén, amelyet tűzvész, földrengés, árvíz, villámcsapás, illetve egyéb természeti katasztrófa, környezetszennyezés és rendhagyó feszültségforrások használata okozott;
- e. Minden olyan meghibásodás esetén, amely a termék gondatlan vagy helytelen tárolása (pl. magas hőmérsékletű vagy nedvességtartalmú környezetben, rovarriasztó szerek – pl. naftalin –, illetve veszélyes gyógyszerek közelében való tárolás), helytelen karbantartása stb. során keletkezett;
- f. Minden olyan meghibásodás esetén, amelyet az akkumulátor lemerülése stb. okozott;
- g. Minden olyan meghibásodás esetén, amelyet a termék vázába bekerült homokszemcse, sár stb. okozott;
- h. Amennyiben a garancialevelet nem juttatja el a termékkel együtt a javítás helyszínére;
- i. Amennyiben a jótállási jegyen feltüntetett vásárlási időpontot, a vásárló nevét, a forgalmazó nevét vagy a szériaszámot módosították;
- j. Amennyiben a garancialevél mellett nem mutat be vásárlást igazoló dokumentumot.
- 4. A garancia csupán a termékre érvényes, és nem terjed ki semmilyen kiegészítő tartozékra, mint pl. a tokra, a csuklópántra, az objektív védőkupakjára vagy az akkumulátorra, illetve akkumulátortöltőkre.
- 5. Az Olympus jótállási felelőssége kizárólag a termék javítására, illetve cseréjére szorítkozik, és a vállalat nem vállal semmilyen felelősséget a termék meghibásodása következtében keletkezett közvetett, illetve a termék használatából eredő, a vásárlót érintő veszteségért vagy kárért, különösképpen objektívek, filmek, a termékkel együtt használt más felszerelés vagy tartozék elvesztéséért vagy sérüléséért, vagy a megkésett helyreállítás által okozott veszteségért.

### **Thaiföldön élő vásárlóink számára**

Ez a telekommunikációs készülék megfelel az NTC műszaki követelményeknek.

### **Szingapúrban élő vásárlóink számára**

Megfelel a következő előírásainak IMDA Standards DB104634

### **Megjegyzések;**

- 1. Ez a jótállás a fogyasztó törvényes jogait nem befolyásolja, hanem további jogokat biztosít.
- 2. Ha bármilyen aggálya merülne fel a jótállással kapcsolatban, lépjen kapcsolatba az útmutatóban felsorolt hivatalos Olympus szakszervizek egyikével.

### **A jótállás érvényességére vonatkozó tudnivalók**

- 1. A jótállás csak abban az esetben érvényes, ha az Olympus vagy a forgalmazó cég munkatársa megfelelően kitöltötte a jótállási jegyet. Győződjön meg arról, hogy neve, a forgalmazó cég neve, a sorozatszám és a vásárlás dátuma (év, hónap, nap) fel legyen tüntetve a garancialevélen.
- 2. A jótállási jegy nem állítható ki még egyszer, ezért őrizze biztonságos helyen.
- 3. A termék vásárlási helyével megegyező országban tartózkodó vásárló általi, a javítások elvégzésére vonatkozó kérelemre az adott országban található Olympus forgalmazó által kibocsátott jótállás rendelkezései érvényesek.Ahol a helyi Olympus forgalmazó nem bocsát ki külön jótállást, vagy ha a vásárló a termék vásárlási helyével nem megegyező országban tartózkodik, az egész világra kiterjedő jótállás a fentiekben meghatározott rendelkezései érvényesek. Ahol a helyi Olympus forgalmazó nem bocsát ki külön jótállást, vagy ha a vásárló a termék vásárlási helyével nem megegyező országban tartózkodik, az egész világra kiterjedő jótállás a fentiekben meghatározott rendelkezései érvényesek.
- 4. Ahol alkalmazható, a jótállás csak abban az országban érvényes, ahol a terméket vásárolták. A jótállásban felsorolt hivatalos Olympus szakszervizek készséggel elfogadják.
- Kérjük, tekintse meg az Olympus hivatalos szakszervizeinek nemzetközi hálózatát tartalmazó mellékelt listát.

### **Felelősségvállalási nyilatkozat**

Az Olympus semmilyen felelősséget nem vállal jelen írásos dokumentumok, illetve a szoftver közvetlen vagy közvetett tartalmáért, és semmilyen körülmények között nem vállal kötelezettséget a termék értékesíthetőségéért, bármilyen egyedi célra való alkalmasságáért, továbbá semmilyen ebből eredő, előre nem látott vagy közvetett kárért (beleértve többek között az üzleti veszteséget, üzlet létrejöttének megakadályozását vagy üzleti információ elvesztését), amely ezen írásos dokumentumok vagy a szoftver használatából, illetve használatának megakadályozásából ered. Egyes országokban a valamiből következő és előre nem látott károkért történő felelősségvállalás vagy közvetett garanciavállalás elhárítása vagy korlátozása nem megengedett, a fentebbi nyilatkozat ezért adott esetben nem vonatkozik Önre.

### **Védjegyek édjegyek**

- **•** A Microsoft és a Windows a Microsoft Corporation bejegyzett védjegye.
- **•** A Mac az Apple Inc. védjegye.
- **•** Az SDHC logó az SD-3C, LLC védjegye.

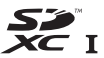

- **•** Az Eye-Fi az Eye-Fi, Inc. bejegyzett védjegye.
- **•** A Wi-Fi a Wi-Fi Alliance bejegyzett védjegye.
- **•** A Wi-Fi CERTIFIED logó a Wi-Fi Alliance tanúsítási jele.
- **•** Az Apical logó az Apical Limited bejegyzett védjegye.

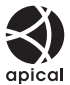

**•** Minden egyéb cég- és márkanév bejegyzett védjegy és/vagy tulajdonosuk védjegye.

THIS PRODUCT IS LICENSED UNDER THE AVC PATENT PORTFOLIO LICENSE FOR THE PERSONAL AND NONCOMMERCIAL USE OF A CONSUMER TO (i) ENCODE VIDEO IN COMPLIANCE WITH THE AVC STANDARD ("AVC VIDEO") AND/OR (ii) DECODE AVC VIDEO THAT WAS ENCODED BY A CONSUMER ENGAGED IN A PERSONAL AND NON-COMMERCIAL ACTIVITY AND/OR WAS OBTAINED FROM A VIDEO PROVIDER LICENSED TO PROVIDE AVC VIDEO. NO LICENSE IS GRANTED OR SHALL BE IMPLIED FOR ANY OTHER USE. ADDITIONAL INFORMATION MAY BE OBTAINED FROM MPEG LA, L.L.C. SEE HTTP://WWW.MPEGLA.COM

A fényképezőgép szoftvere külső gyártó által készített szoftvert is tartalmazhat. A más gyártók által készített szoftverekre azok a szerződési feltételek vonatkoznak, amelyeket a szoftverek tulajdonosai vagy licencelői neveznek meg, és amelyek szerint használhatják a szoftvert a felhasználók.

Ezeket a feltételeket és a harmadik felek egyéb szoftverekkel kapcsolatos információit a következő webhelyen tárolt szoftverinformációs PDF-fájlban találja:

http://www.olympus.co.jp/en/support/imsg/digicamera/download/notice/notice.cfm

**•** Az ebben az útmutatóban említett fényképezőgép fájlrendszer-szabvány a Japan Electronics and Information Technology Industries Association (JEITA) által kidolgozott DCF-szabvány ("Design rule for Camera File system").

# **Műszaki adatok**

# **Fényképezőgép**

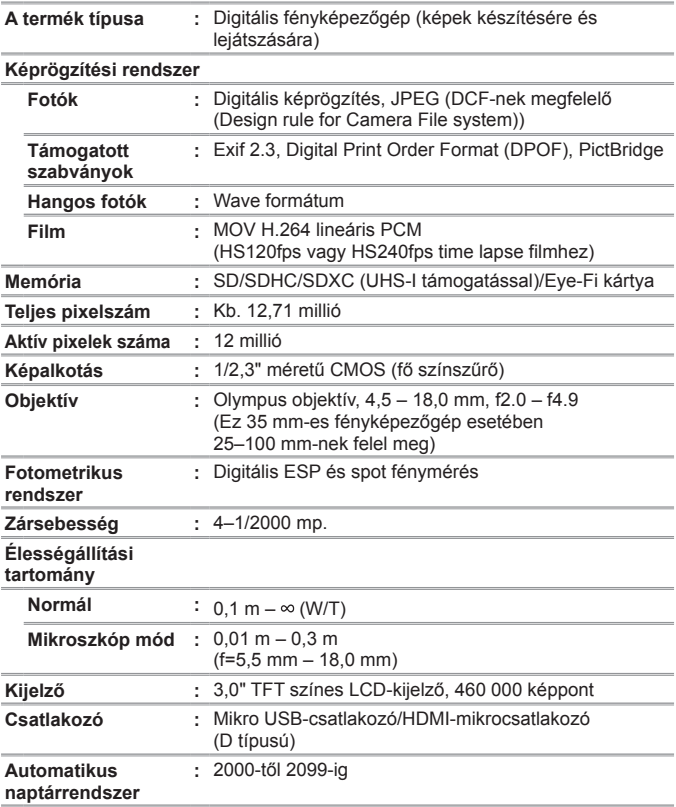
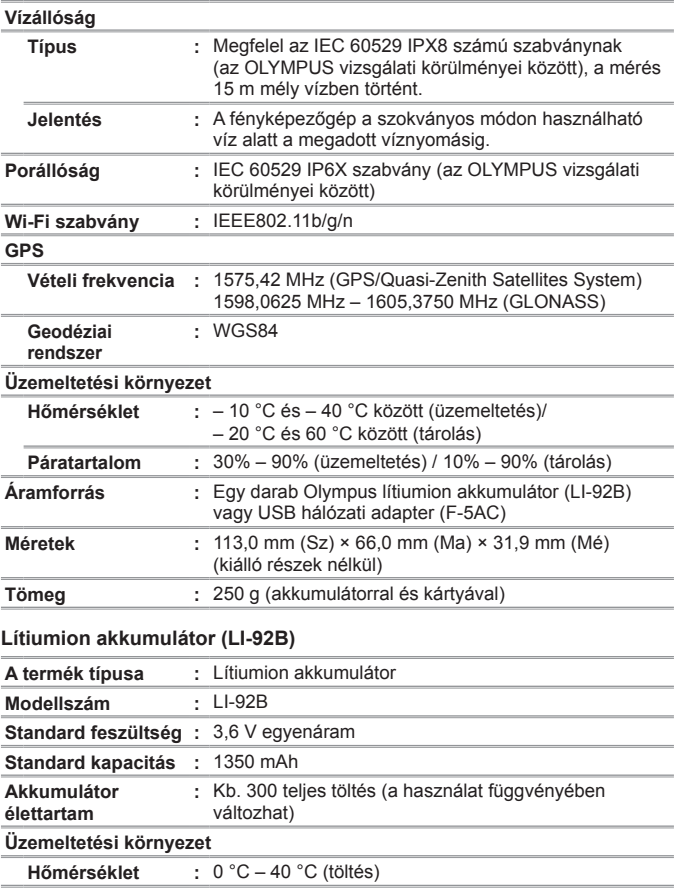

## **USB hálózati adapter (F-5AC)**

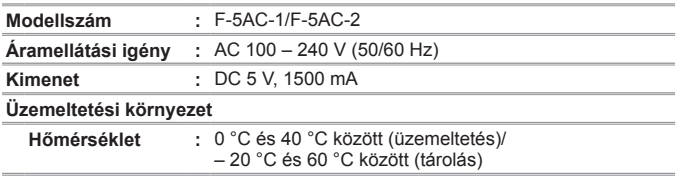

A gyártó fenntartja a modell és a műszaki adatok előzetes értesítés nélküli változtatásának jogát.

A legfrissebb műszaki adatokat weboldalunkon találja.

**A HDMI, a HDMI embléma és a High-Definition Multimedia Interface a HDMI Licensing, LLC. védjegyei vagy bejegyzett védjegyei.**

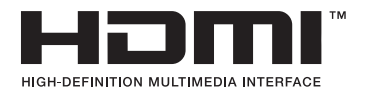

OLYMPLIS

http://www.olympus.com/

## **OLYMPUS EUROPA SE & CO. KG**

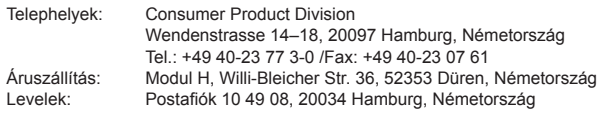

## **Műszaki segítségnyújtás Európában:**

Kérjük, látogasson el weboldalunkra: **http://www.olympus-europa.com** vagy hívja INGYENES TELEFONSZÁMUNKAT\*: **00800-67 10 83 00**

Ausztriában, Belgiumban, a Cseh Köztársaságban, Dániában, Finnországban, Franciaországban, Németországban, Luxemburgban, Hollandiában, Norvégiában, Lengyelországban, Portugáliában, Oroszországban, Spanyolországban, Svédországban, Svájcban, az Egyesült Királyságban.

\* Kériük, vegye figyelembe, hogy néhány (mobil) telefonos szolgáltató hálózatán belül a +800-as számok nem érhetők el, illetve csak kiegészítő körzetszámmal hívhatók.

Ha a fenti felsorolásban nem szereplő európai országból hív bennünket, vagy nem éri el a fenti telefonszámot, tárcsázza a következő DÍJKÖTELES TELEFONSZÁMOKAT: **+49 40-237 73 899**.